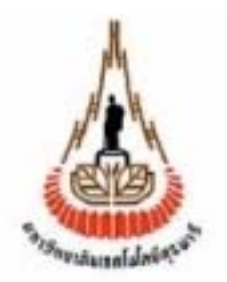

#### **การตรวจวัดสัญญาณระบบจ เอสเอ ม (GSM) ี ็**

**โดย นางสาวภัสภาวี หลงนยมิ B4606574 นางสาวเย็นจิตร มีทะลา B4607243 นายสมเกียรติ แทนศิลา B4609643** 

**รายงานนี้เปนสวนหนึ่งของการศึกษาตามหลักสูตรปริญญาวิศวกรรมศาสตร สาขาวิชาวิศวกรรมโทรคมนาคม สํานกวั ิชาวิศวกรรมศาสตร มหาวิทยาลัยเทคโนโลยีสุรนารี ปการศึกษา 2549** 

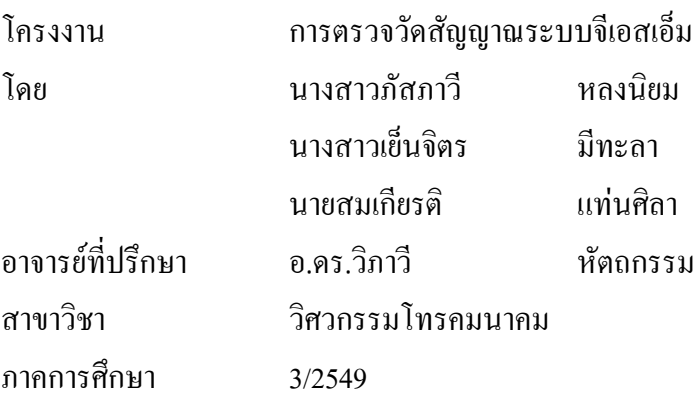

#### **บทคัดยอ**

โครงงานนี้ไดนําเสนอการตรวจวัดสัญญาณของระบบจีเอสเอ็ม (Global System for Mobile communications หรือ GSM) เพื่อดูคาความแรงของสัญญาณ (Signal Strength) ในระบบจี เอสเอ็ม วา ณ ตําแหนงตางๆ ที่มีการใชงาน คาความแรงของสัญญาณอยูในระดับใด และเพียงพอ หรือไมกับการติดตอสื่อสารในระบบจีเอสเอ็ม ซึ่งจะทําการตรวจวัดคาความแรงของสัญญาณโดย การนําโทรศัพทมือถือที่ใชซิมการดของระบบจีเอสเอ็ม มาใชสําหรับประมวลผลคาความแรงของ ้สัญญาณและทำการเขียนโปรแกรมวิชัวล์ เบสิค (Visual Basic) ให้สามารถหาค่าความแรงของ ี สัญญาณได้ แล้วจะทำการเชื่อมต่อโดยการส่งผ่านบลูทูธ (Bluetooth) ของโทรศัพท์มือถือมายัง เครื่องคอมพิวเตอร เพื่อแสดงคาความแรงของสัญญาณ ที่วัดไดจากโทรศัพทมือถือเมื่อทราบผล ึ ของค่าความแรงของสัญญาณในระบบจีเอสเอ็มตามโครงงานนี้แล้ว สามารถที่จะนำไปใช้ ประโยชน์สำหรับผู้ที่ต้องการจะปรับปรุงแก้ไขข้อบกพร่องที่เกิดจากค่าความแรงของสัญญาณให้ดี ขึ้นตอไปในอนาคต

## **กิตติกรรมประกาศ**

โครงงานนี้ไดสําเร็จลุลวงไปไดดวยดีซึ่งสงผลใหคณะผูจัดทําไดรับความรูและ ประสบการณตางๆมากมาย ในระหวางการจัดทําโครงการนี้ไดรับความชวยเหลือการใหคําปรึกษา และความรูทางดานตางๆ จากบุคคลหลายฝายหลายทาน ซึ่งคอยใหความชวยเหลืออยางดีเสมอมา อับได้แก่

อาจารยดร.วิภาวี หัตถกรรม อาจารยที่ปรึกษาโครงงาน ที่คอยดูแลและใหคําปรึกษาใน ด้านต่างๆ

พี่ๆทีมงานบริษัทเออร์เน็ท ที่เสนอโครงงานนี้ขึ้นมาพร้อมกับคอยให้ข้อมูล คำแนะนำและ คอยชวยเหลือในดานตางๆเสมอมา

นายนพพร พรมเจริญ นักศึกษาสาขาวิชาวิศวกรรมคอมพิวเตอรรุนที่ 9 ที่คอยใหความ ชวยเหลือในดานโปรแกรมคอมพิวเตอร

ี่ สุดท้ายนี้ทางคณะผู้จัดทำโครงการขอขอบพระคุณท่านอาจารย์ บุคลากร และเพื่อนๆทุก ทานที่ใหการสนับสนุนการทําโครงงานดวยดีตลอดมา

 ภัสภาวี หลงนิยม เย็นจตริ มีทะลา สมเกียรติ แทนศิลา สาขาวิชาวิศวกรรมโทรคมนาคม สํานักวิชาวิศวกรรมศาสตร มหาวิทยาลัยเทคโนโลยีสุรนารี **สารบัญ**

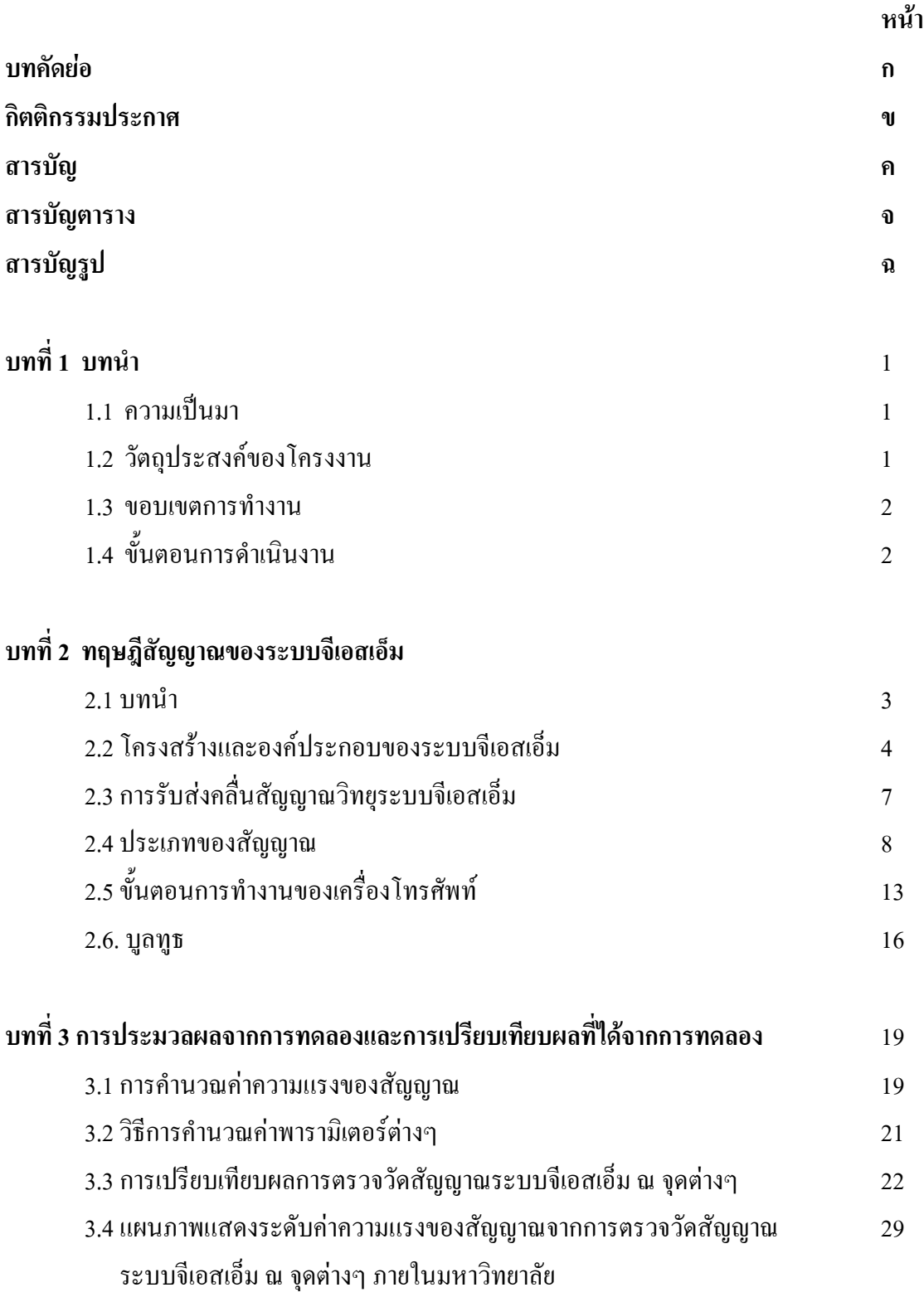

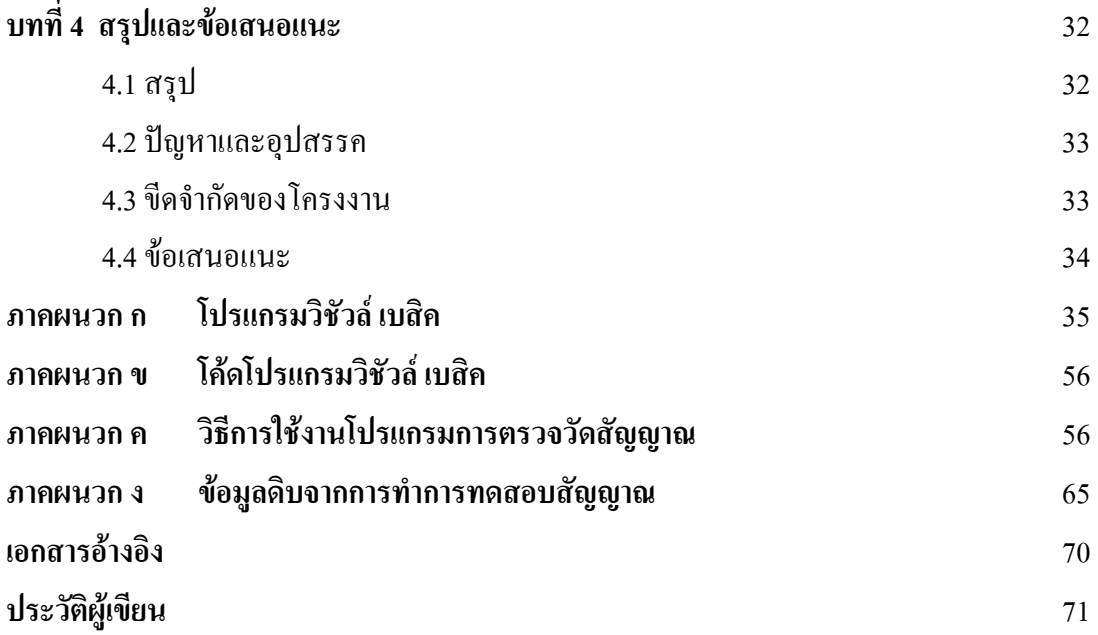

# **สารบัญตาราง**

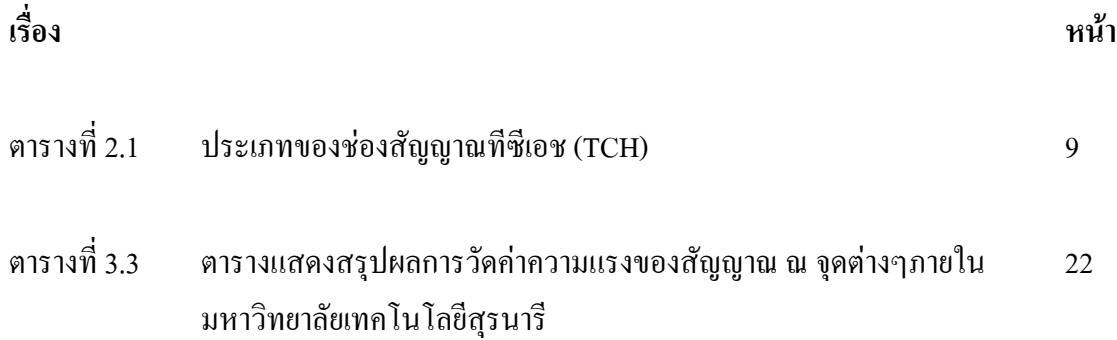

# **บทที่ 1 บทนํา**

## **1.1 ความสําคัญและที่มา**

สัญญาณระบบจีเอสเอ็ม ในปจจุบันนี้ไดเขามามีบทบาททางการสื่อสารมากขึ้นและเปน ระบบที่นิยมใชสําหรับบุคคลทั่วไป แตเนื่องจากในขณะนี้ไดพบปญหาของระบบจีเอสเอ็ม ที่ ทําใหไมสามารถติดตอกันไดซึ่งสาเหตุนั้นอาจเกิดมาจากหลายปจจัย เชน ระยะทาง หรือสิ่ง กีดขวางก็เปนอีกสาเหตุหนึ่งที่ทําใหสัญญาณเกิดการขาดหายและทําใหพื้นที่บริเวณนั้นมีคา ความแรงของสัญญาณต่ํา เนื่องจากเราไมสามารถทราบคาความแรงของสัญญาณจึงไมสามารถ ้ที่จะหลีกเลี่ยงพื้นที่ตรงจุดดังกล่าวได้ โครงงานนี้จึงได้จัดทำขึ้นเพื่อสามารถตรวจสอบค่าความ แรงของสัญญาณ ณ บริเวณพื้นที่ตางๆ วามีคาความแรงของสัญญาณเปนอยางไร ซึ่งก็จะ ี สามารถหลีกเลี่ยงบริเวณจุดที่มีความแรงของสัญญาณต่ำได้ และสามารถนำข้อมูลที่ได้ไปทำ การปรับปรุงระบบใหดีขึ้นได

## **1.2 วัตถุประสงคของโครงงาน**

- 1.2.1 เพื่อศึกษาหาคาความแรงของส ัญญาณระบบจีเอสเอ็มได
- 1.2.2 เพื่อศึกษาการเขียนโปรแกรมคอมพิวเตอรใหสามารถเชื่อมตอกับโทรศัพทมือถือได
- 1.2.3 เพื่อศึกษาค่าที่ได้จากการตรวจวัดความแรงของสัญญาณ ในภาคปฏิบัติเพื่อเปรียบเทียบกับ ทฤษฎีใหมีความสอดคลองกัน

## **1.3 ประโยชนที่คาดวาจะไดรับ**

- 1.3.1 สามารถนำความรู้ที่ได้จากการทำโครงงานนี้เพื่อใช้ในการประกอบวิชาชีพ
- 1.3.2 เพื่อประโยชน์สำหรับผู้ที่สามารถนำค่าความแรงของสัญญาณนำไปใช้ในการปรับปรุง แกไขระบบใหดีตอไป
- 1.3.3 สามารถตรวจวัดคาความแรงของสัญญาณของแตละพื้นที่ได
- 1.3.4 สามารถทํางานเปนทีมได

#### **1.4 ขอบเขตของโครงงาน**

- 1.4.1 ศึกษาคาความแรงของสัญญาณระบบจเอสเอ ี ็ม
- 1.4.2 เขียนโปรแกรมคอมพิวเตอร์ เพื่อติดต่อสื่อการกันระหว่างโทรศัพท์มือถือกับคอมพิวเตอร์ ได
- 1.4.3 เขียนโปรแกรมคอมพิวเตอร์ เพื่อแสดงค่าความแรงของสัญญาณจากโทรศัพท์มือถือได้
- 1.4.4 ทําการคํานวณหาคาความแรงของสัญญาณจากภาคทฤษฎี
- 1.4.5 นำค่าที่ได้จากการตรวจวัดค่าความแรงของสัญญาณ มาเปรียบเทียบกับค่าที่คำนวณได้จาก ภาคทฤษฎี

## **1.5 ขั้นตอนการดําเนินงาน**

- 1.5.1 ศึกษาระบบเครือขายของระบบจีเอสเอ็ม
- 1.5.2 ศึกษาการเขียนโปรแกรมที่สามารถทำให้เครื่องคอมพิวเตอร์เชื่อมต่อกับโทรศัพท์มือถือ
- 1.5.3 ศึกษาการเขียนโปรแกรมเพื่อใหสามารถประมวลผลหาคาความแรงของสัญญาณผานทาง โทรศัพทมือถือ
- 1.5.4 สร้างโปรแกรมโดยใช้ภาษาวิชัวล์ เบสิค
- 1.5.5 วิเคราะห์ผลที่ได้จากการใช้โปรแกรมเปรียบเทียบค่าความแรงของสัญญาณระหว่างค่าที่ได้ จากทฤษฎีและปฏิบัติ
- 1.5.6 สรุปผลการทํางาน

#### **บทที่ 2 ทฤษฎีระบบโทรศัพท เคล ื่อนที่จีเอสเอ็ม**  $\overline{\phantom{a}}$

#### **2.1 บทนํา**

ในชวงกอนปค.ศ. 1980 ระบบโทรศัพทเซลลูลารแบบอะนาลอกไดเติบโตอยางรวดเร็วใน ประเทศแถบยุโรป โดยเฉพาะอยางยิ่งในกลุมประเทศสแกนดิเนเวีย สหราชอาณาจักร ฝรั่งเศสและ ี เยอรมัน ซึ่งอุปกรณ์และระบบการทำงานของแต่ละประเทศจะไม่สามารถใช้ร่วมกันได้ ทำให้มี ข้อจำกัดด้านการค้าขายอปกรณ์โทรศัพท์ในแถบยุโรป

ในป 1982 มีการรวมตัวกันของกลุมความมั่นคงของยุโรป (Conference of European Posts And Telegraphs หรือ CEPT) ขึ้นเพื่อศึกษาระบบโทรศัพทโดยเรียกวากลุมจีเอสเอ็ม (Group Special Mobile ) เพื่อทําการศึกษาและพัฒนาระบบโทรศัพทเคลื่อนที่ใชในแถบภาคพื้นที่ยุโรป

ในป 1989 ความรับผิดชอบของระบบจีเอสเอ็ฒไดสงมอบไปใหอีทีเอสไอ (European Telecommunication Standards Institute)

ช่วงปลายปี 1995 เฉพาะในแถบยโรปมีค่สายการใช้ถึง 10 ล้านเลขหมาย ในอเมริกาเหนือ ใช้ระบบจีเอสเอ็ม ที่เรียกว่าพีซีเอสพันเก้าและได้มีการเปลี่ยนแปลงคำย่อของจีเอสเอ็ม (Group Special Mobile ) เปนจีเอสเอ็ม (Global System for Mobile) และมีการนําเทคโนโลยีแบบดิจิตอล มาแทนการใชเทคโนโลยีอะนาลอกแบบเดิม เหตุผลที่กลุมวิจัยของจีเอสเอ็ม ไดเลือกเทคโนโลยี ดิจิตอลสําหรับการพัฒนาระบบจีเอสเอ็ม มีดังตอไปนี้

- ระบบดิจิตอลสามารถใชประโยชนจากสเปคตรัมที่มีอยูอยางจํากัดไดดีกวาแอนาลอก

- สัญญาณจากโทรศัพท์เคลื่อนที่แบบดิจิตอลยังไม่สามารถนำมาติดต่อกับโทรศัพท์บ้าน ปกติได

- เวลานั้นไดมีการคาดการวาอนาคตระบบไอเอสดีเอ็น (Integrated Services Digital Network) กำลังมีการใช้งานอย่างแพร่หลายมาก

- ระบบดิจิตอลสามารถสรางระบบปองกันสัญญาณจากการดักฟงไดอยางมีประสิทธิภาพ มากกวาระบบแอนาลอก

#### **ขอกําหนดของจีเอสเอ็ม**

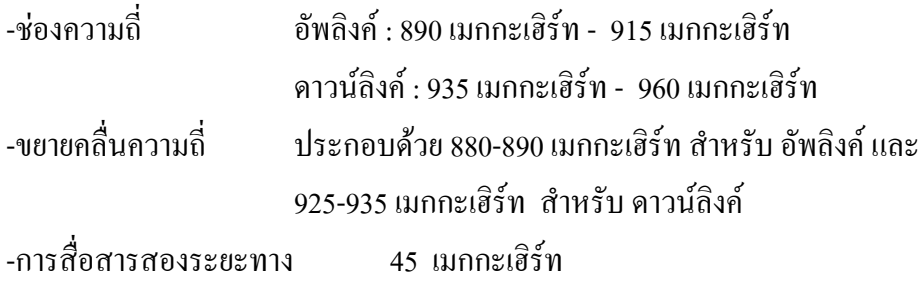

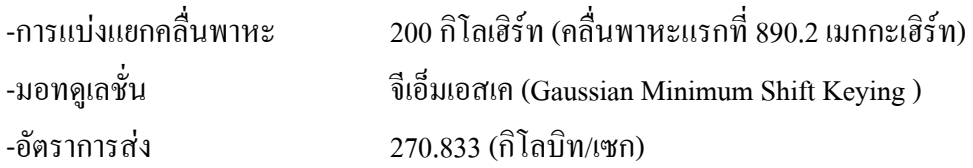

## **2.2 โครงสรางและองคประกอบของระบบจีเอสเอ็ม**

โครงสรางของระบบจีเอสเอม็ ประกอบดวยองค ประกอบตางๆ ดังนี้

- 1. เครื่องโทรศัพทเคลื่อนที่ (Mobile Station หรือ MS)
- 2. สวนของสถานีฐาน (Base Station Subsystem หรือ BSS)
- 3. ส่วนของระบบเนตเวิร์กและสวิตชิง (Network and Switching Subsystem หรือ NSS)

4. ระบบปฏิบัติการ (Operation Support Subsystem หรือ OSS) แต่ละส่วนมีลักษณะการต่อเชื่อมกันดังที่แสดงในรูป

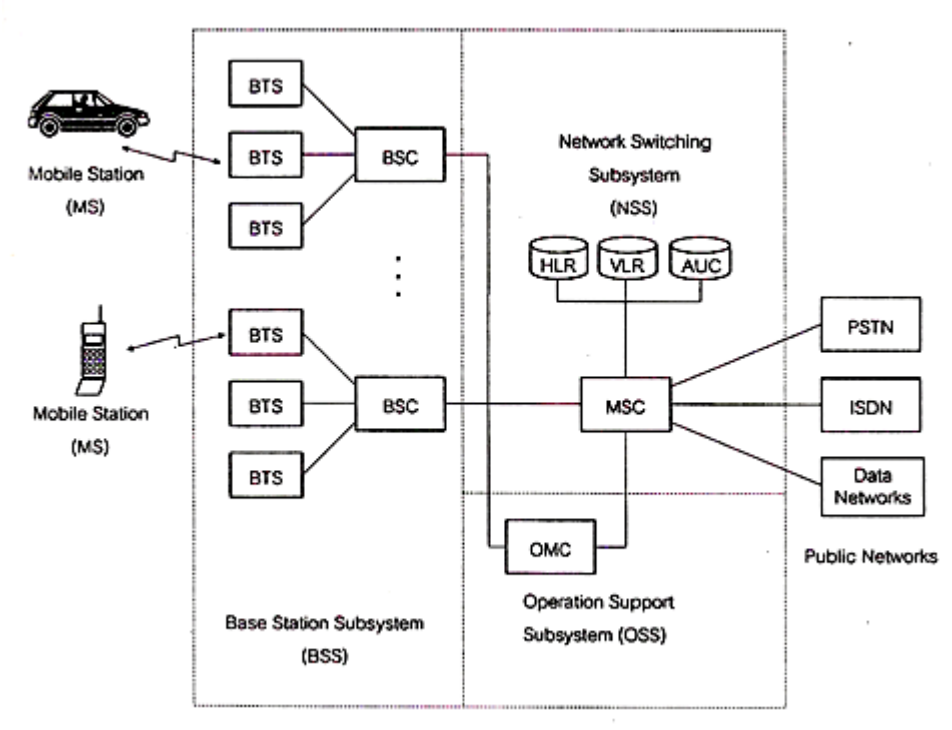

รูปที่2.1 โครงสรางและองคประกอบของระบบจีเอสเอม็

## **2.2.1 เครื่องโทรศัพทเคลื่อนที่ (The Mobile Station)**

เครื่องโทรศัพทเคลื่อนที่คือเครื่องโทรศัพทเคลื่อนที่ที่ผูใชบริการใชในการโทรออก หรือรับสายเรียกเขา ภายในอุปกรณโทรศัพทเครื่องหนึ่งประกอบดวยสวนยอย 2 สวน คือเอ็มอี (Mobile Equipment หรือ ME) และซิม (Subscriber Identity Module หรือSIM)

**-** สวนของเอ็มอีทําหนาที่จัดการกับการรับสงคลื่นสัญญาณวิทยุระหวางโทรศัพทเคลื่อนที่ กับสวนของสถานีฐาน และรวมไปถึงอุปกรณสําหรับใชในการติดตอกับผูใช เชน ไมโครโฟน ลําโพง จอภาพ

**-** สวนของซิม คือ สมารตการด (smart card) แผนบางๆ ที่ทําหนาที่เก็บขอมูลที่ทํา หน้าที่เก็บข้อมูลเกี่ยวกับผ้ใช้ รายการประเภทของบริการที่ผ้ใช้ได้ขอไว้ และข้อมูลที่เกี่ยวข้องกับ โครงข่าย เช่น เลขประจำตัวของผู้ใช้ ตำแหน่งหรือบริเวณที่เครื่องโทรศัพท์มีการใช้งานอยู่ เป็น ตน นอกจากนี้ยังอาจจะเก็บหมายเลขโทรศัพทที่ผูใชมีการติดตอดวยเปนประจําเพื่อความสะดวก ของผูใชบริการ แผนซิม ที่ใชกันอยูในปจจุบันมี 2 รูปแบบคือ แผนที่มีขนาดเทากับบัตรเครดิต เรียกวา ไอเอสโอซิม (ISO SIM) และแบบขนาดเล็กที่เรียกวา ปลั๊กอิน (plug-in SIM) ดังแสดงใน รูป

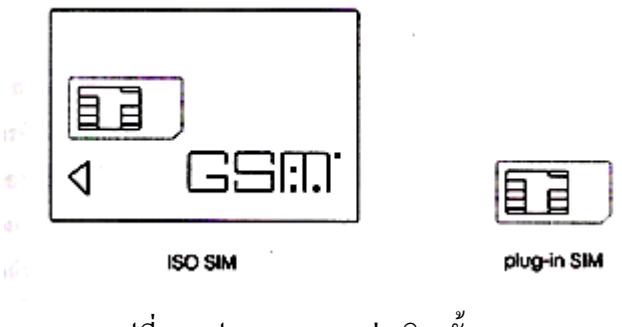

รูปที่2.2 ประเภทของแผนซมิ ทั้งสองแบบ

## **2.2.2 สวนของสถานีฐาน** (Base Station Subsystem)

สวนของสถานีฐาน ประกอบดวย 2 สวนหลักคือบีทีเอส (Base Transceiver Station หรือ BTS) และบีเอสซี (base station controller หรือ BSC) สวนของ บีทีเอสทําหนาที่ ติดตอกับเครื่องโทรศัพทเคลื่อนที่ทั้งหลาย โดยที่บีทีเอสหนึ่งตัวจะดูแลครอบคลุมบริเวณหนึ่งที่ เรียกว่าเซลล์ โดยหลักๆ แล้ว บีทีเอสประกอบด้วยอุปกรณ์ที่ทำหน้าที่รับส่งคลื่นสัญญาณวิทยุ ึ คล้ายๆ กันกับส่วนเอ็มอีของเครื่องโทรศัพท์เคลื่อนที่ โดยขนาดกำลังส่งของสถานีฐานมีได้หลาย ระดับ กลุมของบีทีเอสที่ครอบคลุมพื้นที่หลายๆ เซลลจํานวนหนึ่งจะอยูภายใตการดูแลของบีเอสซี หนึ่งตัว ซึ่งโดยปกติแล้ว บีเอสซีหนึ่งตัวจะสามารถดูแลและควบคุม บีทีเอสได้จำนวนมากถึง หลายสิบหรือหลายร้อยชุด

้ส่วนของบีเอสซี ทำหน้าที่หลักในการควบคุมการทำงานของบีทีเอสทุกตัวที่อยู่ภายใต้การ ดูแล เช่น การจัดสรรช่องสัญญาณที่เหมาะสมสำหรับการติดต่อสื่อสาร การเริ่มต้น การเชื่อมต่อและ สิ้นสุดของการใชชองสัญญาณแตละชองและรวมไปถึงเรื่องของการตัดสินใจและการทําแฮนดโอ เวอรระหวางเซลลในกรณีที่โทรศัพทเคลื่อนที่มีการยายจากเซลลหนึ่งไปยังเซลลขางเคียง สิ่งตางๆ

เหลานี้เปนหนาที่ของบีเอสซีที่จะตองจัดการทั้งหมด นอกจากนี้ อีกดานหนึ่งของบีเอสซีตออยูกับ เอ็นเอสเอส ซึ่งมีเอ็มเอสซีเปนองคประกอบสําคัญ

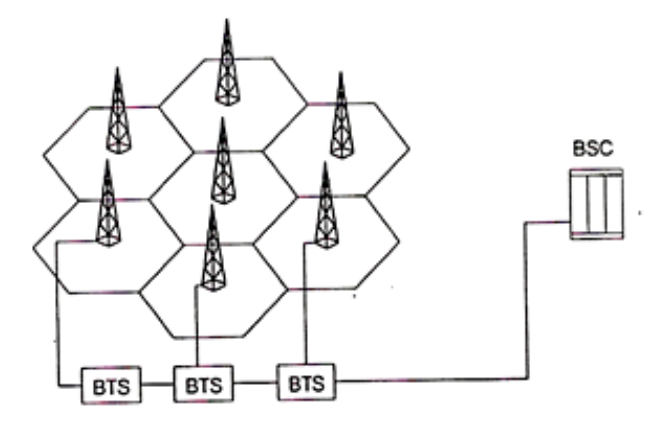

รูปที่2.3 ภาพแสดงลักษณะและหนาที่ของสวนบีทีเอส และ บีเอสซี

### **2.2.3 ระบบเน็ทเวิรกและสวิตชิง (Network and switching subsystem)**

ระบบเน็ทเวิร์กและสวิตชิงประกอบด้วย 2 ส่วนหลัก คือ เอ็มเอสซี และฐานข้อมูล ี สำหรับการจัดการกับการใช้งานของผ้ใช้บริการ ในส่วนของ เอ็มเอสซีนั้นด้านหนึ่งต่อเชื่อมอย่กับ บีเอสซี ซึ่งเป็นส่วนที่ดูแลการรับส่งสัญญาณระหว่างสมาชิกฝ้ใช้บริการโทรศัพท์เคลื่อนที่กับส่วน ี ของโครงข่าย ส่วนอีกด้านหนึ่งต่อเชื่อมอย่กับระบบโทรศัพท์อื่นๆ ดังนั้น เอ็มเอสซีจึงเป็นส่วนที่ ทําหนาที่สวิตชและเชื่อมตอคูสายทั้งระหวางผูใชโทรศัพทเคลื่อนที่ 2 เครื่องเขาดวยกัน และ ระหวางผูใชโทรศัพทเคลื่อนที่กับผูใชโทรศัพทธรรมดาหรือผูใชบริการจากโครงขายประเภทอื่นๆ ้ด้วย ในการเชื่อมต่อระหว่าง เอ็มเอสซีกับโครงข่ายภายนอกอาศัยมาตรฐานการเชื่อมต่อที่เรียกว่า ซีซีไอทีที (CCITT Signaling System no.7 (SS7)) โดยปกติแล้ว เอ็มเอสซีหนึ่งชุดสามารถใช้ ควบคุมดูแล บีเอสซีไดหลายชุด ทั้งระบบรวมกันสามารถครอบคลุมการให บริการประชากรได มากถึงประมาณ 1 ล้าน

สําหรับฐานขอมูลภายในเอ็นเอสเอส ประกอบดวยสวนสําคัญ 3 สวนหลักคือ

 - เอชแอลอาร (Home Location Register หรือ HLR) เปนฐานขอมูลที่ทําหนาที่เก็บขอมูล ตางๆ ที่เกี่ยวของกับผูใชบริการ เชน สถานะของเรื่องโทรศัพท การเปด ปด การใชงานโทรออก การรับสายเขา บริเวณที่พนการใชงานของเครื่องโทรศัพทครั้งหลังสุดและรวมไปถึงประเภทของ การบริการเสริมที่ผูใชตองการ ในชวงเวลาที่ผูใชโทรศัพทเริ่มการใชงานเพื่อการติดตอสื่อสาร ขอมูลที่บรรจุในแผนซิม บางสวนจะถูกสงผานจากเครื่องโทรศัพทไปยังฐานขอมูลเอชอารแอล เพื่อใชในการระบุถึงหมายเลขประจําตัวของผูใชและเพื่อตรวจสอบวาผูใชบริการดังกลาวมีสิทธิ หรือไดรับอนุญาตใหใชบริการหรอไม ื โดยมีฐานขอมูลเอชอารแอลจะเก็บรหัสลับของผูใชบริการ แตละคน

 - เอยูซี (Authentication Centre หรือ AUC) เปนฐานขอมูลที่เก็บขอมูลที่เปนความลับ ดังนั้นฐานขอมูล ประเภทนี้จึงมักจะจัดใหอยูในสถานที่ที่ปลอดภัย และจะอนุญาตใหเขาไดเฉพาะ บุคคลที่มีสวนเกี่ยวของดูแลและรับผิดชอบกับระบบเทานั้น การจะเขาถึงขอมูลเหลานี้ไดก็จะตองมี การใสรหัสลับผานดวย นอกจากนี้ขอมูลที่เก็บในฐานขอมูลยังตองมีการเขารหัสอีกชั้นหนึ่ง

 - วีแอลอาร (Visitor Location Registor หรือ VLR) เปนฐานขอมูลที่อยูคูกับ เอ็มเอสซี เพื่อเก็บขอมูลชั่วคราวของผูใชบริการในขณะที่มีการใชงานอยู เชน เก็บตําแหนงหรือบริเวณที่ เครื่องโทรศัพทที่อาจมีการเปลี่ยนไปในขณะที่มีการใชงานอยู

โดยรวมแลวสวนของเอ็นเอสเอส ที่ประกอบขึ้นจาก เอ็มเอสซี,เอชแอลอาร,เอยูซี และ วี แอลอาร์ มีหน้าที่ในการควบคุมเรียก (Call Control) จัดการกับตำแหน่งและการเคลื่อนที่ของ โทรศัพท (Mobility Management) และการดูแลในเรื่องของการใหบริการเสริม (Supplementary Services)

## **2.2.4 ระบบปฏิบัติการ (Operation subsystem)**

ในสวนนี้ประกอบดวย โอเอ็มซี (Operations and Maintainance Centre หรือ OMC) ซึ่งมีหนาที่ หลักในการดูแลจัดการเรื่องการปฏิบัติการของระบบโดยรวม การจัดการกับปญหาของอุปกรณ ้บางส่วนที่เกิดความเสียหาย การปรับตั้งค่าต่างๆ ภายในระบบให้เหมาะสม การจัดการเรื่องสมาชิก ผูใชบริการของระบบซึ่งรวมไปถึงการคิดคาบริการและออกบิลเก็บคาบริการ การทํางานของ โอเอ็มซี ส่วนใหญ่แล้วจำต้องมีการติดต่อกับฐานข้อมูลเอชแอลอาร์

## **2.3 การรับสงคลื่นสัญญาณวิทยุระบบจีเอสเอ็ม**

ระบบโทรศัพทเคลื่อนที่จีเอสเอ็มนั้นไดมีการกําหนดชวงความถี่สําหรับใชงานไวทั้งหมด 50 เมกกะเฮิรท ในยานความถี่ 890-915 เมกกะเฮิรท และ 935-960 เมกกะเฮิรท โดยในยานความถี่ ้ต่ำนั้นมีไว้สำหรับเครื่องโทรศัพท์เคลื่อนที่เอ็มเอช ในการส่งข้อมูลไปที่สถานีฐานรับส่งสัญญาณบี ทีเอชและในสวนของยานความถี่สูงมีไวสงขอมูลในทิศตรงขามภายในแบนวิดทขนาด 25 เมกกะ เฮิรท ของการสงขอมูลแตละทิศนี้จีเอชเอ็ม ไดแบงจํานวนชองของคลื่นพาหไวทั้งหมด 124 ชอง โดยแตละชองมีความถี่หางกันรเทากับ 200 กิโลเฮิรท ลักษณะการแบงชองสัญญาณแบบนี้มีชื่อ เรียกวา เอฟดีเอ็มเอ (Frequency Division Multiple Access หรือ FDMA) และในแตละคลื่นพาห ใชชองสัญญาณไดทั้งหมด 8 ชองสัญญาณโดยวิธีที่เรียกวา ทีดีเอ็มเอ (Time Division Multiple Access หรือ TDMA) ดังนั้นจะเห็นวาจีเอสเอ็ม อาศัยทั้งวิธีเอฟดีเอ็มเอ และ ทีดีเอ็มเอ

วงจรการแปลงสัญญาณแอนะลอกใหเปนสัญญาณดิจิตอลและวงจรเขารหัสสัญญาณเพื่อ ลดขนาดของอัตราบิตที่ต้องใช้ลงโดยที่คุณภาพของเสียงยังคงอยู่ในระดับที่ใช้งานได้ (RPE-LTP encoder) สัญญาณที่ไดนี้จะผานกระบวนการเขารหัสชองสัญญาณเชน การเขารหัสคอนโวลูชัน และการทําอินเตอรลีฟ กอนที่จะทําการสงออกทั้งนี้เพื่อปองกันสัญญาณจากชองสัญญาณที่มี ้สัญญาณรบกวนมาก การเข้ารหัสช่องสัญญาณนี้มีข้อเสียอย่างหนึ่งคือทำให้อัตราบิตของข้อมูลมี ึ ขนาดสูงขึ้นซึ่งทำให้การส่งผ่านสัญญาณจำเป็นต้องใช้แบนด์วิดท์มีขนาดกว้างขึ้น จากนั้นสัญญาณ นี้จะถูกสงออกโดยใชวิธีการมอดูเลตแบบ จีเอ็มเอสเคเมื่อสัญญาณนี้เดินทางถึงภาครับซึ่งคือสถานี ฐาน ก็จะถูกนำไปผ่านกระบวนการที่กลับกันกับที่ภาคส่งเพื่อดึงสัญญาณที่ต้องการออกมา สัญญาณที่ไดซึ่งจะอยูในรูปของสัญญาณดิจิตอลก็จะถูกสวิตซเพื่อจะเชื่อมตอโทรศัพทเครื่องนี้กับ อีกเครื่องหนึ่งซึ่งอาจจะเปนโทรศัพทเคลื่อนที่หรือเปนโทรศัพทแบบธรรมดาก็ไดโดยอาศัยสวนที่ เรียกวา เอ็มเอสซี ในทางกลับกันสัญญาณที่ไดออกจากสวนของวงจรสวิตซจะถูกสงกลับไปที่ เครื่องโทรศัพทเคลื่อนที่โดยใชวิธีและขั้นตอนที่คลายคลึงกับในทิศทางการสงจากเครื่องโทรศัพท ไปที่สถานีฐาน

### **2.4. ประเภทของสัญญาณ**

ประเภทของสัญญาณที่มีการใช้งานในระบบจีเอสเอ็ม เราสามารถแบ่งประเภทของ ้สัญญาณออกเป็น 2 กลุ่มใหญ่คือ กลุ่มที่มีไว้สำหรับรับส่งสัญญาณเสียงและข้อมูลประเภทดาต้าร์ ของผูใชบริการและกลุมที่มีไวสําหรับรับสงสัญญาณซิกแนลลิงของโครงขายเองสําหรับ รายละเอียดของสัญญาณในแตละกลุมจะไดกลาวถึงตอไปนี้

## **2.4.1 ชองสัญญาณทราฟฟก (Traffic Channel)**

ช่องสัญญาณทราฟฟิกเป็นช่องสัญญาณที่มีไว้สำหรับให้บริการรับส่งข้อมูลของผู้ใช้ โทรศัพท โดยสามารถแบงการบริการรับสงขอมูลออกไดเปน 2 ประเภท คือ เสียง และขอมูล ประเภทดาต้าร์ การรับส่งข้อมูลแต่ลประเภทอาจจะเป็นแบบฟูลเรท (Full Rate) คือบรรจุข้อมูลลง ในหนึ่งไทมสล็อตของทุกๆ เฟรม หรืออาจจะเปนแบบฮารฟ เรท (Half Rate) คือบรรจุขอมูลลง ในไทมสล็อตเพียงหนึ่งครั้งตอเฟรม 2 เฟรมก็ได สังเกตวาการสงแบบฮารฟ เรท จะชวยใหระบบ สามารถรองรับจำนวนผู้ใช้บริการได้มากขึ้นเท่าตัว แต่นั่นหมายถึงจำนวนบิตข้อมูลที่ผู้ใช้ส่งได้แต่ ละคนก็ลดลงครึ่งหนึ่งดวย ตามมาตรฐานของจีเอสเอ็มนั้นไดแบงประเภทของชองสัญญาณ ไว ทั้งหมด 7 รูปแบบ ดังที่สรุปไวในตารางที่ 5.1 การใหบริการทั้ง 7 รูปแบบที่กลาวมานี้ระบบ โทรศัพทจะตองจัดสรรชองสัญญาณหนึ่งชองไวเฉพาะสําหรับรองรับความตองการดังกลาวตลอด ชวงเวลาใชงานและการรับสงสัญญาณประเภทนี้จะเกิดขึ้นทั้ง 2 ทิศทางคือทั้งไปและกลับ

สําหรับการรับสงสัญญาณเสียงมีได 2 แบบคือ ทีซีเอช/เอฟเอส (TCH/FS) และ ทีเอส เอช/เอชเอส (TCH/HS) ในกรณีของ ทีซีเอช/เอฟเอส สัญญาณเสียงที่ไดรับการแปลงใหเปน สัญญาณดิจิตอลมีอัตราบิตเทากับ 13 กิโลบิท/เซก จะนําไปผานกระบวนการเขารหัสชองสัญญาณ ้ เพื่อให้การรับส่งสัญญาณมีความถูกต้องมากขึ้น ผลที่ได้คือข้อมูลที่มีอัตราบิตสำหรับส่งจริงเท่ากับ 22.8กิโลบิท/เซก สวนชองสัญญาณทีเอสเอช/เอชเอส มีอัตราบิตที่ลดลงครึ่งหนึ่ง ซึ่งหมายถึงวา ้วิธีการเข้ารหัสสัญญาณเสียงที่จะใช้จำต้องมีประสิทธิภาพสูงขึ้นนั่นคือคุณภาพเสียงต้องยังคงเดิม ขณะที่จํานวนบิตที่ใชในการสงมีปริมาณลดลง

การรับสงสัญญาณประเภทดาตาร มีรูปแบบการสงอยู 5 ประเภท คือ ทีซีเอช/เอฟ9.6 (TCH/F9.6) ,ทีซีเอช/เอฟ4.8 (TCH/F4.8) ,ทีซีเอช/เอฟ2.4 (TCH/F2.4) ซึ่งเปนการรับสงแบบฟูล เรท และ ทีซีเอช/เอช4.8 (TCH/H4.8) , ทีซีเอช/เอช2.4 (TCH/H2.4) ซึ่งเปนการรับสงแบบฮารฟ เรทสําหรับอัตราการสงของแตละประเภทชองสัญญาณก็มีความแตกตางกันไปดังที่ไดสรุปไวใน ตารางที่ 2.1

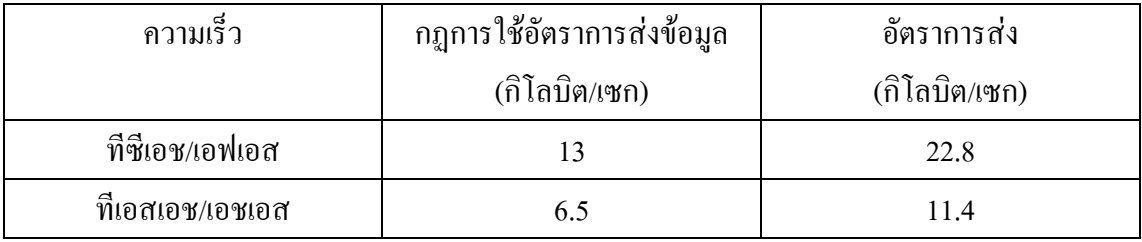

| ข้อมูล          | กฎการใช้อัตราการส่งข้อมูล | อัตราการส่ง   |
|-----------------|---------------------------|---------------|
|                 | (กิโลบิต/เซก)             | (กิโลบิต/เซก) |
| ที่ซีเอช/เอฟ9.6 | 9.6                       | 22.8          |
| ที่ซีเอช/เอฟ4.8 | 4.8                       | 22.8          |
| ที่ซีเอช/เอฟ2.4 | 2.4                       | 22.8          |
| ที่ซีเอช/เอช4.8 | 4.8                       | 11.4          |
| ที่ซีเอช/เอช2.4 | 2.4                       | 11.4          |

**ตารางที่ 2.1** ประเภทของชองส ัญญาณทีซีเอช

#### **2.4.2 ชองสัญญาณซิกแนลลิง (Signaling Channel)**

ช่องสัญญาณซิกแนลลิง คือ ช่องสัญญาณที่มีไว้ใช้ในการรับส่งสัญญาณซิกแนลลิง ้ระหว่างเครื่องโทรศัพท์และสถานีฐานเพื่อช่วยให้การทำงานของระบบดำเนินไปอย่างถูกต้อง ี สัญญาณซิกแนลลิงที่ใช้ในระบบจีเอสเอ็ม มีอย่หลายชนิดโดยเราสามารถแบ่งเป็น 3 กล่มย่อยคือบี ซีเอช (Broadcast Channel หรือ BCH) ,ซีซีซีเอช (Common Control Channel หรือ CCCH) และดี ซีซีเอช (Dedicated Control Channel หรอื DCCH) สําหรับการสงสัญญาณซิกแนลลิงของสถานี

ี ฐานประเภทบีซีเอช และซีซีซีเอช นั้นจะมีการส่งคลื่นพาห์เฉพาะบางความถี่ที่กำหนดให้เป็นช่อง ึกระจายสัญญาณเท่านั้นและการส่งจะส่งในไทม์สล็อตที่ศูนย์ทีเอสโอ ของมัลติเฟรมประเภทซิก ้ แนลลิง มัลติเฟรมเท่านั้นและการกำหนดวิธีการส่งแบบนี้ก็เพื่อที่ไทม์สล็อตที่เหลืออีก 7 ช่องบน ึ คลื่นพาห์พิเศษนี้สามารถนำมาใช้ในการรับส่งสัญญาณเสียงได้ สำหรับมาตรฐานของระบบจีเอส เอ็ม ไดกําหนดคลื่นพาหพิเศษสําหรับการกระจายสัญญาณซิกแนลลิงนี้ไวจํานวนทั้งสิ้น 34 คลื่น ความถี่ โดยทคลี่ ื่นความถี่เหลานี้จะใชโครงสรางมัลติเฟรมแบบที่มีขนาดเทากับ 51 เฟรม

**2.4.2.1 บีซีเอช (Broadcast Channel หรือ BCH)** เปนกลุมของสัญญาณซิกแนลลิงที่ใช สงในทิศทางเดียวคือ จากสถานีฐานไปที่โทรศัพท (downlink) โดยที่การสงนั้นจะกระทําเปนระยะ ที่สม่ำเสมอและต่อเนื่องตลอด เพื่อประกาศให้โทรศัพท์เคลื่อนที่ทั้งหลายได้ทราบข้อมูลที่เกี่ยวกับ เซลลที่เครื่องโทรศัพทอยูและเซลลที่อยูรอบขางดวย สัญญาณกลุมนี้จะบรรจุในไทมสล็อตที่ศูนยที เอสโอ ของมัลติเฟรมแบบที่มี 51 เฟรม (signaling multi-frame) เทานั้น โดยสัญญาณในกลุมนี้ มี 3 ชนิด

 $\bullet$  บีซีซีเอช (Broadcast Control Channel หรือ BCCH) มีไว้สำหรับสถานีฐานใช้ในการ กระจายขอมูลตางๆ เชน หมายเลขประจําตัวของเซลล หมายเลขประจําตัวของโครงขาย โครงสรางและสถานะของชองสัญญาณ และรายละเอียดของชองสัญญาณที่มีการใชงาน ชองสัญญาณนี้จะสงในไทมสล็อตที่ศูนยของเฟรมบางเฟรมเทานั้นคือจะสงเฉพาะเฟรมที่ 2-5 ในทุกๆ 51 เฟรม ดูรูปประกอบ

 $\bullet$  เอฟซีซีเอช (Frequency Correction Channel หรือ FCCH) เป็นช่องสัญญาณที่มีการ สงออกที่ไทมสล็อตที่ศูนยของเฟรมที่ 0 ,10 ,20 ,30 และ 40 ของทุกๆ มัลติเฟรมสัญญาณ เอฟซีเอช มีไวเพื่อชวยใหแครื่องโทรศัพทสามารถซิงโครไนซความถี่ของคลื่นพาหให ถูกตองตรงกับความถี่ที่ใชที่สถานีฐาน

● เอสซีเอช (Synchronization Channel หรือ SCH) สัญญาณเอสซีเอช จะมีการสงออก ในเฟรมที่ถัดต่อจากเฟรมที่มีการส่งสัญญาณเอฟซีเอชทันที มีไว้สำหรับช่วยให้เครื่อง โทรศัพทเคลื่อนที่สามารถซิงโครไนซหมายเลขของเฟรม (frame number) ใหถูกตอง โดย มาตรฐานระบบจีเอสเอ็ม ไดกําหนดหมายเลขของเฟรมไวตั้งแต 0 ถึง 2,715,647 (26 x 51 x 2,048)

**2.4.2.2 ซีซีซีเอช (Common Control Channel หรือ CCCH)** เปนกลุมของสัญญาณซิก ้ แนลลิงที่มีการส่งในทั้ง 2 ทิศทาง โดยการรับส่งสัญญาณจะเกิดขึ้นได้เฉพาะในไทม์สล็อตที่ศูนย์ ของเฟรมใดๆ ก็ไดมิไดถูกใชในการสงสัญญาณบีซีเอช สัญญาณในกลุมนี้มี 3 ประเภทดังนี้คือ

 $\bullet$  พีซีเอช (Paging  $\,$  Channel หรือ PCH) ใช้ส่งจากสถานีฐานไปยังเครื่อง โทรศัพทเคลื่อนที่ที่อยูภายในเซลลเพื่อคนหาเครื่องโทรศัพทเครื่องที่ตองการติดตอดวย

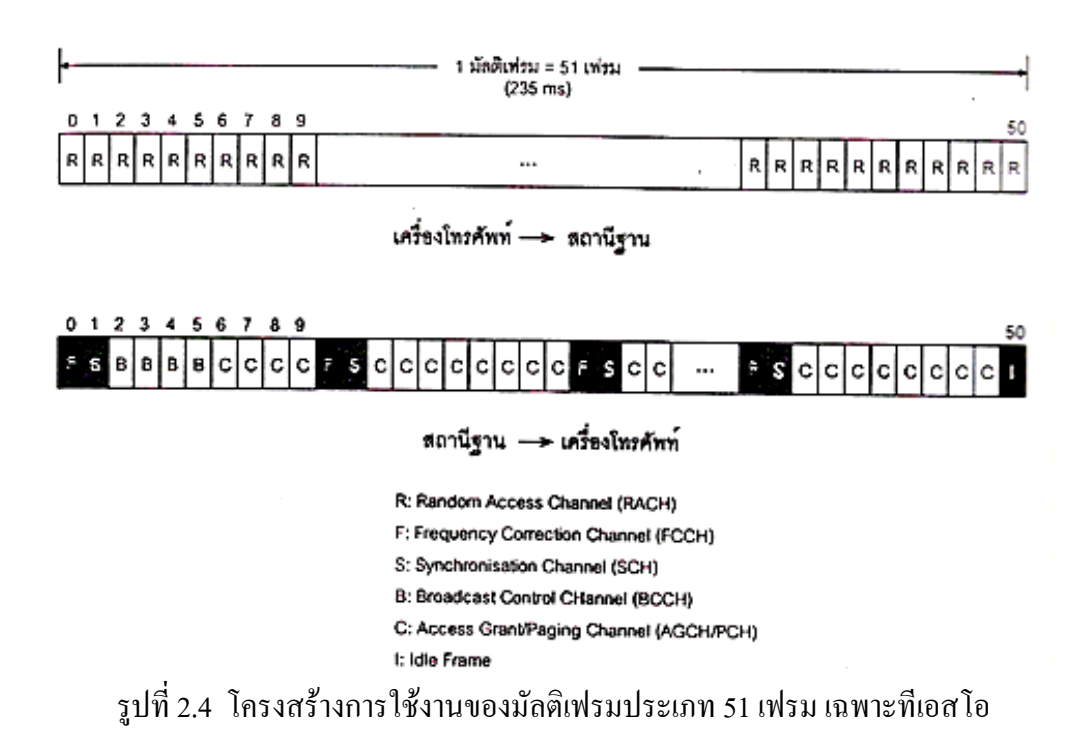

 $\bullet$  อาร์เอซีเอช (Random Access Channel หรือ $\rm RACH)$  ใช้ส่งออกโดยเครื่อง โทรศัพทเคลื่อนที่เพื่อตอบรับการคนหาหรือเพจจากสถานีฐาน หรือใชสําหรับการแสดง ความตองการโทรศัพทออก ชองสัญญาณประเภทนี้มีคุณลักษณะที่แตกตางไปจาก ช่องสัญญาณอื่นๆ ตรงที่เป็นช่องสัญญาณที่มีกรใช้งานร่วมกันระหว่างเครื่องโทณศัพท์ ทั้งหมดภายในเซลลโดยที่ไมมีการจัดสรรการใชงานของแตละไทมสล็อตอยางชัดเจน เพราะฉนั้นจึงมีโอกาสที่เครื่องโทรศัพทมากกวาหนึ่งเครื่องสงสัญญาณอารเอซีเอช ออก พร้อมๆกันลงในไทม์สล็อตเดียวกัน การชนกันของสัญญาณนี้อาจส่งผลให้สถานีฐาน ไมไดรับสัญญาณที่ถูกตอง ในระบบจีเอสเอ็มอาศัยวิธีการที่เรียกวา สล็อต อะโลฮา (Slotted Aloha) เพื่อจัดการกับปญหาดังกลาวนี้

 $\bullet$  เอจีซีเอช (Access Grant Channel หรือ AGCH) เป็นช่องสัญญาณที่สถานีฐานใช้ใน การตอบรับการติดต่อโดยอาร์เอซีเอชจากเครื่องโทรศัพท์ และส่งข้อมลของช่องสัญญาณ เอสดีซีซีเอช สําหรับใชในการติดตอระหวางกันในรายละเอียด

สัญญาณเหลานี้จะใชในการติดตอกันครั้งแรกระหวางเครื่องโทรศัพทกับสถานีฐานในกรณี ที่สถานีฐานพยายามจะติดตอไปที่เครื่องโทรศัพทเครื่องหนึ่งสถานีฐานจะสงสัญญาณพีซีเอชออก ไปเพื่อค้บหาตำแหน่งของเครื่องโทรศัพท์ที่ต้องการจะติดต่อด้วย ซึ่งก้าโทรศัพท์เครื่องบั้นได้รับ

ี สัญญาณนี้ก็จะตอบรับโดยใช้สัญญาณอาร์เอซีเอช ส่งกลับไปในทิศทางตรงกันข้าม จากนั้นสถานี ฐานก็สงสัญญาณเอจีซีเอช กลับไปพรอมกับจัดสรรชองสัญญาณเอสดีซีซีเอช สําหรับใชในการ ติดต่อในรายละเอียด ส่วนกรณีที่ถ้าโทรศัพท์เครื่องหนึ่งต้องการจะติดต่อกับสถานีฐานเช่นต้องการ จะโทรออกก็จะสงสัญญาณอารเอซีเอชออกไป โดยที่สถานีฐานก็จะตอบรับโดยการสงสัญญาณ เอ จีซีเอช กลับไปพร้อมกับจัดช่องสัญญาณเอสดีซีซีเอชให้ด้วย

**2.4.2.3 ดีซีซีเอช (Dedicate Control Channel หรือ DCCH)** เปนกลุมของชองสัญญาณ ที่คล้ายกันกับช่องสัญญาณที่ซีเอช คือมีลักษณะการรับส่งสัญญาณเป็นแบบพอยด์-ทู-พอยด์ และมี การรับสงไดทั้ง 2 ทิศทาง กลุมดีซีซีเอช นี้ประกอบดวยสัญญาณ 3 ประเภท คือ

● เอสดีซีซีเอช (Stand-Alone Dedicated Control Channel หรือ SDCCH) ชองสัญญาณ นี้ใช้สำหรับการรับส่งสัญญาณซิกแนลลิงในช่วงก่อนที่การรับส่งสัญญาณข้อมูลของผู้ใช้ จะเกิดขึ้น ตัวอยางกิจกรรมที่ตองใชสัญญาณซิกแนลลิงเหลานี้คือการ authentication และ registration

● เอสเอซีซีเอช (Slow Associated Control Channel หรือ SACCH) เปนชองสัญญาณ ที่จะอยูคูกับสัญญาณทีซีเอชเสมอ สัญญาณนี้จะถูกสงออกอยางตอเนื่องเปนระยะๆ ตลอดเวลาและมีหนาที่หลายอยางเชน ใชสงสัญญาณบอกถึงระดับความแรงของสัญญาณ ี่ที่เครื่องโทรศัพท์รับได้ ใช้ช่วยในช่วงเวลาที่มีการแฮนด์โอเวอร์ (handover) เกิดขึ้น ใช้ ปรับจังหวะการสงสัญญาณของเครื่องโทณศัพทในแตละเฟรมใหถูกตอง และใชควบคุม ระดับของกำลังสัญญาณส่งให้อยู่ระดับที่เหมาะสม โดยปกติสัญญารรฃนี้บรรจุอยู่ในไทม์ สล็อตที่ 12 ของแตละมัลติเฟรม แตหากระบบมีการใชชองสัญญาณ ทีซีเอช แบบฮารฟ เรท ไทมสล็อตที่ 25 ซึ่งปกติจะกําหนดใหเปนไอเดิลจะถูกนํามาใชในการรับสงสัญญาณ เอสเอซีซีเอช

 $\bullet$  เอฟเอซีซีเอช (Fast Associated Control Channel หรือ FACCH) เป็นส่วนที่เกี่ยวข้อง กับชวงเวลาการรับสงขอมูลของผูใชที่สงผานชองสัญญาณทีซีเอช ซึ่งโดยปกติจะไมมี ความจําเปนในการใชสัญญาณนี้นอกจากในกรณีที่ระบบมีความจําเปนตองสงสัญญาณซิก แนลลิงในปริมาณมากและมากเกินกวาที่ชองสัญญาณเอสเอซีซีเอช เพียงชองเดียวจะ ตอบสนองได เชนกรณีที่มีการแฮนดโอเวอรเกิดขึ้นเอฟเอซีซีเอช จะใชชองสัญญาณที่โดย ปกติใช้สำหรับรับส่งสัญญาณเสียงของผู้ใช้จะหายไป 20 มิลลิเซก และภาครับก็จะใช้ ข้อมลของ 20 มิลลิเซก ที่แล้วมาแทน

## **2.5 ขั้นตอนการทํางานของเครื่องโทรศัพท**

ทันทีที่ผูใชเปดเครื่องโทรศัพทเพื่อใชงาน เครื่องโทรศัพทจะไมทราบขอมูลเกี่ยวกับระบบ โครงขายที่จะเริ่มการติดตอดวยเลย เชน จะไมทราบถึงตําแหนงวาอยูภายในขอบขายการดูแลของ เซลล์ใด ดังนั้นอุปกรณ์โทรศัพท์ก็จะต้องทำการหาข้อมูลต่างๆ ที่จำเป็นทั้งหมดสำหรับการติดต่อ กับสถานีฐานของระบบ ในขั้นแรกเครื่องโทรศัพทจะตองหาคลื่นความถี่ที่ชองสัญญาณบีซีซีเอช ก่อนเพื่อจะได้อ่านข้อมูลบางส่วนของระบบโทรศัพท์ที่ต้องใช้การติดต่อ เนื่องจากในระบบจีเอส เอ็ม 900 นั้นมีคลื่นความถี่สําหรับใชงานมากถึง 124 ชอง การที่เครื่องโทรศัพทจะสแกนคลื่น ความถี่ทั้งหมดเพื่อหาชองสัญญาณบีซีซีเอช นั้นจะตองใชเวลานานพอสมควร ดังนั้นเพื่อใหการ ้ค้นหาช่องสัญญาณมีความรวดเร็วขึ้น ระบบจีเอสเอ็ม จึงได้กำหนดให้เครื่องโทรศัพท์ทำการจด บันทึกชุดคลื่นความถี่ของเซลล์ครั้งสุดท้ายที่มีการติดต่อด้วย รวมไปถึงคลื่นความถี่ของเซลล์รอบ ขางดังกลาวดวย เมื่อมีการเปดเครื่องโทรศัพทเพื่อใชงานตัวเครื่องจะทําการสแกนหาความถี่ที่ บันทึกอยูในแผนซิมกอน ตามมาตรฐานของระบบจีเอสเอ็ม คลื่นความถี่ที่มีชองสัญญาณบีซีซีเอช ้อย่จะต้องส่งออกด้วยกำลังที่สงสดตลอดเวลา ไม่อนุญาตให้มีการปรับลดระดับของกำลังสัญญาณ เลย

## **2.5.1 การเลือกเซลลที่จะติดตอ**

หลังจากที่เครื่องโทรศัพท์ใด้ข้อมูลต่างๆ ที่ต้องการจากสถานีฐานของเซลล์รอบข้างแต่ละ แหงทั้งหมดแลว เครื่องโทรศัพทก็จะตองทําการตัดสินใจวาจะเลือกที่จะติดตอกับสถานีฐานใดจึง จะมีความเหมาะสมที่สุด ในการเลือกเซลลนั้นเครื่องโทรศัพทก็จะตองพิจารณาถึงปจจัยตางๆ หลายปัจจัยดังนี้ ปัจจัยแรกที่ต้องพิจารณาคือกำลังของสัญญาณที่เครื่องโทรศัพท์รับได้ ปัจจัยนี้นับ ไดวาเปนปจจัยที่มีความสําคัญที่สุด เพราะกําลังของคลื่นสัญญาณของชองบีซีซีเอช สามารถใชบง ้บอกถึงคุณภาพการรับส่งของคลื่นสัญญาณได้ ถ้าคลื่นสัญญาณบีซีซีเอช ที่รับได้มีกำลังที่แรงก็ ้น่าจะหมายถึงว่าสถานีฐานได้รับสัญญาณที่มีกำลังที่ดีด้วย แต่หากสัญญาณที่รับได้มีกำลังอ่อนก็ แสดงวาการสนทนาของผูใชผานชองสัญญาณนี้ก็จะมีคุณภาพที่ไมดีตามไปดวย ทั้งนี้จะตองไมลืม วาคลื่นสัญญาณในชองบีซีซีเอช มีกําลังสงที่แรงที่สุดตลอดเวลา เพราะฉะนั้นชองสัญญาณอื่นๆ ที่ใชในภายหลังก็จะมีกําลังที่ต่ํากวาเสมอ

ปจจัยตอมาที่ตองคํานึงถึงก็คือขนาดกําลังสงสูงสุดของเครื่องโทรศัพทเคลื่อนที่ ยกตัวอย่างเช่นหากเซลล์ที่ใช้งานอยู่ได้ออกแบบไว้สำหรับเครื่องโทรศัพท์ประเภทที่มีกำลังส่ง สูงสุด 20 วัตต (คลาส 1) การที่เครื่องโทรศัพทสามารถรับสัญญาณที่มีความแรงพอก็มิได หมายความว่า สถานีฐานจะต้องสามารถรับสัญญาณใด้ดีตามไปด้วย เพราะหากเครื่องโทรศัพท์ที่ ใชมีกําลังสงสูงสุดเพียง 0.8 วัตต (คลาส 5 ) กําลังของสัญญาณที่รับไดที่สถานีฐานก็อาจจะมี ขนาดที่ออนมากได

ปจจัยสุดทายที่จะตองนํามาพิจารณาดวยคือ ตําแหนงหรือบริเวณการใชงานของ เครื่องโทรศัพท ปจจัยนี้มิไดมีผลกระทบตอคุณภาพการรับสงสัญญาณเลย แตก็มีสวนชวยลด ปริมาณการรับสงสัญญาณควบคุมที่เครื่องโทรศัพทใชในการรายงานถึงการเปลี่ยนตําแหนงหรือ บริเวณการใชงาน ยกตัวอยางเชนในกรณีที่เครื่องโทรศัพทมีการใชงานอยูในบริเวณรอยตอของ เซลล

## **2.5.2 การระบุตําแหนงพื้นที่ (Location areas)**

เนื่องจากโดยปกติการชานของโทรศัพทเครื่อนที่มักจะมีการเปลี่ยนตําแหนงการใชงานอยู เสมอๆ ดังนั้นการคนหาตําแหนงของเครื่องโทรศัพทจึงเปนเรื่องที่จําเปนและมีความสําคัญอยาง มากในระบบโทรศัพทเคลื่อนที่โดยทั่วไปแลวเราสามารถแบงวิธีการคนหาตําแหนงของ เครื่องโทรศัพทออกเปน 2 วิธี วิธีแรกระบบโทรศัพทจะไมทําการเก็บขอมูลใดๆ ที่เกี่ยวของกับ ้ตำแหน่งของเครื่องโทรศัพท์เลย และเมื่อใดที่ระบบโทรศัพท์ต้องการจะติดต่อด้วย เช่น มีการ โทรศัพท์เข้าจากผู้ใช้อื่น ระบบโทรศัพท์ก็จะส่งคำสั่งให้สถานีฐานทั้งหมดทำการเพจเพื่อค้นหา ตําแหนงของโทรศัพท เมื่อโทรศัพทมีการตอบรับการเรียก ระบบก็จะสามารถทราบถึงตําแหนง ึของเครื่องโทรศัพท์ สังเกตว่าวิธีนี้จะไม่เหมาะสมกับการนำมาใช้กับโครงข่ายที่มีขนาดใหญ่ ครอบคลุมพื้นที่บริเวณกวาง เชน พื้นที่ทั้งประเทศหรือหลาย ๆ ประเทศเพราะจะมีการสงสัญญาณ ้ เพจออกไปเป็นจำนวนมาก ส่วนวิธีที่สองระบบจะทำการเก็บข้อมูลต่าง ๆ ที่เกี่ยวข้องกับตำแหน่ง หรือบริเวณที่เครื่องใชโทรศัพทที่มีการใชงานอยูอยางตอเนื่องตลอดเวลา ดังนั้นเมื่อใดที่ เครื่องโทรศัพทพบวาไดเคลื่อนที่ออกจากบริเวณการใชงานเดิมเขาสูบริเวณการใชงานในบริเวณ ใหม่ เครื่องโทรศัพท์จะต้องรายงานถึงการเปลี่ยนตำแหน่งหรือบริเวณที่ใช้งานดังกล่าวนี้ บริเวณ การใชงานบริเวณหนึ่งอาจจะมีขนาดที่แตกตางกันไปตามที่ตองการ เชน อาจจะเปนพื้นที่ของเซลล หนึ่งเซลล์ สำหรับวิธีนี้เมื่อใดที่ระบบโทรศัพท์ต้องการจะติดต่อกับเครื่องโทรศัพท์ ก็สามารถเพจ หรือคนหาเฉพาะในบริเวณที่เครื่องโทรศัพทอยู ซึ่งชวยใหจํานวนสัญญาณซิกแนลลิงที่ตองใชใน การเพจหาเครื่องโทรศัพทมีปริมาณที่ลดลงมาก หากแตขอเสียของวิธีนี้คือปริมาณของสัญญาณที่ เครื่องโทรศัพทตองสงไปบอกระบบถึงการเปลี่ยนบริเวณการใชงานจะมีคอนขางมาก หากมีการ แบ่งบริเวณพื้นที่ที่มีขนากเล็กเกินไป เช่น แบ่งขนาดของพื้นที่เท่ากับขนาดของเซลล์หนึ่งเซลล์ ด้วย เหตุนี้ระบบจีเอสเอ็ม จึงเลือกใชวิธีที่สองโดยกําหนดใหบริเวณพื้นที่แตละสวนจะมีขนาด ครอบคลุมเซลลจํานวนหลายเซลลเพื่อลดปริมาณสัญญาณที่เครื่องโทรศํพทจะตองสง โดยที่ ขอบเขตของพื้นที่แตละแหงจะเรียกวา พื้นที่ติดตั้ง

## **2.5.3 การแฮนดโอเวอร (Handover)**

 การทําแฮนดโอเวอรจะเกิดขึ้นเมื่อโทรศัพทมีการเคลื่อนออกหางจากขอบเขตการดูแลของ เซลลที่ติดตออยู สงผลใหการติดตอสื่อสารระหวางทั้งสองฝายมีคุณภาพที่ต่ําลงเรื่อย ๆ และเมื่อ เครื่องโทรศัพทเริ่มเคลื่อนที่เขาสูบริเวณของเซลลใหมซึ่งโดยปกติแลวจะสามารถใหคุณภาพการ รับสงสัญญาณที่ดีกวาของเซลลเดิม ระบบโทรศัพทก็จะทําการโอนยายการติดตอไปใหกับสถานี ฐานของเซลลใหมเพื่อใหการสนทนาของผูใชมีความตอเนื่องและมีคุณภาพในระดับที่ดีตลอด ี ช่วงเวลาการสนทนา กระบวนการคังกล่าวเรียกว่า การทำแฮนด์โอเวอร์ สำหรับระบบจีเอสเอ็ม เครื่องโทรศัพทมีสวนสําคัญในกระบวนการทําแฮนดโอเวอรคอนขางมากโดยระบบมอบหมายให เครื่องโทรศัพททําหนาที่ในการตรวจวัดระดับสัญญาณที่รับไดจากทั้งเซลลที่ติดตออยูดวยและ สัญญาณที่รับไดจากเซลลรอบ ๆ จากนั้นจะรายงานผลที่ไดไปใหสถานีฐานเพื่อใชในการตัดสินใจ การทําแฮนโอเวอรตอไป การแฮนโอเวอรในลักษณะนี้มีชื่อเรียกวา เอ็มเอเอชโอ (Mobile Assisted Handover หรือ MAHO)

### **2.5.4 คาความแรงของสัญญาณ**

ถาคาความแรงของโทรศัพทจากสถานีจีเอสเอ็มเพียงพอและสามารถติดตั้งโทรศัพทไดแลว ละก็เราจะเรียกวา "การสงสัญญาณครอบคลุม" ในระบบการติดตอสื่อสารระหวางโทรศัพทกับ ี สถานีจะเป็นในระบบสองทาง อย่างไรก็ตามการออกแบบระบบอาจกล่าวได้ว่าถ้าค่าความแรงของ สัญญาณที่โทรศัพทสงไปสถานีจีเอสเอ็มมีเพียงพอแลวก็จะมีความแรงของสถานีของจีเอสเอ็มสง มายังโทรศัพทเพียงพอเชนเดียวกัน

ความแรงของสัญญาณจะขึ้นอยูกับระยะทางจากสถานีจีเอสเอ็ม และสิ่งแวดลอมระหวาง โทรศัพทกับสถานีจีเอสเอ็ม

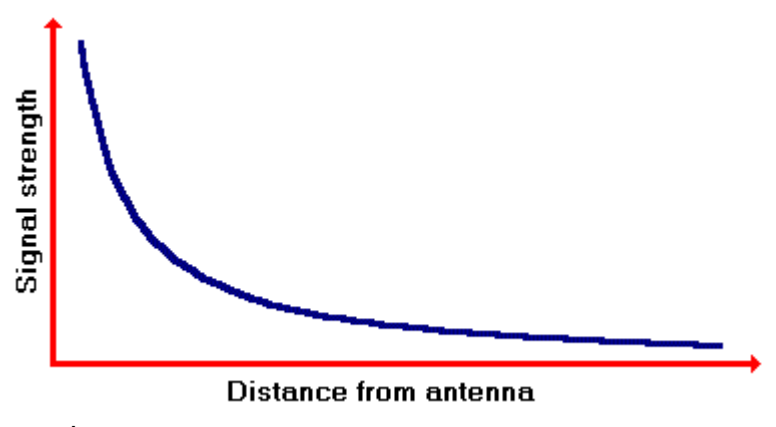

ความแรงของสัญญาณจะลดลงเมื่ออยูหางจากสถานีจีเอสเอ็ม ดังที่ปรากฎในสถิติ

รูปที่ 2.5 รูปกราฟแสดงความแรงของสัญญาณเทียบกับระยะทาง

ถ้าพื้นที่ระหว่างสถานีจีเอสเอ็ม กับโทรศัพท์ราบเรียบหรือเป็นภมิประเทศที่โล่งความแรงของสัญญาณ ้จะอยู่ทางด้านบน ถ้าพื้นที่เป็นเนินความแรงของสัญญาณก็จะเบาบางมาก ต้นไม้หรือบ้านก็จะทำให้ระดับสัญญาณ ระหวางจีเอสเอ็ม และโทรศัพทลดลงไดเชนกัน

ถาโทรศัพทที่ใชอยูในตัวเมือง สิ่งแวดลอมที่ไมแนนอนยังทําใหสัญญาณเบาบางลงดวย คลื่นสามารถ สะทอนกลับไดหนึ่งครั้งหรือหลายครั้งระหวางตึก ถาสัญญาณจีเอสเอ็มสะทอนจากตึกที่ตางกันสองครั้งผลที่ ตามมาอาจจะมีสัญญาณมากพอ (ถาสลับไปมา) หรือบางทีจะนอยถาไมมีการสลับไปสลับมา

ปรากฎการณนี้ยังทําใหรองรับสัญญาณวิทยุปกติในรถไดเมื่อเริ่มหางจากสถานีวิทยุในสถานที่สัญญาณ ดี แตหลังจากที่แสงสีแดงเคลื่อนที่มาบรรจบกันจะเปนผลใหสัญญาณสมบูรณยิ่งขึ้น

#### **2.6. บลูทูธ**

คําวา บลูทูธ หรือ ฟนสีฟาความจริงแลวเปนนามของกษัตริยประเทศเดนมารกในชวงป ค.ศ. 940-981 หรือประมาณ 1,000 กวาปกอนหนา กษัตริยองคนี้ไดปกครองประเทศเดนมารกและ นอร์เวย์ในยุคของไวกิ้งค์ และต้องการรวมประเทศให้เป็นหนึ่งเดียว นอกจากนั้น ยังทรงเป็นผู้นำเอา ศาสนาคริสตเขาสูประเทศเดนมารกอีกดวย

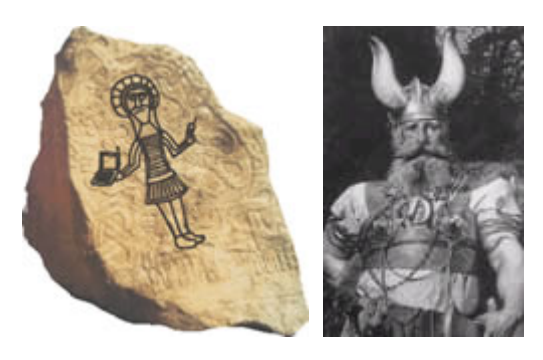

*กษัตริยฮาเรด บูลทูธ ปค.ศ. 940-981*

และเพื่อเปนการรําลึกถึงกษัตริยบลูทูธผูปกครองประเทศกลุมสแกนดิเนเวีย ซึ่งในปจจุบัน เปนกลุมผูนําในดานการผลิตโทรศัพทมือถือปอนสูตลาดโลกและระบบบลูทูธ นี้ก็ถูกสรางขึ้นมา เพื่อใช้กับโทรศัพท์บือกือ และเริ่มต้บจากประเทศในแกบบี้ด้วยเช่นกับ

บลูทูธ คือ ระบบสื่อสารของอุปกรณอิเล็คโทรนิคแบบสองทาง ดวยคลื่นวิทยุระยะสั้น (Short-Range Radio Links) โดยปราศจากการใช้สายเคเบิ้ล หรือ สายสัญญาณเชื่อมต่อและไม่ จําเปนจะตองใชการเดินทางแบบเสนตรงเหมือนกับอินฟราเรด ซึ่งถือวาเพิ่มความสะดวกมากกวา การเชื่อมตอแบบอินฟราเรด ที่ใชในการเชื่อมตอระหวางโทรศัพทมือถือ กับอุปกรณ ใน

โทรศัพทเคลื่อนที่รุนกอนๆ และในการวิจัยไมไดมุงเฉพาะการสงขอมูลเพียงอยางเดียวแตยังศึกษา ถึงการส่งข้อมลที่เป็นเสียง เพื่อใช้สำหรับแฮนด์เซ็ทบนโทรศัพท์มือถือด้วย

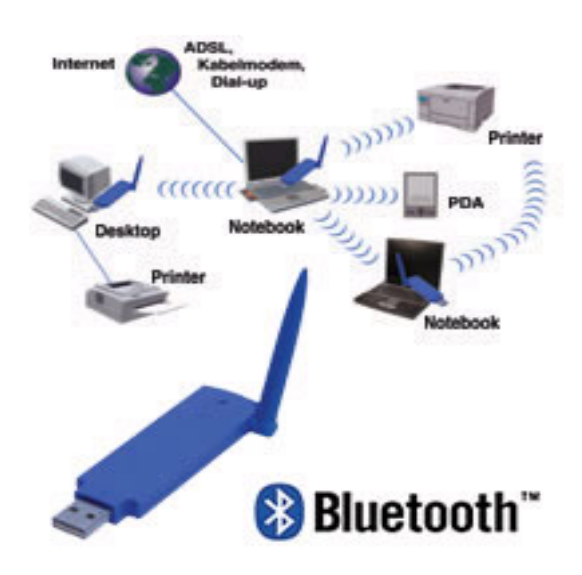

#### **2.6.1 การทํางานของบลูทูธ**

 บลูทูธจะใชสัญญาณวิทยุความถี่สูง 2.4 กิกกะเฮิรท แตจะแยกยอยออกไป ตามแตละ ประเทศอยางในแถบยุโรปและอเมริกา จะใชชวง 2.400 ถึง 2.4835 กิกกะเฮิรท แบงออกเปน 79 ชองสัญญาณ และจะใชชองสัญญาณที่แบงนี้ เพื่อสงขอมูลสลับชองไปมา 1,600 ครั้งตอ 1 วินาที สวนที่ญี่ปุนจะใชความถี่ 2.402 ถึง 2.480 กิกกะเฮิรท แบงออกเปน 23 ชอง ระยะทําการของบลูทูธ จะอยูที่ 5-10 เมตร โดยมีระบบปองกันโดยใชการปอนรหัสกอนการเชื่อมตอและ ปองกันการดัก สัญญาณระหวางสื่อสาร โดยระบบจะสลับชองสัญญาณไปมา จะมีความสามารถในการเลือก เปลี่ยนความถี่ที่ใชในการติดตอเองอัตโนมัติโดยที่ไมจําเปนตองเรียงตามหมายเลขชอง ทําใหการ ดักฟังหรือลักลอบขโมยข้อมูลทำใด้ยากขึ้น โดยหลักของบลูทูธจะถูกออกแบบมาเพื่อใช้กับ ้อุปกรณ์ที่มีขนาดเล็ก เนื่องจากใช้การขนส่งข้อมูลในจำนวนที่ไม่มากอย่างเช่น ไฟล์ภาพ, เสียง, แอพพลิเคชั่นต่างๆ และสามารถเคลื่อนย้ายได้ง่าย ขอให้อยู่ในระยะที่กำหนดไว้เท่านั้น (ประมาณ 5-10 เมตร) นอกจากนี้ยังใช้พลังงานต่ำ กินไฟน้อย และสามารถใช้งานได้นาน โดยไม่ต้องนำไป ชาร์จไฟบ่อยๆ ด้วย

สวนความสามารถในการสงถายขอมูลของบลูทูธ จะอยูที่ 1 เมกกะบิตตอวินาทีและคงจะ ไมมีปญหาอะไรมากกับขนาดของไฟลที่ใชกันบนโทรศัพทมือถือ หรือ การใชงานแบบทั่วไป ซึ่ง ถือว่าเหลือเฟือมาก แต่ถ้าเป็นข้อมูลที่มีขนาดใหญ่ล่ะกี่ คงจะช้าเกินไป และถ้าถูกนำไปเปรียบกับ ไวเร็ทแลน แลวความสามารถของบลูทูธ คงจะหางชั้นกันเยอะ ซึ่งในสวนของไวเร็ทแลน ก็ยังมี ระยะการรับ-ส่งที่ไกลกว่า แต่ขอได้เปรียบของบลูทูธ จะอยู่ที่ขนาดที่เล็กกว่า การติดตั้งทำได้ง่าย

ึ กว่า และที่สำคัญ การใช้พลังงานก็น้อยกว่ามาก อย่ที่ 0.1 วัตต์ หากเทียบกับคลื่นมือถือแล้ว ยังห่าง กันอยูหลายเทาเหมือนกันครับ

## **2.6.2 ประโยชนของบลูทูธเมื่อตองการเชื่อมตอคอมพิวเตอรกับ โทรศัพทมือถือ**

หากเราต้องเชื่อมต่อคอมพิวเตอร์กับอุปกรณ์ต่างๆ ไม่ว่าจะเป็น พริ๊นเตอร์ คีย์บอร์ด เม้าท์ หรือลําโพงการเชื่อมตอในปจจุบัน สวนใหญจะใชสายเคเบิ้ลเปนตัวเชื่อมตอทั้งหมด (ซีเรียลและยู เอสบี) ซึ่งอาจจะไม่สะควกทั้งในด้านการใช้สอย เคลื่อนย้าย และความเรียบร้อยต่างๆ แต่หากเครื่อง พีซี มีอุปกรณบลูทูธก็สามารถติอตอเขาหากันไดโดยใชคลื่นแทนการใชสายไฟเชื่อมตออุปกรณ ตางๆ ทั้งหมด ทั้งการสงไฟลภาพ, เสียง, ขอมูลอีกทั้งระบบเชื่อมตอผานซีเอสดีและจีพีอารเอส บน โทรศัพทมือถือก็สามารถทําไดโดยไมจําเปนตองใชสาย ซึ่งจะชวยลดความยุงยาก อีกทั้งยังเพิ่ม ความสะดวกสบายในการทํางานมากขึ้นดวย

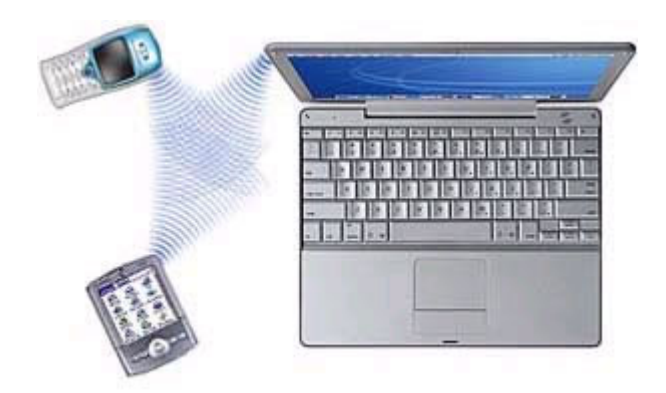

แตขอจํากัดการใชงานก็มีเชนกัน การเชื่อมตออุปกรณพกพาตางๆ ไมวาจะเปน คอมพิวเตอร์โน็ตบุ๊ค หรือ พื่อกเก็ต พีซี เข้ากับอินเทอร์เน็ต จะสามารถใช้งานได้เพียง 1 อุปกรณ์ ต่อ 1 ชิ้นเทานั้น ซึ่งบางทีอาจจะตองสลับการใชงานกันบอยๆ (สําหรับผูที่ใชอุปกรณไรสายซะสวน ใหญ) แตก็ถือวาใหความสะดวกมากกวาการใชสายเคเบิ้ล

**บทที่ 3 การประมวลผลการทดสอบและการเปรียบเทียบผลที่ไดจากการทดสอบ**

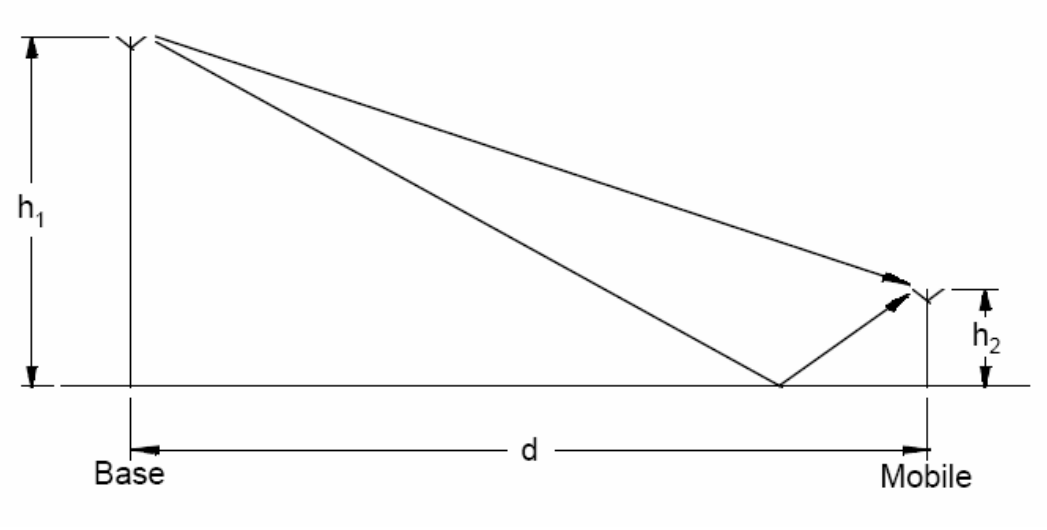

### **3.1 การคํานวณคาความแรงของสัญญาณ**

รูปที่ 3-1 คลื่นวิทยุแผ่กระจายไปตามผิวโลก

สูตรที่ใชในการคํานวณคาความแรงของสัญญาณ (Pr)

$$
Pr = \frac{P t G r G t \lambda^2 \sin^2 \left(\frac{2\pi h_1 h_2}{\lambda d}\right)}{(2\pi d)^2}
$$

- Pt = กำลังภาคส่ง ( $dBm$ )
- $Gt = \delta \eta \delta \eta \delta \eta$ ยายภาคส่ง $(dB)$
- $Gr = \delta$ ตราขยายภาครับ( $dB$ )
- $\lambda$  = ความยาวคลื่น (เมตร)
- h1 = ความสูงของเสาสัญญาณ (เมตร)
- h2 = ความสูงของโทรศัพทเคลื่อนที่ (เมตร)
- d = ระยะทางระหวางเสาสัญญาณกับโทรศัพทเคลื่อนที่ (เมตร)

ถ้าค่าพารามิเตอร์ที่ได้ของการคำนวณค่าความแรงของสัญญาณมีค่าเท่ากับ *h,h,* 〈〈*λd* ้จะสามารถหาค่าของความแรงของสัญญาณได้จากสตรนี้

$$
Pr = \frac{P t G r G t (h_1 h_2)^2}{d^2}
$$

หรือหาได้จาก

$$
L = 10 \log \left( \frac{Pt}{Pr} \right) = 20 \log \left( \frac{d^2}{h_1 h_2} \right) - 10 \log(G_r) - 10 \log(G_t)
$$

## **ในการคํานวณคาการสูญเสีย**

ี่ สูตรที่ใช้ในการคำนวณการสูญเสียในพื้นที่ของชุมชนเมือง

 $L_p(urban) = 69.55 + 26.16 \log f - 13.82 \log h_b + (44.9 - 6.55 \log h_b) \log d - a(h_m)$ 

แสดงคาพารามิเตอรตางๆ

 $f$  = ความถี่คลื่นพาห์ ในหน่วยเมกกะเฮิร์ท (150-1000 เมกกะเฮิร์ท)  $h_b$  = h1 = ความสูงของเสาสัญญาณ ในหน่วยเมตร (30-200 เมตร)  $d = 5$ ะยะห่างระหว่างเสาสัญญาณกับโทรศัพท์มือถือ (1-20 กิโลเมตร)  $h_m$ = h2 = ความสูงของโทรศัพท์เคลื่อนที่ (1-10 เมตร)

จากสูตรขางตนนี้เปนสูตรทใชี่ สําหรับชวงความถี่ 150 – 1000 เมกกะเฮริทเทานั้น ซึ่งจาก ้ ความถี่ช่วงนี้จะใช้ค่าคงที่ตามเงื่อนไขที่กำหนดซึ่งจะขึ้นอยู่กับความถี่ ความสูงของเสาสัญญาณกับ โทรศัพทมือถือระยะทางและคาการลดทอน

การเลือกใชคาคงที่ 69.55 และ 26.16 คาคงที่ชุดนี้ใชความถี่ 150 – 1000 เมกกะเฮิรท 46.30 และ 33.90 คาคงที่ชุดนี้ใชความถี่ 1000 – 2000 เมกกะเฮิรท ซึ่งค่าการลดทอนของความสูงโทรศัพท์มือถือที่ใช้ในการคำนวณสูตรข้างต้นนี้หาได้จาก

$$
a(h_m) = (1.1 \log f - 0.7)h_m - (1.56 \log f - 0.8)
$$

#### **3.2 วิธีการคํานวณคาพารามิเตอร ตางๆ** ֧֦֦֝֟֝֟֟֘֝֟֟֟֟֬֝֟֘֝֬֝֟֝֬֝֟֬֝֬֝֟֓֝֬֝֟֓֝֬֝֬֝֬

$$
\Pr = \frac{P t G r G t \lambda^2 \sin^2 \left(\frac{2\pi h_1 h_2}{\lambda d}\right)}{(2\pi d)^2}
$$

คาพารามิเตอรที่ตองใชจากสมการนี้มีดังนี้

3.2.1 ค่าความแรงของสัญญาณที่ออกจากเสาสัญญาณทางภาคส่ง

Pt  $=$  47 dBm.

3.2.2 คาอัตราขยายของภาครับและภาคสง

 $Gr = Gt = 17$  dBm.

 $3.2.3$  ค่าความยาวคลื่น ( $\lambda$ )

หาได้จาก  $\lambda = c/v$ ซึ่งค่าของ  $c = 3 \times 10^8$  m/s และf = 900 MHz เพราะฉะนั้น <sup>λ</sup> = (3×10^8 m/s) / (900 MHz) = 0.33 m

3.2.4 ความสูงของเสาสัญญาณ ( h1=hb )

h1 =  $45$  m.

3.2.5 ความสูงของโทรศัพทมือถือและระยะทาง ( d ) คาของ h2 และ d เปนตัวแปรที่จะแปรผันตามคาความแรงของสัญญาณที่ ้ต้องการหา ซึ่งจะเป็นค่าที่จะต้องกำหนดขึ้นเองในการรันโปรแกรม

จากสมการมีหนวยเปน dBm จะได

 $P_r = 47 + 17 + 17 + 20 \log \lambda + 10 \log \sin^2(2 \pi h_1 h_2 / \lambda d) - 20 \log(2 \pi d)$ 

## **3.3 การเปรียบเทียบผลการตรวจวัดสัญญาณระบบจเอสเอ ี ็ม ณ จุดตางๆ ภายใน มหาวิทยาลัย**

การทําการตรวจวัดสัญญาณจากโปรแกรมที่เราไดสรางขึ้นมาในโครงงานนี้ ไดทําการวัด ้สัญญาณภายในมหาวิทยาลัย และทำการอ้างอิงเสาสัญญาณที่ตั้งอยู่บริเวณอาคารเครื่องมือสาม ี่ที่เป็นจุดที่จะปล่อยสัญญาณออกไปยังจุดต่างๆ แล้วก่อนที่จะทำการวัดสัญญาณจะต้องมี โทรศัพทมือถือมารับสัญญาณจากเสาสัญญาณ จึงจะสามารถรับสัญญาณไดซึ่งในโครงงานนี้ ้ ได้ทำการวัดสัญญาณบริเวณจุดต่างๆภายในมหาวิทยาลัยตามระยะทางที่กำหนด และผลการ ทําการตรวจวดสั ัญญาณไดผลสรุปดังนี้

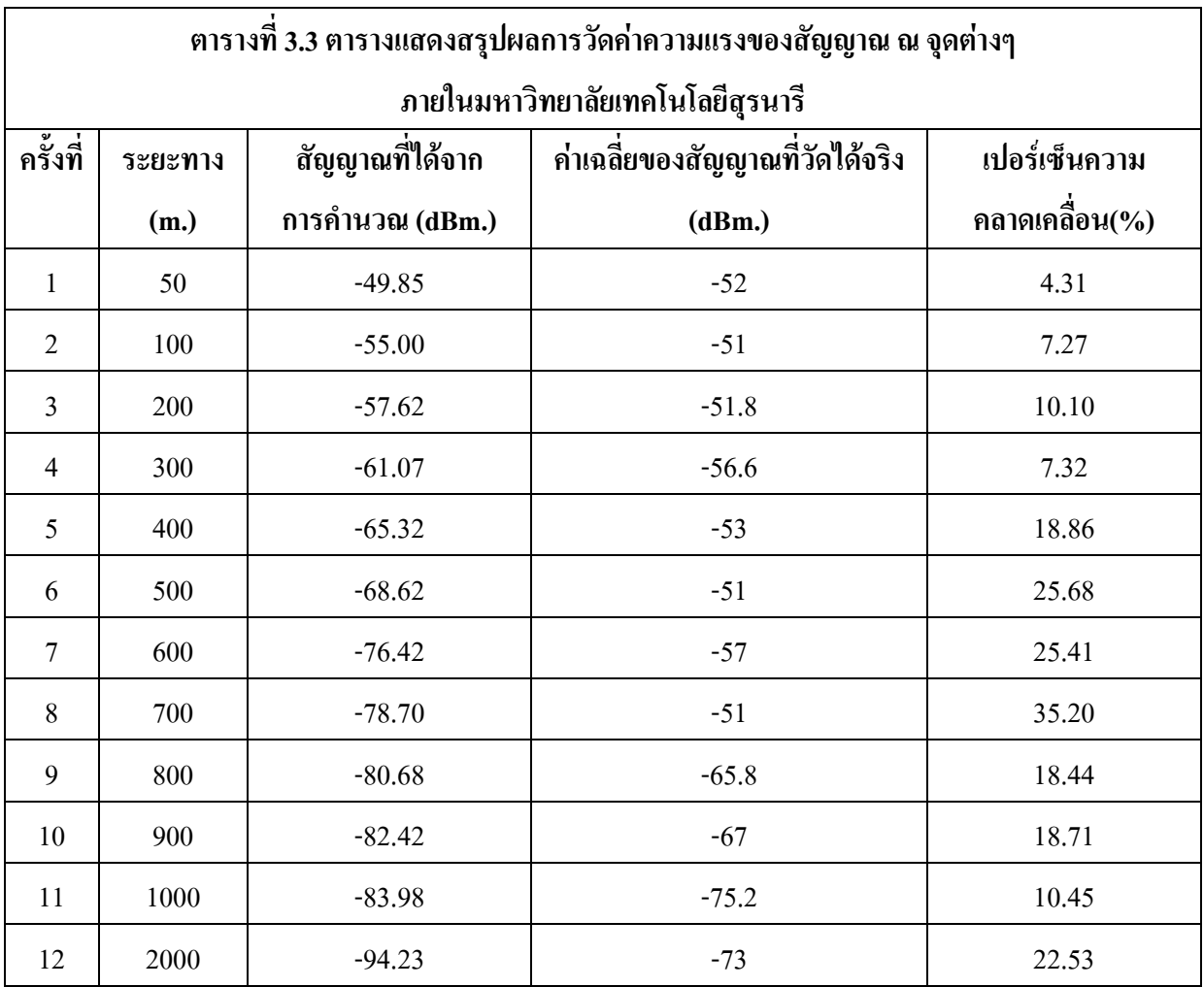

- ข้อมูลที่ได้ตามตารางที่ 3.3 เป็นผลสรุปที่ได้จากข้อมูลดิบในภาคผนวก ง

## **3.3.1 ขอจํากัดของโปรแกรม**

จากโปรแกรมการตรวจวัดสัญญาณที่สรางขึ้นนี้ขอจํากัดของโปรแกรมนี้จะไมสามารถ ระบุชองสัญญาณที่ตองการไดเมื่อคาความแรงของสัญญาณ ณ จุดใดมีคาความแรงของสัญญาณที่ แรงมากกวา โปรแกรมชุดนี้ก็จะระบุคาความแรงของสัญญาณ ณ จุดนั้นที่มีคาความแรงสูงสุด เพราะฉะนั้นเมื่อทําการตรวจวัดสัญญาณ ณ จุดที่หางจากเสาสัญญาณที่อาคารเครื่องมือสามมากซึ่ง เปนเสาที่ใชอางอิงในการทดสอบบางครั้งอาจจะไมไดคาความแรงของเสาสัญญาณที่อาคาร เครื่องมือสาว และจากคาความแรงของสัญญาณที่ไดจะตองมีคาความแรงของสัญญาณที่ลดลง เรื่อยๆ (ตามทฤษฎี) แต่ค่าความแรงของสัญญาณที่ได้เมื่อทำการวัดมีค่าความแรงของสัญญาณที่ แรงมากเนื่องจากโปรแกรมไดแสดงคาความแรงของเสาสัญญาณอื่นที่แรงกวามาแสดงคาความแรง ึ ของสัญญาณในโปรแกรม จึงทำให้ค่าที่ได้จากการสรุปจากการตรวจวัดสัญญาณมีค่าคลาดเคลื่อน ไปบางซึ่งเกิดจากขีดความสามารถของโปรแกรมชุดนี้

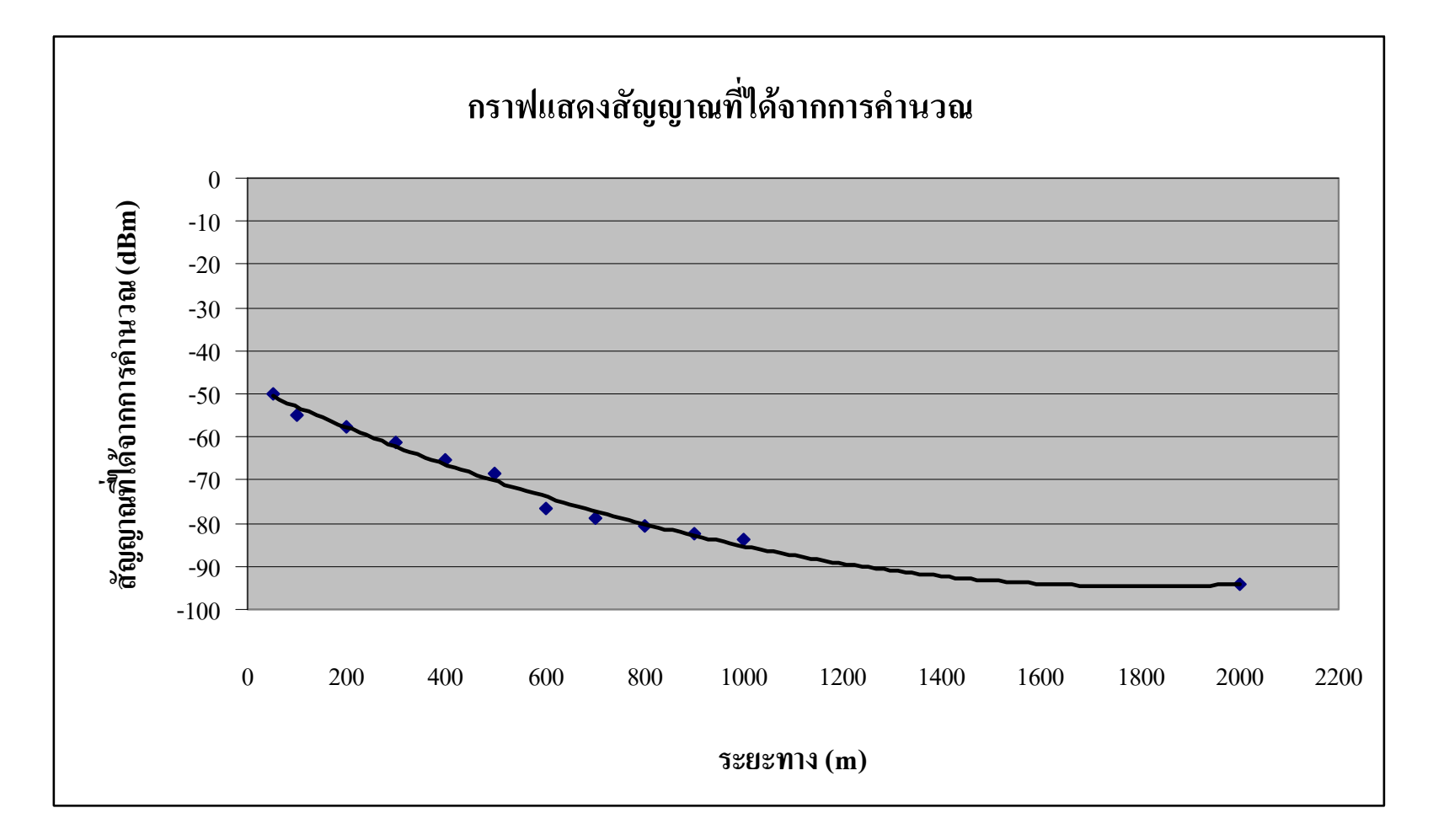

**ร ู ปที ่ 3.2 กราฟแสดงสัญญาณที ่ไดจากการคํานวณ**

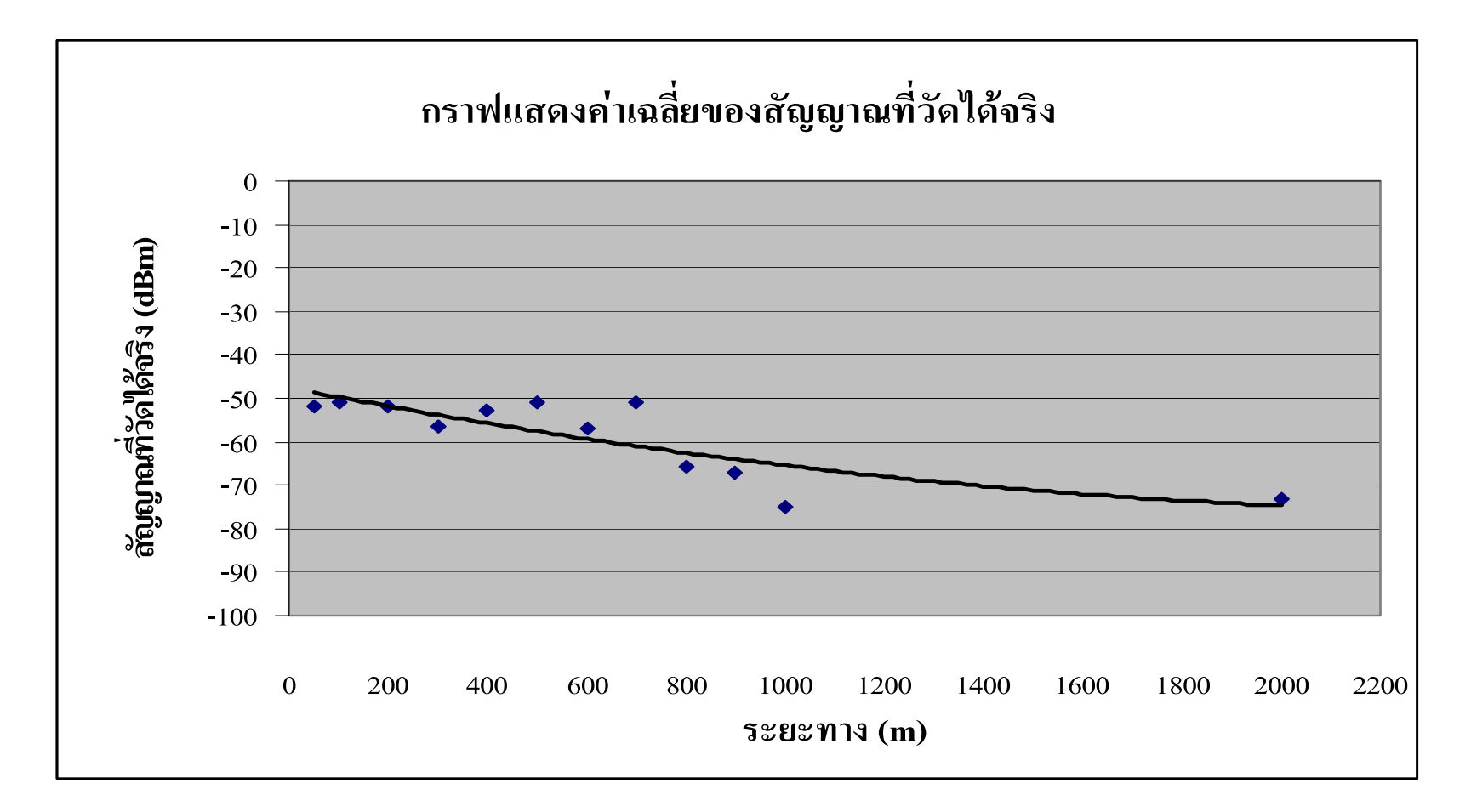

**ร ู ปที** ่ 3.3 กราฟแสดงค่าเฉลี่ยของสั **ญญาณท ี่วัดไดจริง**

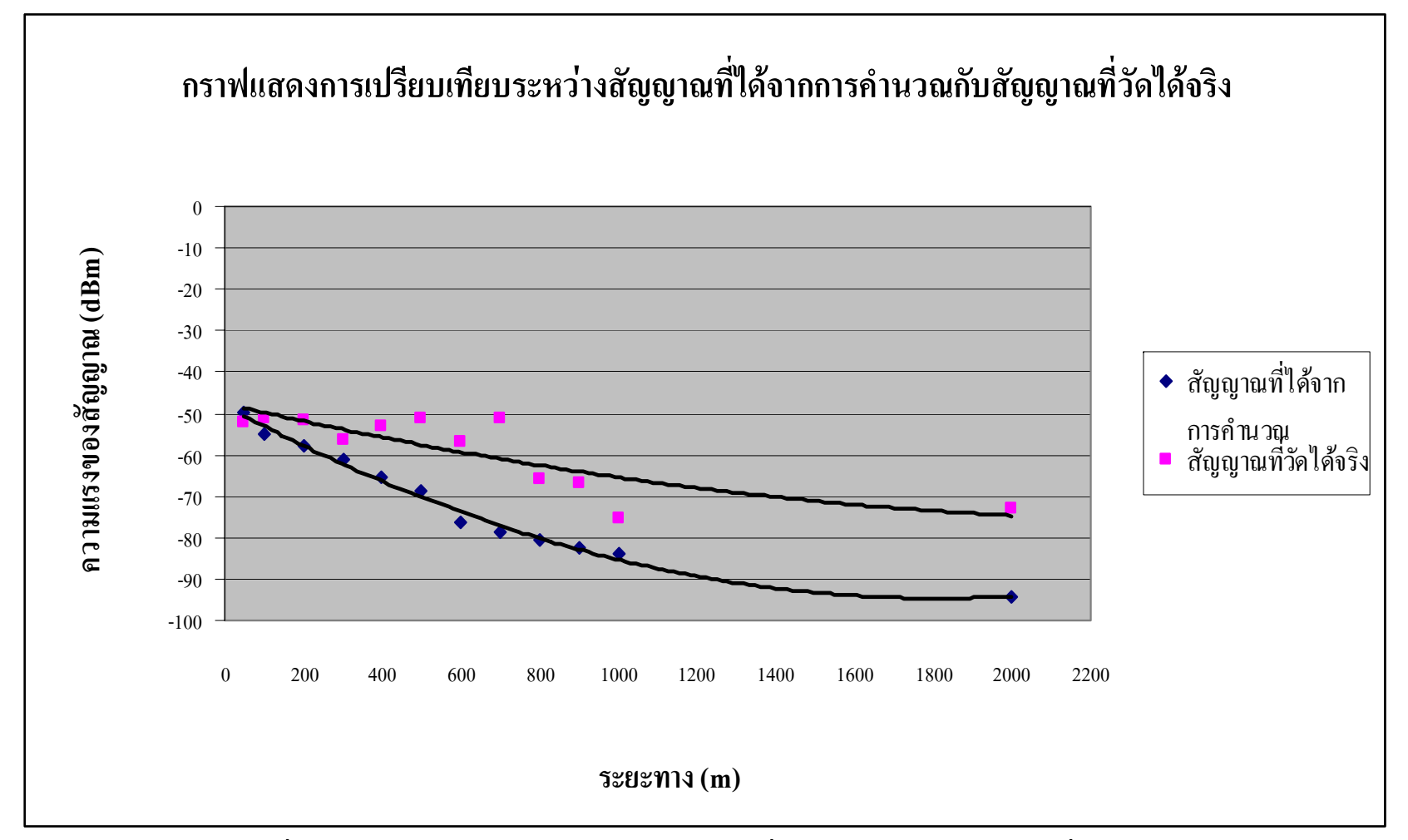

**ร ู ปที 3.4 กราฟแสดงการเปรียบเทียบระหวางสัญญาณทไดี ่**ν **จากการค านวณก ั บส ั ญญาณท ีวัดไดจริง**

## **3.4แผนภาพแสดงระดับคาความแรงของสัญญาณจากการตรวจวัดสัญญาณระบบ GSM ณ จุดตางๆ ภายในมหาวิทยาลัย**

จากการวัดคาความแรงของสัญญาณ สามารถทราบคาความแรงของสัญญาณไดจากสีที่ ้ แสดงให้เห็นได้จากแผนภาพ ซึ่งระดับค่าความแรงของสัญญาณจะระบุขอบเขตของสีได้ดังนี้ ค่าความแรงของสัญญาณอยู่ในระดับ มากกว่าหรือเท่ากับ -50 dBm. จะระบุเป็นสีเขียวแก่ ค่าความแรงของสัญญาณอยู่ในระดับ -51 จนถึง -60 dBm. จะระบุเป็นสีขียว ค่าความแรงของสัญญาณอยู่ในระดับ -61 จนถึง -70 dBm. จะระบุเป็นสีเหลือง ค่าความแรงของสัญญาณอยู่ในระดับ -71 จนถึง -80 dBm. จะระบุเป็นสีส้ม ค่าความแรงของสัญญาณอยู่ในระดับ น้อยกว่า -81 dBm. จะระบุเป็นสีแดง ซึ่งในแผนภาพจะแสดงขอบเขตของสีดังนี้

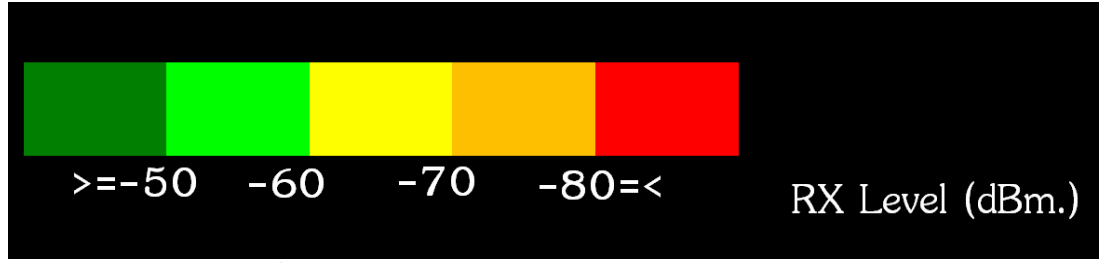

รูปที่ 3.5 ภาพแสดงขอบเขตสีของคาความแรงของสัญญาณ

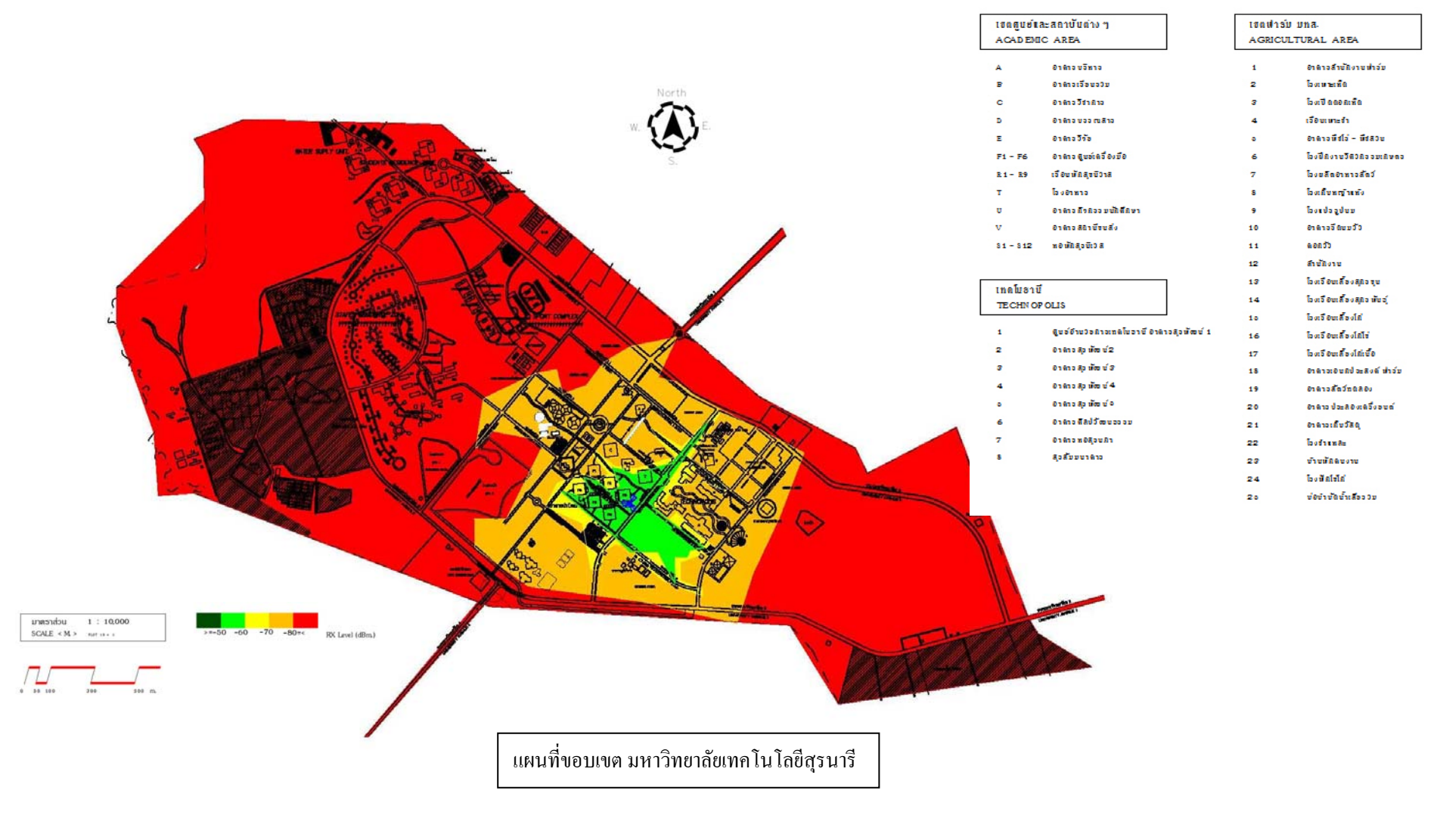

**ร ู ปที ่ 3.6 แผนภาพแสดงค** ١ **าความแรงส ั ญญาณท ี่วัดไดจริง**

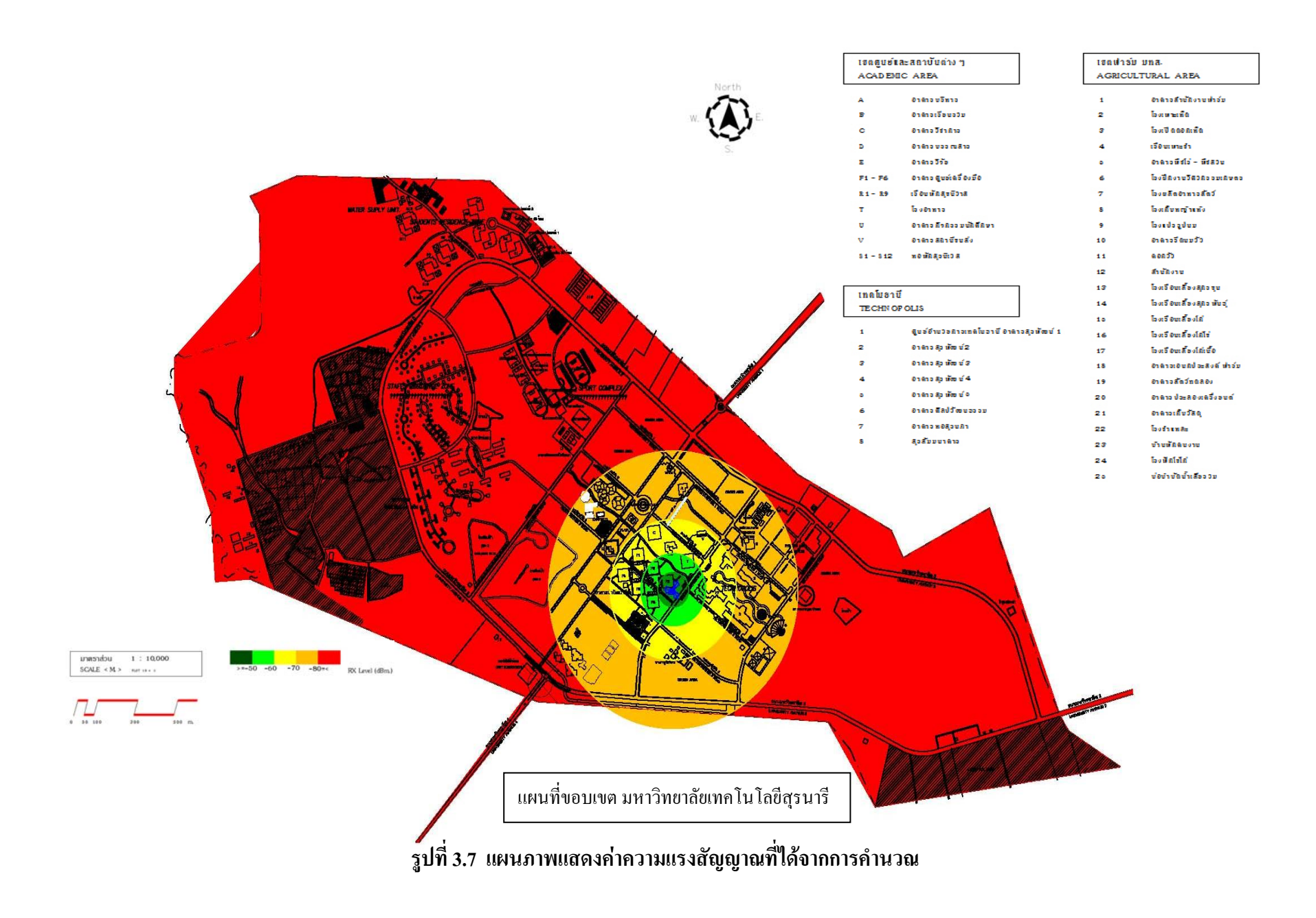

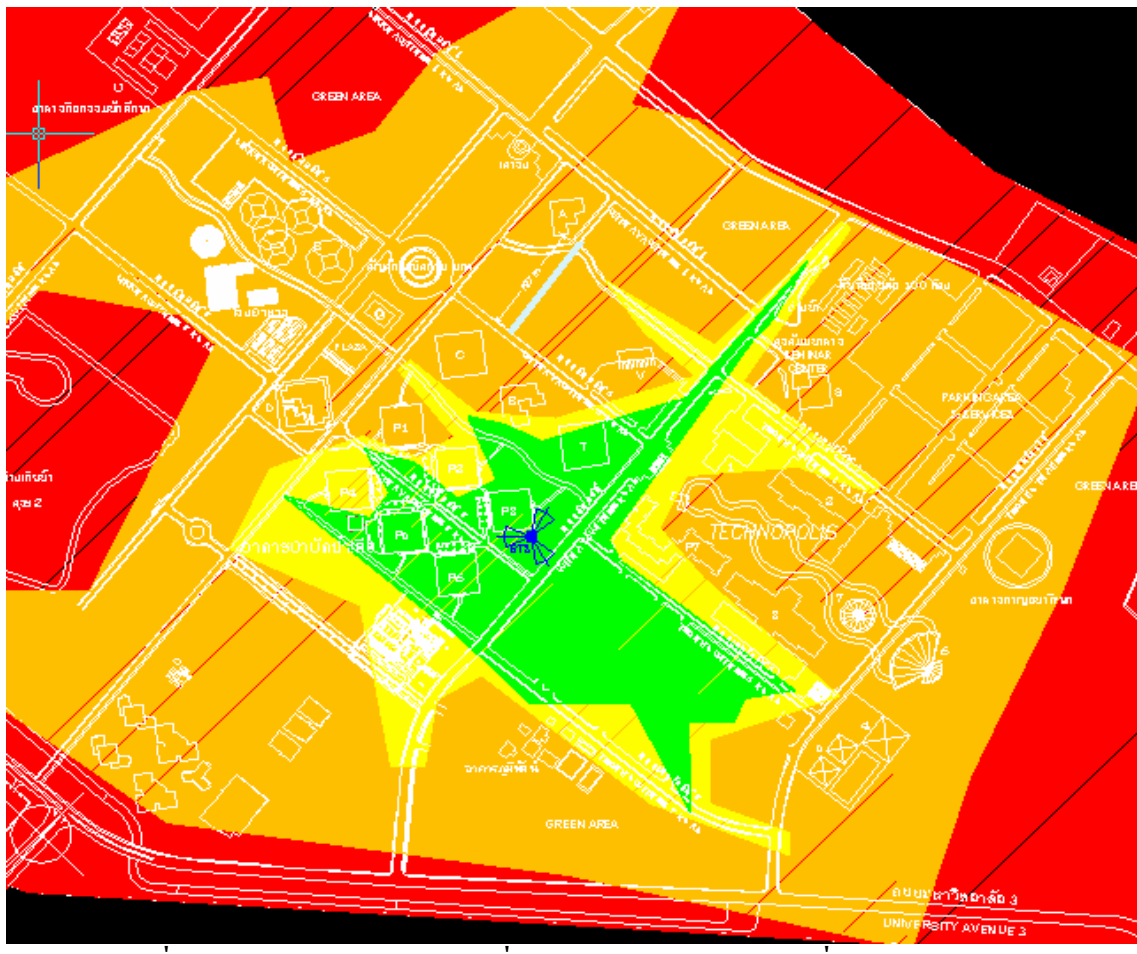

**รูปที่ 3.8 ภาพขยายของแผนภาพที่แสดงคาความแรงส ัญญาณที่ไดจากการวัดจริง**
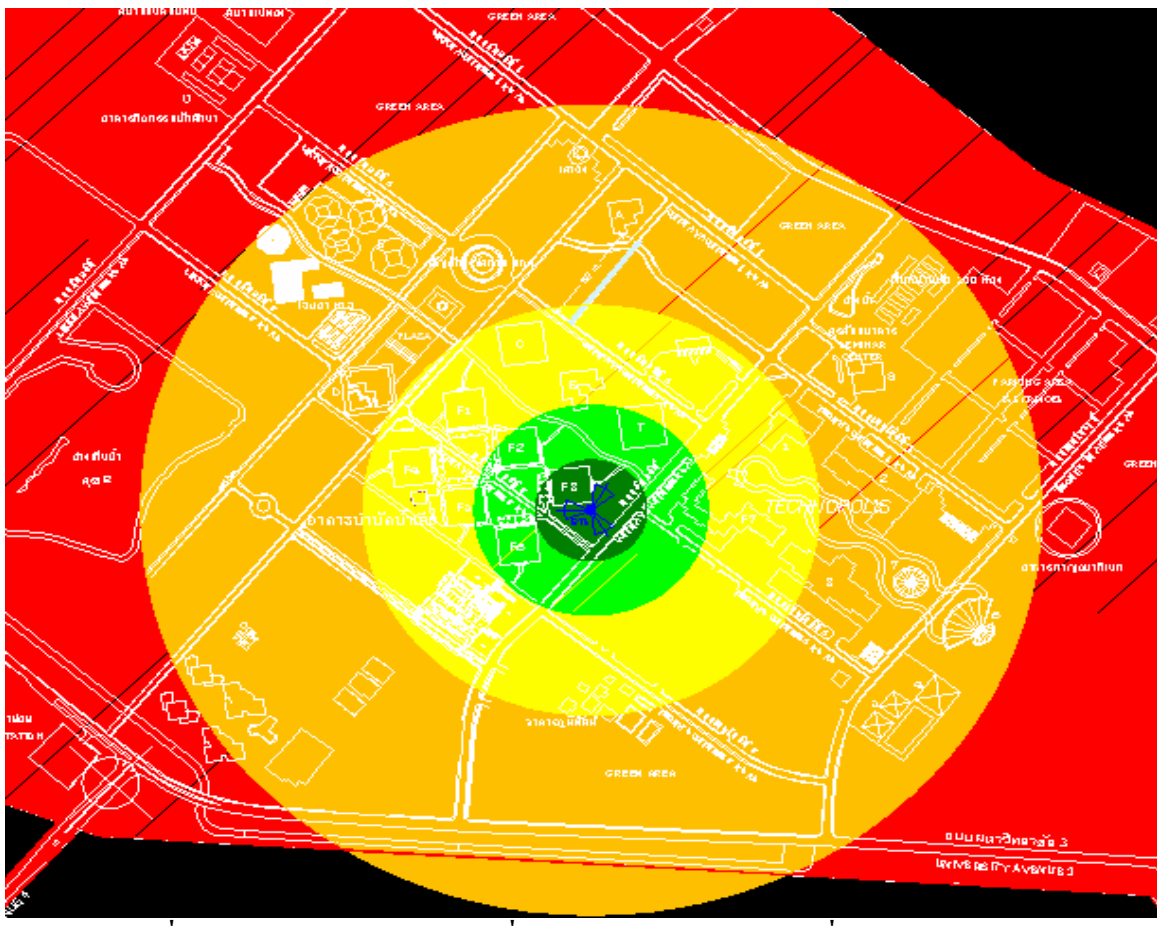

**รูปที่ 3.9 ภาพขยายของแผนภาพที่แสดงคาความแรงส ัญญาณที่ไดจากการคํานวณ**

# **บทที่ 4 สรุปและขอเสนอแนะ**

### **4.1 สรุป**

ปจจุบันการติดตอสื่อสารแบบไรสายมีบทบาทกับชีวิตประจําวันมากและมีแนวโนมเพิ่ม ้มากขึ้นเรื่อยๆ ขอบเขตที่สัญญาณครอบคลุมถึงและความแรงของสัญญาณที่เกิดจากอุปกรณ์ที่เป็น แหลงกําเนิดสัญญาณ หรือกําเนิดคลื่นความถี่มีความสําคัญมากในการติดตอสื่อสารแบบไรสาย ซึ่ง ี สัญญาณระบบจีเอสเอ็ม ก็เป็นระบบที่นิยมใช้สำหรับบุคคลทั่วไป แต่เนื่องจากในขณะนี้พบปัญหา ของระบบที่ไมสามารถติดตอกันไดซึ่งอาจจะเกิดจากปจจัยหลายๆอยางที่มีผลตอการเปลี่ยนแปลง ึ ของค่าความแรงของสัญญาณ ดังนั้นโครงงานนี้จึงใด้จัดทำขึ้นเพื่อศึกษา วิเคราะห์ และทำการ ตรวจวัดสัญญาณระบบจีเอสเอ็มวา ณ จุดตางๆบริเวณมหาวิทยาลัยเทคโนโลยีสุรนารีมีคาความแรง ี ของสัญญาณครอบคลุมพื้นที่ได้ดี ณ จุดใด และไม่ดี ณ จุดใด เมื่อค่าความแรงของสัญญาณอ้างอิง ึ จากเสาสัญญาณ ที่ตั้งอยู่บริเวณอาคารเครื่องมือสาม ซึ่งจากการทำโครงงานนี้ สามารถสรุปผลได้ ดังนี้

 1. ในโครงงานการตรวจวัดคาความแรงของสัญญาณของระบบจีเอสเอ็ม นี้สามารถนํา โปรแกรมที่ออกแบบขึ้นมาเพื่อสามารถตรวจวัดคาความแรงของสัญญาณระบบจีเอสเอ็ม มาใชงาน ได้จริงพร้อมทั้งสามารถทำการเก็บข้อมูลได้ และทำการวิเคราะห์ค่าความแรงของสัญญาณใน ี สถานการณ์จริงได้ว่าในแต่ละจุดมีค่าความแรงของสัญญาณเท่าใด โดยที่ไม่ต้องใช้เครื่องมือที่ สามารถหาคาความแรงของสัญญาณที่มีราคาสูงได

2. จากการตรวจวัดค่าความแรงของสัญญาณในภาคปฏิบัติเปรียบเทียบกับภาคทฤษฎี ค่า ความแรงของสัญญาณมีความสอดคลองกัน แตคาความแรงของสัญญาณที่แตกตางกันจะขึ้นอยูกับ ระยะทางระหวางเสาสัญญาณที่ตั้งอยูบริเวณอาคารเครื่องมือสามกับโทรศัพทมือถือ ที่จะมีการ ี่ เปลี่ยนแปลงตามตำแหน่งที่เราต้องการหาค่าความแรงของสัญญาณ ซึ่งค่าความแรงของสัญญาณจะ มีความแตกต่างกันขึ้นอยู่กับค่าของการสูญเสีย ค่าการสูญเสียจะแปรผกผันกับค่าความแรงของ ้สัญญาณ ถ้าค่าการสูญเสียมีค่ามากจะส่งผลให้ค่าความแรงของสัญญาณมีค่าต่ำ ซึ่งค่าการสูญเสียที่ เกิดขึ้นนอกเหนือจากที่ไดจากการคํานวณ แตอาจจะไมละเอียดเพราะสิ่งที่กีดขวางบางอยางที่มีผล กับค่าการสูญเสียจึงทำให้ค่าไม่เท่ากัน เช่น ไม้ จะมีค่าการสูญเสีย = -4 เดซิเบล , อิฐ = -5เดซิเบล , ึ คอนกรีต = -6 เดซิเบล เป็นต้น ซึ่งค่าต่างๆนี้ก็จะมีผลต่อค่าคามแรงของสัญญาณทั้งสิ้น จึงทำให้ค่า ความแรงของสัญญาณมีความแตกตางกันระหวางคาในภาคปฏิบัติและภาคทฤษฎีซึ่งถือวา

โปรแกรมนี้มีค่าความน่าเชื่อถืออย่ในระดับที่ดีในระดับหนึ่ง ดจากค่าเปอร์เซนต์ความคลาดเคลื่อนที่ เกิดขึ้น

# **4.2 ปญหาและอุปสรรค**

1. ทางคณะผู้จัดทำโครงงานมีความรู้พื้นฐานในการเริ่มเขียนโปรแกรมไม่มากนักทำให้การ เริ่มศึกษาการเขียนโปรแกรมนั้นต้องใช้เวลาอย่างมากในการทำความเข้าใจกับโปรแกรมวิชัวร์ เบ สิค ซึ่งแก้ไขโดยการศึกษาจากหนังสือต่างๆและขอคำปรึกษาจากผู้ที่ความร้ในด้านการเขียน โปรแกรมเชิงวัตถุ

2. หนังสือที่สอนเกี่ยวกับการเขียนโปรแกรมวิชัวร์ เบสิคนั้นผู้แต่งส่วนใหญ่ทั้งตำรา ภาษาไทยและตางประเทศไมไดเจาะลึกถึงรายละเอียดปลีกยอยตางๆ มากนักทําใหในการเขียน โปรแกรมบางอยางทางผูจัดทําโครงการตองใชเวลาในการคนหาพอสมควรจึงสามารถที่จะเขียน โปรแกรมออกมาเปนผลสําเร็จได

3. ในช่วงของการเขียนและการทดสอบโปรแกรมนั้นทางผู้จัดทำโครงงานได้พบกับปัญหา ้ต่างๆ มากมาย อย่างเช่น ปัญหาของบักในตัวโปรแกรม ซึ่งทำให้ผู้จัดทำโครงงานเสียเวลาอย่างมาก ในการที่จะแกไขใหโปรแกรมออกมาสมบูรณ

่ 4. เนื่องจากว่าในช่วงของการทำโครงงาน ทางคณะผู้จัดทำโครงงานมีภาระหน้าที่ ในการ เรียนอยู่ด้วย ทำให้การวิเคราะห์และการทดลองโครงงานไม่ต่อเนื่องในบางช่วง ซึ่งมีผลทำให้การทำ โครงงานออกมาสําเร็จลาชา

 5. ในการตรวจวัดสัญญาณจะตองมีการควบคุมชองความถี่ของสัญญาณ ซึ่งเมื่อทําการวัดที่ ระยะทางไกลๆ ที่ห่างจากตัวเสาสัญญาณที่ตั้งอยู่บริเวณอาคารเครื่องมือสาม ที่ใช้ในการอ้างอิง จะมี ี ช่องสัญญาณอื่นเข้ามาแทน จึงจะต้องทำการหาจุดที่มีช่องสัญญาณตามต้องการ ซึ่งยากต่อการ ปฏิบัติจึงใชเวลาในการทดสอบโปรแกรมการตรวจวัดความแรงของสัญญาณนี้มากพอสมควร

## **4.3 ขีดจํากัดของโครงงาน**

 1. ถึงแมวาตัวโปรแกรมในการออกแบบนี้จะสามารถชวยใหผูใชงานสามารถทําการ ้ตรวจวัดค่าความแรงของสัญญาณได้ง่าย สะดวก และที่สำคัญคือจะประหยัดค่าใช้จ่ายด้วยนั้น แต่ กอนที่จะทําการตรวจวัดจะตองมีการเชื่อมตอระหวางเครื่องคอมพิวเตอรกับมือถือกอนการทําการ ้ตรวจวัด ซึ่งจะเกิดความยุ่งยากและการทำงานหลายขั้นตอนก่อนที่จะทำการตรวจวัดสัญญาณได้

 2. การทําโครงงานนี้จะทําการคํานวณโดยใชคาของพารามิเตอรที่เปนคุณลักษณะเฉพาะ ของเสาสัญญาณที่ตั้งอยูบริเวณอาคารเครื่องมือสามซึ่งถาจะใชเสาสัญญาณตรงจุดอื่นก็ควรที่จะ ตรวจสอบคุณสมบัติกอนที่จะทําการตรวจวัดสัญญาณ

3. การคำนวณหาค่าความแรงของสัญญาณจะมีความคลาดเคลื่อนมากน้อยขึ้นอยู่กับค่าของ ึ การสูญเสีย ของแต่ละพื้นที่ที่คำนวณได้ แต่ค่าการสูญเสียอาจจะมีค่าคลาดเคลื่อนได้เพราะเนื่องจาก อาจจะมีการเปลี่ยนแปลงของคาการสูญเสียตลอดเวลา

### **4.4 ขอเสนอแนะ**

1. ควรพัฒนาโปรแกรมให้สามารถตรวจเช็คช่องความถี่ของสัญญาณได้ ว่าแต่ละตำแหน่ง ใชชองความถี่ของสัญญาณที่ชองไหนของเสาสัญญาณ

2. ควรพัฒนาการเก็บรวมรวมข้อมูลให้สามารถทำการหาค่าเฉลี่ยได้ จากการวัดค่าความ แรงของสัญญาณหลายๆครั้ง

#### **ภาคผนวก ก**

# **วิชัวล เบสิค 2005**

## **1. การเริ่มตนใชงานวิชัวลเบสิค 2005**

เมื่อเข้าสู่โปรแกรมวิชัวล์ เบสิค 2005 จะปรากฎ Start Page คือ หน้าเริ่มต้น หน้าจอนี้มี รายละเอียดดงนั ี้

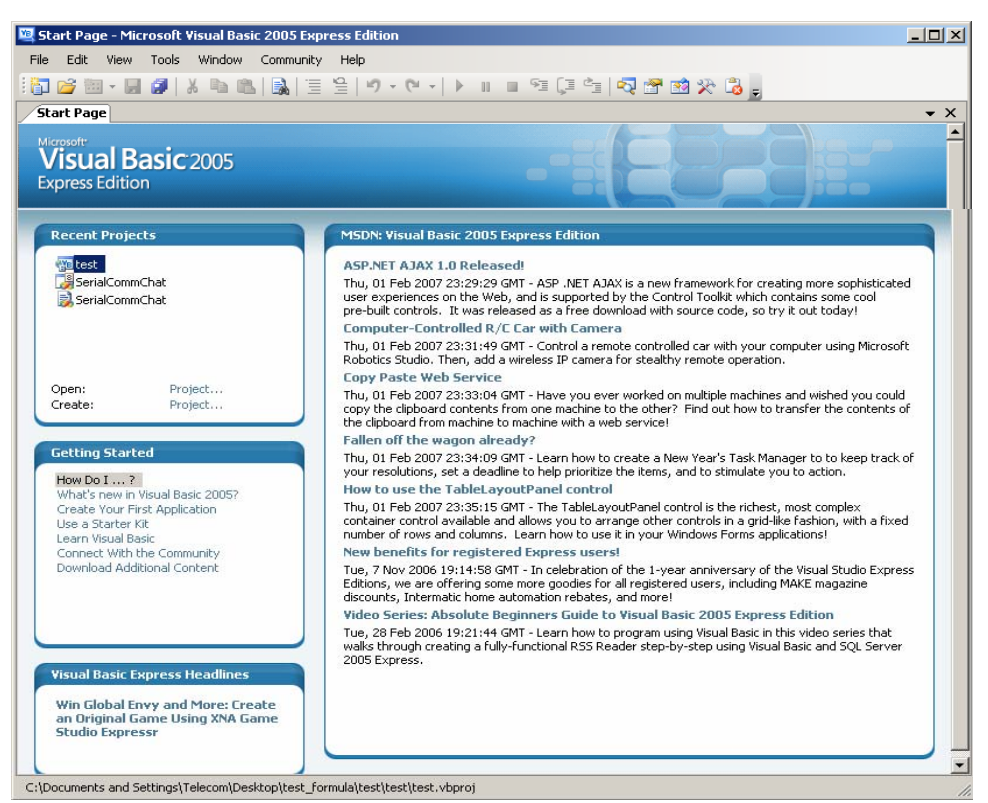

รูปที่1 กรอบโตตอบเมื่อเริ่มเปดวิชวลั เบสิค 2005

• **Recent Projects** เป็นส่วนที่ใช้แสดงรายการโปรเจ็กต์ที่เราได้เคยสร้าง สามารถ เปดโปรเจ็กตเหลานั้น หรือตองการสรางโปรเจ็กตใหมได ที่นี่

• **Getting Started** แสดงเอกสารแนะนําการใชงานวิชวลั เบสิค 2005

• **Visual Basic Express Headline** แสดงลิงคไปยังหนาเว็บแสดงขอมลของ ู

ไมโครซอฟท

• **Visual Basic Developer News** แสดงขาวใหมลาสุดเพอนื่ ักพัฒนาโปรแกรมจะ ไม่ได้ตกยุค ในส่วนนี้จะดึงข้อมูลมาจากอินเตอร์เน็ต เพราะฉะนั้นถ้าเครื่องไม่ได้ต่ออินเทอร์เน็ต อยู ก็จะไมสามารถอานขาวได

เมื่อตองการสรางโปรเจ็กตใหม จะสามารถสรางไดโดยใชเมาสคลิกที่ Create Project ใน ช่อง Recent Projects จะแสดงกรอบโต้ตอบเรียกว่า Templates เป็นการเลือกรูปแบบของโปรเจ็กต์ ที่ต้องการสร้าง หากเลือก Windows Application จะใช้สำหรับเขียนโปรแกรมที่รันบนวินโดวส์ ทั่วไป

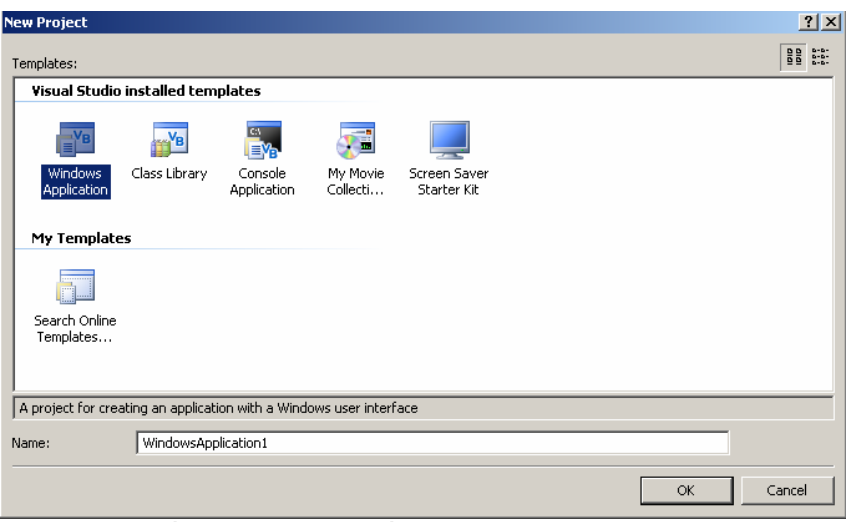

รูปที่ 2 กรอบโตตอบเมื่อตองการสรางโปรเจ็กตใหม

ี สำหรับในวิชัวล์ เบสิค 2005 นั้นจะมีชนิดของโปรเจ็กต์ที่สร้างได้ดังต่อไปนี้

• **Windows Application** จะเปนโปรแกรมทั่วไปที่รันบนวินโดวสที่เหมือนกับ โปรเจ็กต์ชนิด Standard EXE ใน วีบีหก จะสร้างแอพพลิเคชั่นประเภทนี้ด้วยฟอร์มและคอนโทรล

• Class Library เป็นชนิดของโปรเจ็กต์ที่ให้สร้างคลาสที่จะใช้ในแอพพลิเคชั่น อื่นๆ ไดโปรเจ็กตชนดนิ ี้เหมือนกับสวนประกอบของแอกท็ ีฟเอ็กซที่ใชงานมากอนในวีบีหก

• **Console Application** เป็นต้นแบบที่ใช้ในการสร้างโปรแกรมที่ทำงานบนดอส การทํางานจะเปนพิมพคําสั่ง **(command line)** 

- **My Movie Collection Starter Kit**
- **•** Screen Save Starter Kit

เมื่อเลือกโปรเจ็กต์ประเภท Windows Application จะปรากฏหน้าจอของวิชัวล์ เบสิค 2005ดังรูปที่ 3

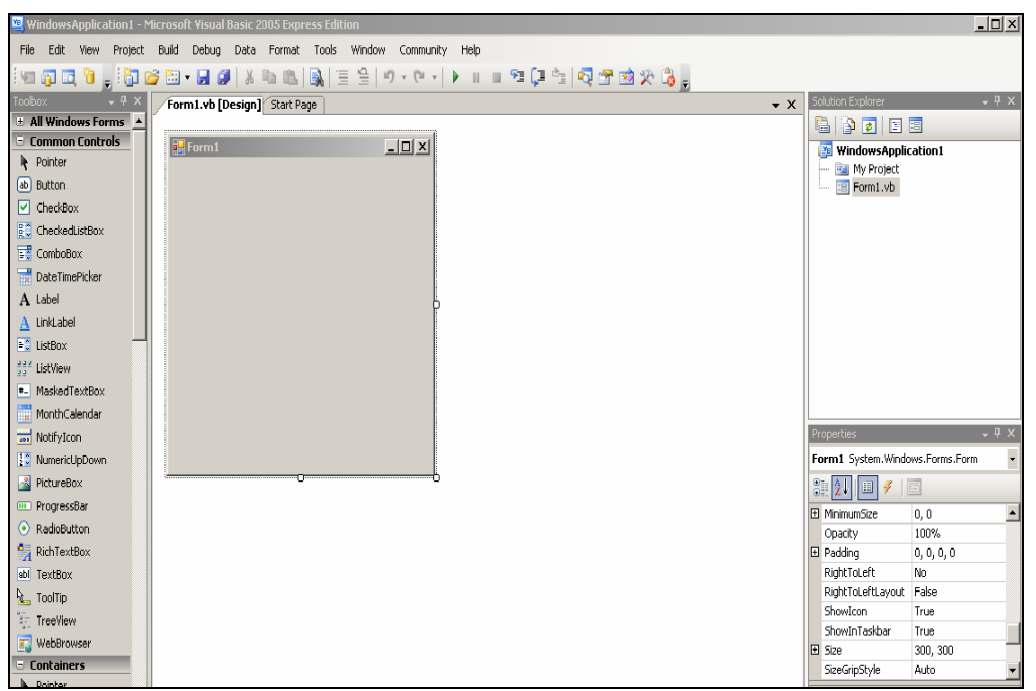

รูปที่ 3 หน้าต่างของวิชัวล์ เบสิค 2005 เมื่อเริ่มเข้าโปรแกรม

รายละเอียดของสวนประกอบๆ ของหนาจอที่สําคัญ ดังนี้

# **เมนูบาร (Menu Bar)**

เก็บคำสั่งที่สามารถใช้งานได้ทั้งหมดในวิชัวล์ เบสิค 2005 ประกอบไปด้วยเมนูทำงานกับ File, View, Projectและ Windows เปนตน

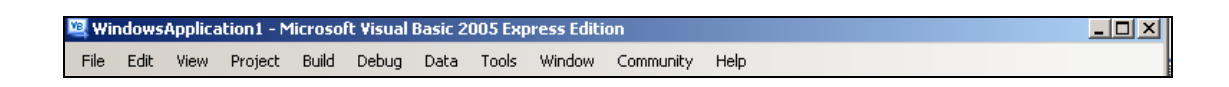

รูปที่ 4 Menu Bar

### **ทูลบาร (Toolbars)**

ุ ประกอบด้วยปุ่มคำสั่งต่างๆ ที่ช่วยให้เราใช้คำสั่งของวิชัวล์ เบสิค 2005 ได้รวดเร็วยิ่งขึ้น

 $\textbf{C} = \left\{ \begin{array}{ll} \mathbf{C} & \mathbf{C} & \mathbf{C} \\ \mathbf{C} & \mathbf{C} & \mathbf{C} \end{array} \right. \quad \textbf{C} = \left\{ \begin{array}{ll} \mathbf{C} & \mathbf{C} & \mathbf{C} \\ \mathbf{C} & \mathbf{C} & \mathbf{C} \end{array} \right. \quad \textbf{C} = \left\{ \begin{array}{ll} \mathbf{C} & \mathbf{C} & \mathbf{C} \\ \mathbf{C} & \mathbf{C} & \mathbf{C} \end{array} \right. \quad \textbf{C} = \left\{ \begin$ **TAB-19 X & C & E** 其一市中山一日全日1日出现其1号货务指一些投资公司国国产品的 亚硝基亚胺

รูปที่ 5 Toolbar

ทูลบารสามารถแบงออกไดเปน 4กลุมใหญๆ คือ

- 1. Standard Toolbars เป็นทลบาร์มาตรฐานประกอบด้วยคำสั่งที่เกี่ยวกับการจัดการโปรเจ็กต์
- 2. Edit Toolbars เป็นทูลบาร์ที่ประกอบไปด้วยคำสั่งที่ใช้สำหรับช่วยในการเขียนโค้ดใน Code editor

3. Debug Toolbar เป็นทูลบาร์ที่ประกอบไปด้วยคำสั่งที่ใช้สำหรับตรวจสอบการทำงานการ ประมวลผลโปรแกรม

4. From Editor Toolbarเปนทูลบารที่ประกอบไปดวยค ําสั่งที่ใชสําหรับชวยในการปรับ ขนาด,ยาย,เปลี่ยนตําแหนงคอนโทรลตางๆ ที่อยูบนฟอรม

# **ทูลบอกซ (Toolboxs)**

เปนที่แสดงเครื่องมือตางๆ ที่เรียกวา คอนโทรล ซึ่งเปนเครื่องมือที่สามารถเลือกไปวาง บนฟอร์มได้ เพื่อออกแบบหน้าจอของโปรแกม (เรียกว่าส่วนติดต่อกับผู้ใช้ หรือ User Interface)

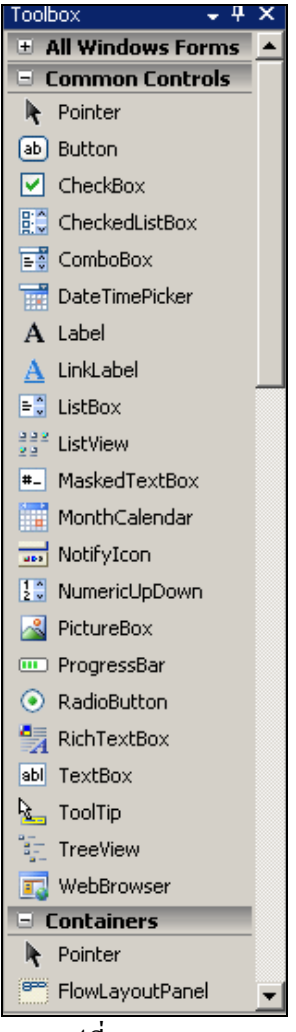

รูปที่ 6 Toolbox

# **หนาตางแสดงโปรเจ็กต (Solution Explorer)**

เป็นหน้าต่างที่แสดงโปรเจ็กต์ต่างๆ ที่มีใน Solution โดยแต่ละโปรเจ็กต์ก็จะมีโมดูล (Modules) ต่างๆอยู่

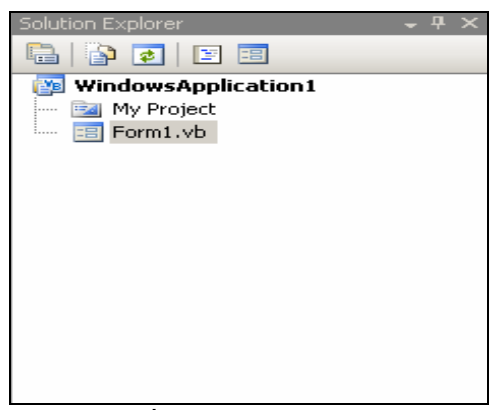

รูปที่7 Solution Explorer

## หน้าต่างโปรเจ็กต์ประกอบด้วยส่วนประกอบต่างๆ ดังนี้

- Properties แสดงหน้าต่างคณสมบัติ (properties window)
- Show All File แสดงโปรเจ็กต์ใอเทมทั้งหมดที่มี(ปกติจะแสดงเกี่ยวกับการเขียน

โปรแกรม)

- Refresh เปนสถานะของโปรเจ็กตไอเทม ณ เวลาปจจุบนั
- View Class Diagram แสดงหนาจอการออกแบบ Class Diagram แสดง ความสัมพันธของคลาสแต ละตัวในโปรเจกต็
	- View Code แสดงหนาจอการเขียนโคดโปรแกรม (Code Editor)
	- $\bullet$  View Designer แสดงหน้าฟอร์มเพื่อทำการแก้ไขและออกแบบหน้าฟอร์ม

### **หนาตางคุณสมบัติ (Properties Windows)**

เปนหนาตางทแสดงค ี่ ุณสมบตัิของคอนโทรลที่เลือกในขณะนั้น

| ņ<br>Properties                               |                   |                     |  |
|-----------------------------------------------|-------------------|---------------------|--|
| Form1 System.Windows.Forms.Form               |                   |                     |  |
| 88 2 1 0 7                                    |                   |                     |  |
|                                               | RightToLeftLayout | Ealse               |  |
|                                               | ShowTcon          | True                |  |
|                                               | ShowInTaskbar     | True                |  |
| 田                                             | Size              | 300, 300            |  |
|                                               | SizeGripStyle     | Auto                |  |
|                                               | StartPosition     | WindowsDefaultLocal |  |
|                                               | Tag               |                     |  |
|                                               | Text              | Form1               |  |
| Text<br>The text associated with the control. |                   |                     |  |

รูปที่ 8 Properties Windows

หน้าต่างคณสมบัติ ประกอบด้วยส่วนประกอบต่างๆ ดังต่อไปนี้

- Object name แสดงรายชื่อทั้งหมดของคอนโทรลที่อยูบนฟอรม
- $\bullet$  Categorized เป็นการจัดเรียงคุณสมบัติตามกลุ่ม
- $\bullet$  Alphabetic เป็นการจัดเรียงคุณสมบัติตามตัวอักษร
- $\bullet$  Properties แสดงคุณสมบัติทั้งหมดของคอนโทรลที่เราเลือก

**ฟอรม**

เป็นส่วนที่ใช้ออกแบบการแสดงผลส่วนที่ใช้ติดต่อกับผู้ใช้ ฟอร์มเป็นออบเจ็กต์แรกที่ถูก ้ เตรียมไว้ให้ใช้งาน คอนโทรลทุกตัวที่ต้องการใช้งานจะต้องนำไปบรรจุไว้ในฟอร์ม นำคอนโทรล ิ มาประกอบกันขึ้นเป็นโปรเจ็กต์ ทุกครั้งที่เปิดวิชัวล์ เบสิค 2005 ขึ้นมาหรือสร้างโปรเจ็กต์ใหม่จะมี ฟอร์มว่าง 1 หนึ่งฟอร์มถูกสร้างเตรียมไว้เสมอ

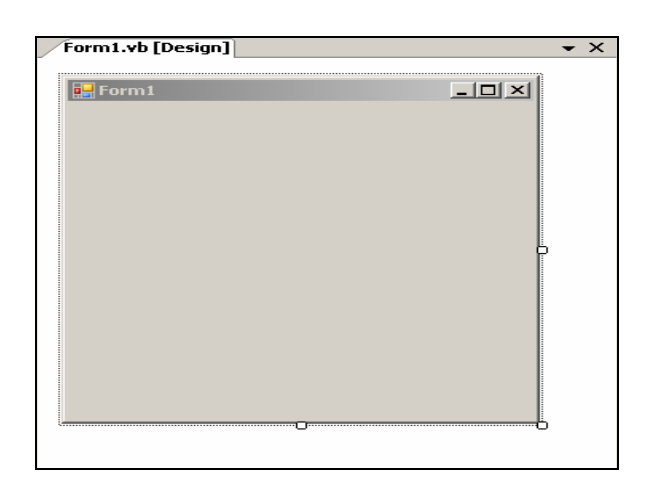

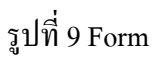

# **หนาตาง โคด อิดิชั่น**

เปนสวนที่มีความสําคัญอีกสวน ซึ่งเปนหนาตางที่ใหใสคําสั่งเพื่อควบคุมการทํางานของ โปรแกรม สามารถเรียกหน้าต่างโค้ด อิดิชั่น ขึ้นมาได้โดยคลิกที่ปุ่ม View Code ดังรูป

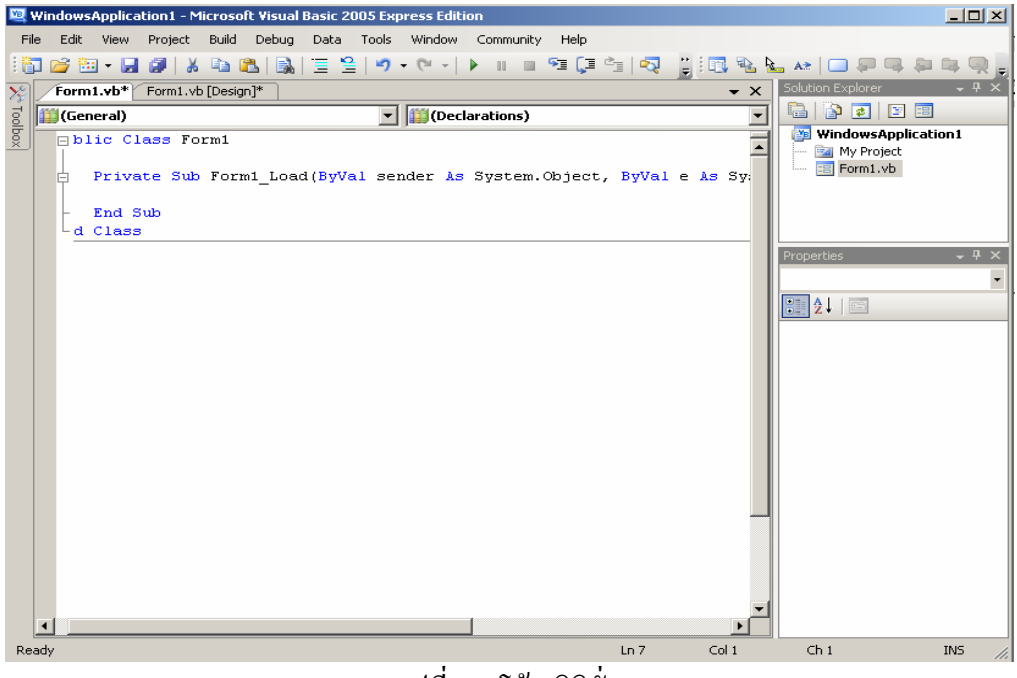

รูปที่ 10 โคดอิดิชั่น

# **2**. **การทํางานของฟอรมและคอนโทรล**

ในการทํางานกับฟอรมและคอนโทรลจะตองรูจักกับ 3 อยางที่สําคัญ ดังนี้

**1. คุณสมบัติ** (Properties) ที่ใหกําหนดลักษณะตางๆของฟอรมและคอนโทรล เชน ปุม ี คำสั่ง และสามารถกำหนดคุณสมบัติได้สองวิธี ซึ่งสองวิธีจะใช้ในสถาณการณ์ที่แตกต่างกันการ ี กำหนดที่หน้าต่าง Properties ใช้ในการกำหนดค่าตอนโปรแกรมเริ่มทำงาน และเมื่อโปรแกรม ี่ ทำงานอยู่ถ้าต้องการเปลี่ยนค่าคุณสมบัติถึงจะใช้การกำหนดค่าคุณสมบัติผ่านคำสั่งวิชัวล์ เบสิค

**2. เมดถอด** (Method) เปนการสั่งใหฟอรมและคอนโทรลทํางานตามที่รองขอ

**3. อีเว็นท** (Events) เปนเหตการณ ุ ที่เกิดขนกึ้ บฟอร ั มหรือคอนโทรลที่สามารถใสคําสั่ง เพื่อตอบสนองได

## **2.1 ฟอรม**

ฟอร์ม (form) เป็นหน้าต่างที่ผู้ใช้ติดต่อทำงานด้วย ผ่านทางคอนโทรลต่างๆที่วางบน ฟอรม มีดังนี้

# • **คุณสมบัติที่สําคัญของฟอรม**

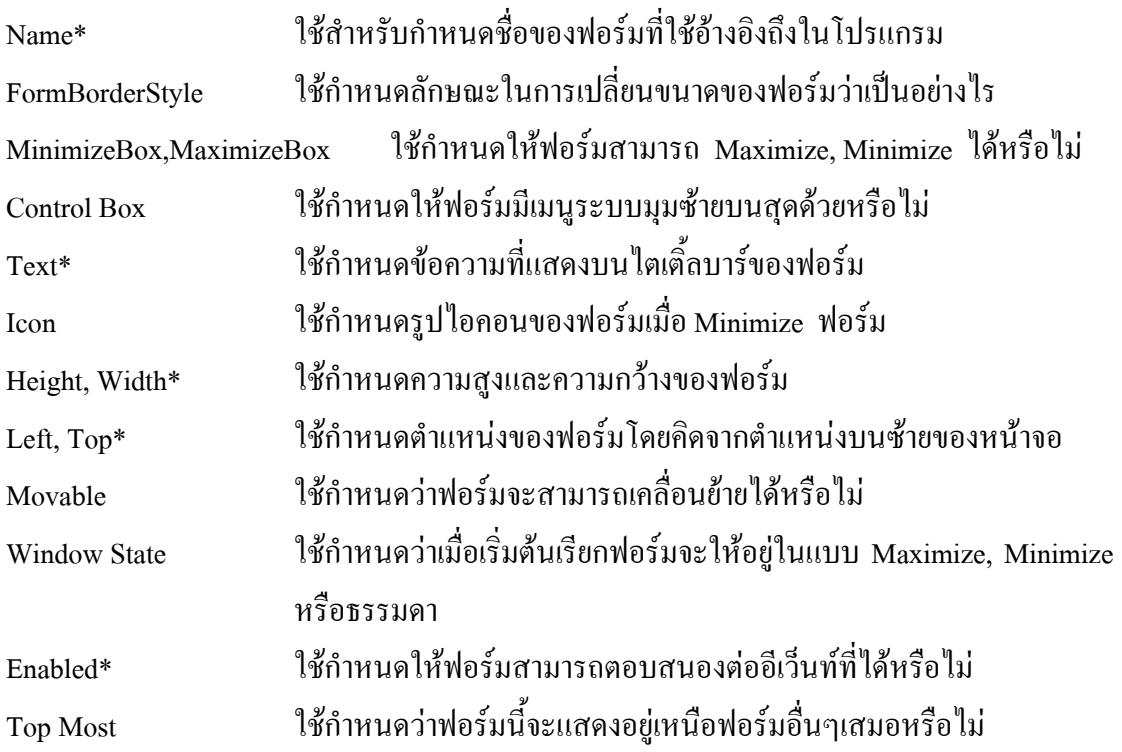

# • **อีเว็นทที่สําคัญของฟอรม**

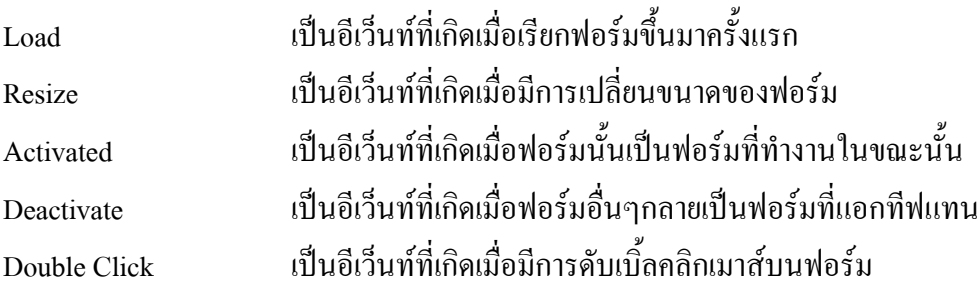

# • **เมดถอดที่สําคญของฟอร ั ม**

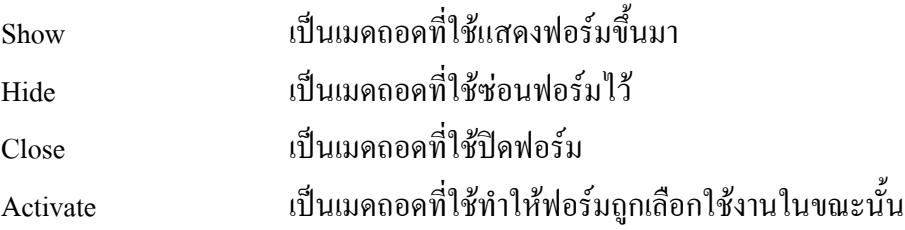

## **2.2 คอนโทรล(Control)**

ึ คอนโทรลพื้นฐานที่ใช้สำหรับการรับและแสดงข้อมูลในวิชัวล์ เบสิค 2005 มีดังนี้ **2.2.1** เลเบล **(Label)** เปนคอนโทรลที่ใชในการแสดงขอมูลใหผูใชเหน็ โดยที่ผูใชจะ ไมสามารถแกไขขอมูลนั้นได

# • **คุณสมบัติที่สําคัญของเลเปล**

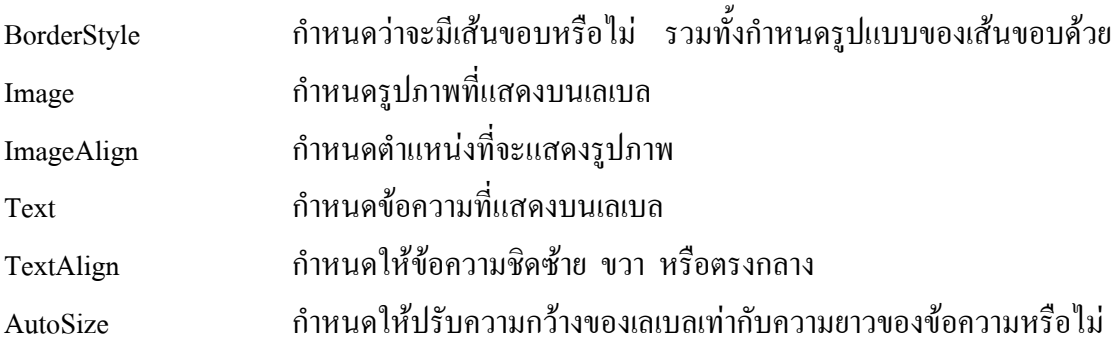

# **2.2.2 เท็กบ็อกซ (TextBox)** เปนคอนโทรลที่ใชในการรับขอมูลจากผูใชทปี่ อนเขา ้มาในโปรแกรมรวมทั้งสามารถแสดงผลและให้ผู้ใช้แก้ไขข้อมูลได้

# • **คุณสมบัติที่สําคัญของเท็กบ็อกซ**

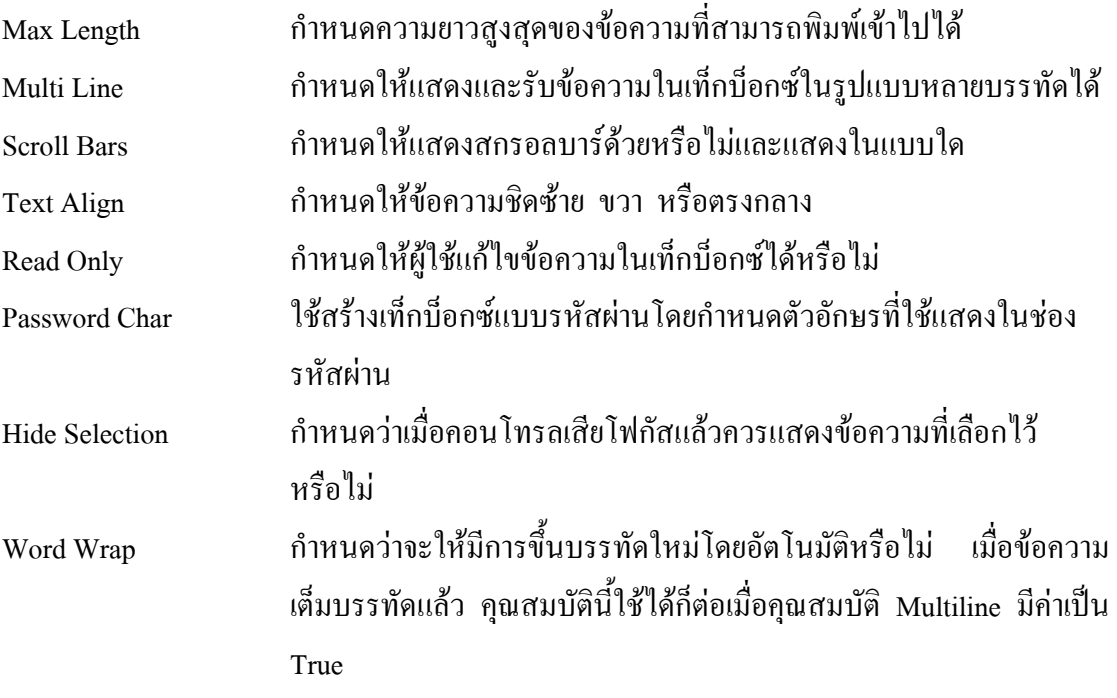

## **3. การใชงานหนาตาง โคด อิดิชั่น (Code Editor)**

## **3.1 การเรียกหนาตาง โคด อดิิชั่น**

การเรียกหนาตางโคดอิดิชั่นซึ่งสามารถเลือกใชในสถานการณที่เหมาะสม

- วิธีที่ 1 กดป่ม $\leq$ F7>
- วิธีที่ 2 เลือกเมนู View > Code
- วิธีที่ 3 คลิกขวาที่ฟอรมเลือกคําสั่ง View Code
- วิธีที่ 4 คลิกปุม View Code ในหนาตางโปรเจ็กต (Solution Explorer)

และถ้าต้องการกลับไปที่หน้าจอการออกแบบฟอร์ม Form Designer ก็ทำได้หลายวิธีเช่นเดียวกัน

วิธีที่ 1 กดปุ่ม $\le$ Shift+F7>

วิธีที่ 2 เลือกเมนู View > Designer

วิธีที่ 3 คลิกขวาที่ฟอรมเลือกคําสั่ง View Designer

วิธีที่ 4คลิกปุม View Designer (ขางปุม View Code) ในหนาตางโปรเจ็กต

## **3.2 สวนประกอบในหนาตาง โคด อิดชิั่น**

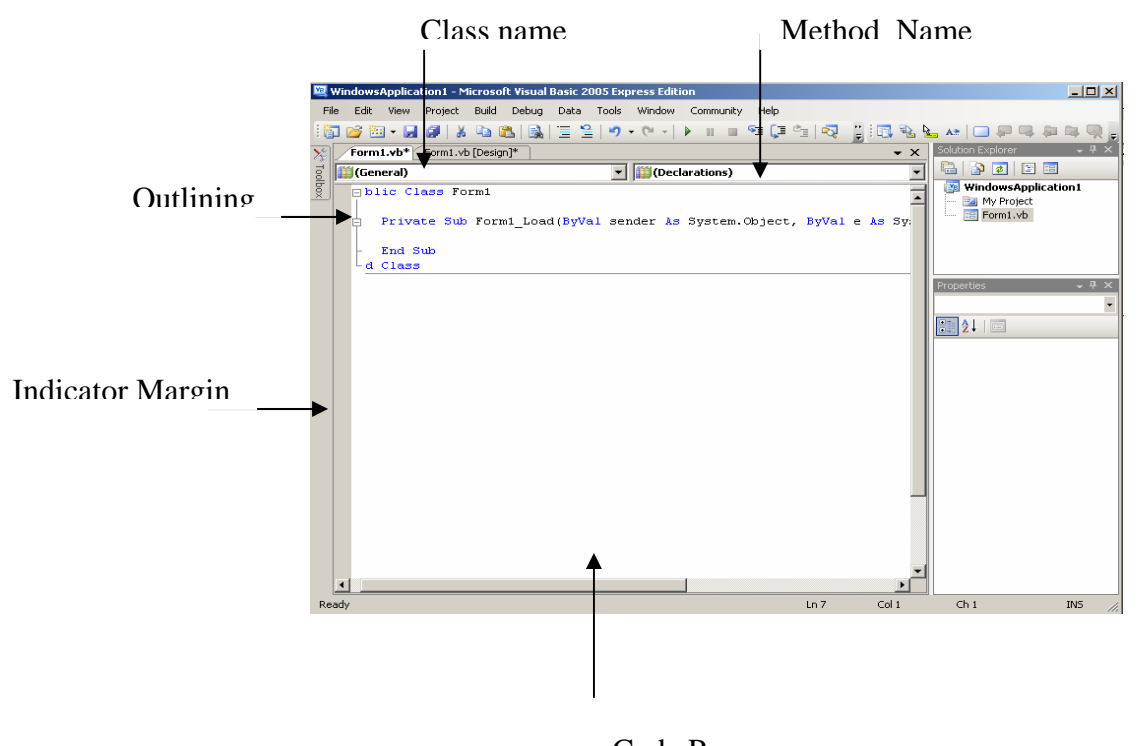

รูปที่ 11 สวนประกอบในหนาตาง โคดอิดิชั่น Code Pane

### รายละเอียดของสวนปะกอบมีดังนี้

- Class name แสดงรายชื่อคอนโทรลทั้งหมด
- Method Name แสดงรายชื่ออีเวนตทั้งหมดของคอนโทรลที่ถูกเลือกในชอง
	- Class name
- Code Pane คือพื้นที่สวนที่ใชในการเขียโคด
- Indicator Margin คือแถบสีเทา ใชแสดงจุด breakpoints (จุดวงกลมสีแดง)

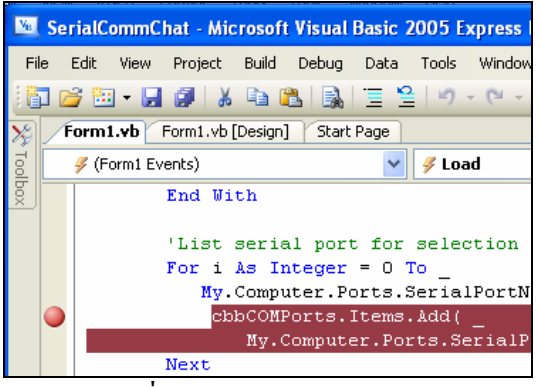

รูปที่ 12 Indicator Margin

• Outlining เปนสวนที่ใชควบคุมการแสดง การซอนโคด โดยจะเปนเสนรูปปกกา และมีเครื่องหมาย + แสดงวามีโคดซอนอยูภายใน หรือเครื่องหมาย – แสดงวามีโคดถูกแสดงออกมา ใชกรณีที่เขียนโคดยาวๆ หลายหนา สามารถใช Outlining ซอนโคดสวนที่ไมเกี่ยวของ ทําใหเลื่อนดูโคด สะดวกขึ้น

Private Sub Form1 Load ...

เครื่องหมาย + มีโคดซอนภายใน

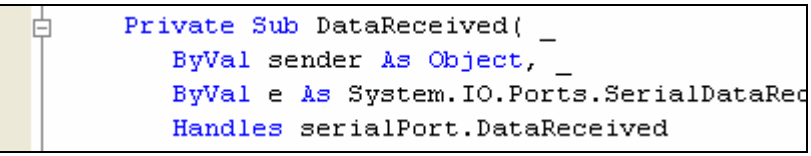

เครื่องหมาย –แสดงโคด

## **3.2การเขียนโคดดวยหนาตาง โคด อิดิชนั่**

1. แสดงข้อมูลเพิ่มเติมเกี่ยวกับคำสั่งต่างๆ ทันที ที่เราวางตัวชี้เมาส์บนคำสั่งนั้น เรียก คุณสมบัตินี้วา Quick Info

 2. แสดงรายชื่อคุณสมบัติและเมดถอดของคอนโทรลที่พิมพทันทีเมื่อกดปุม (จุด) เชน พิมพ TextBox1 แลวพิมพ < . > รายชื่อคุณสมบัติและเมดถอดของ TextBox1 จะปรากฎขึ้นมา สามารถใชปุมลูกศรขึ้นลง เลือกรายชื่อที่ตองการ แลวกดปุม < Tab > ที่รายชื่อที่ตองการรายชื่อนั้น จะถูกพิมพตอทายจุดใหโดยอัตโนมัติโดยที่ไมตองพิมพจะเรียกความสามารถนี้วา Intellisense

3. หน้าต่าง โค้ด อิดิชั่น สามารถตรวจสอบข้อผิดพลาดของคำสั่งที่พิมพ์ได้ทันที โดยที่ไม่ ตองรอจนถึงเวลารันโปรแกรม (คลายการตรวจคําผิดใน Microsoft Word) 4. แสดงนิยามคําสั่งไดทันที โดยการคลิกเมาสขวาที่คําสั่งนั้น แลวเลือก Go To Definition

5. เติมประโยคโครงสรางดวย Snippet ใน วิชวลั เบสิคจะมีประโยคโครงสรางเฉพาะ เรียกใชกี่ครั้งกเหม ็ ือนเดิมทุกครั้ง เชน ประโยคที่ใช If ,ปร**ะ**โยคทําซ้ําFor…Next ประโยค เหลานี้จะคงที่ จึงไมตองพิมพเองแตเรยกใช ี Snippet แทน

#### **ภาคผนวก ข**

### **โคดโปรแกรมวิชัวลเบสิค**

### 1. เริ่มจากการประกาศตัวแปรและการสร้างฟังก์ชั่น

Option Explicit On 'Option Strict On Imports System.Data Imports System.Data.OleDb Public Class Form1 Dim strConn As String Dim Conn As New OleDbConnection Dim da As OleDbDataAdapter Dim ds As New DataSet Dim WithEvents serialPort As New IO.Ports.SerialPort Private Sub Form1\_Load( ByVal sender As System.Object, \_ ByVal e As System.EventArgs) \_ Handles MyBase.Load

#### ่ 2. ทำการเชื่อมต่อข้อมูล และทำการเปิดฐานข้อมูล

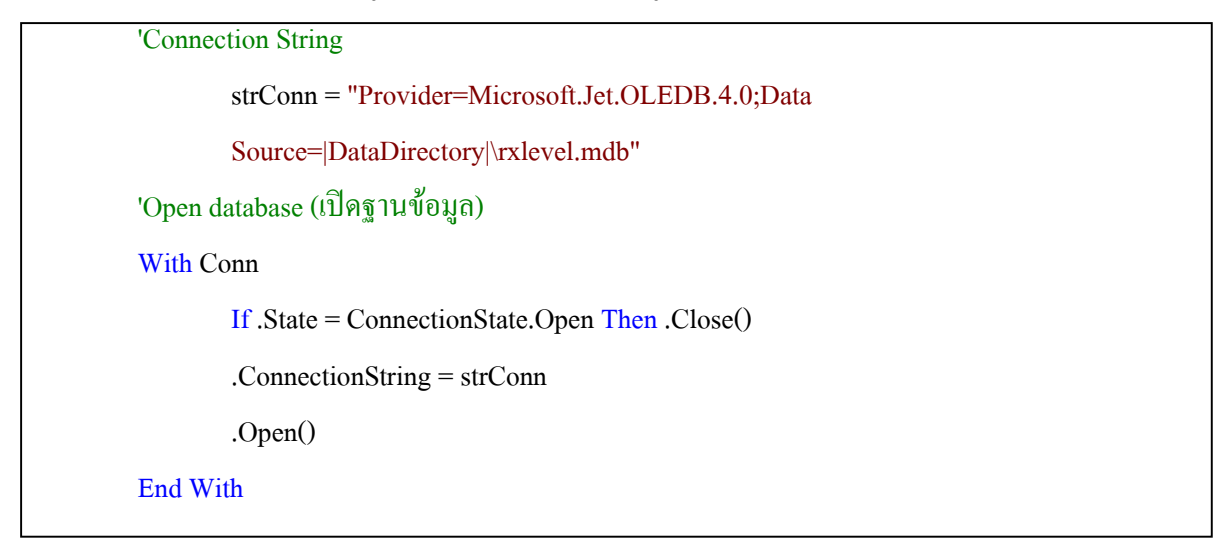

3. ทำการอ่านข้อมูลของซีเรียว พอร์ต เพื่อการเชื่อมต่อ

```
'List serial port for selection (อานขอมูลของ serial port เพื่อการเชื่อมตอ )
```

```
For i As Integer = 0 To \overline{\phantom{a}}
```
My.Computer.Ports.SerialPortNames.Count - 1

cbbCOMPorts.Items.Add( \_

My.Computer.Ports.SerialPortNames(i))

Next

btnDisconnect.Enabled = False

statusTime.Text = Now.ToString

#### End Sub

Private Sub DataReceived(

ByVal sender As Object, \_

ByVal e As System.IO.Ports.SerialDataReceivedEventArgs) \_

Handles serialPort.DataReceived

#### 4. ไดรับขอมูลจากการซีเรียล พอรต

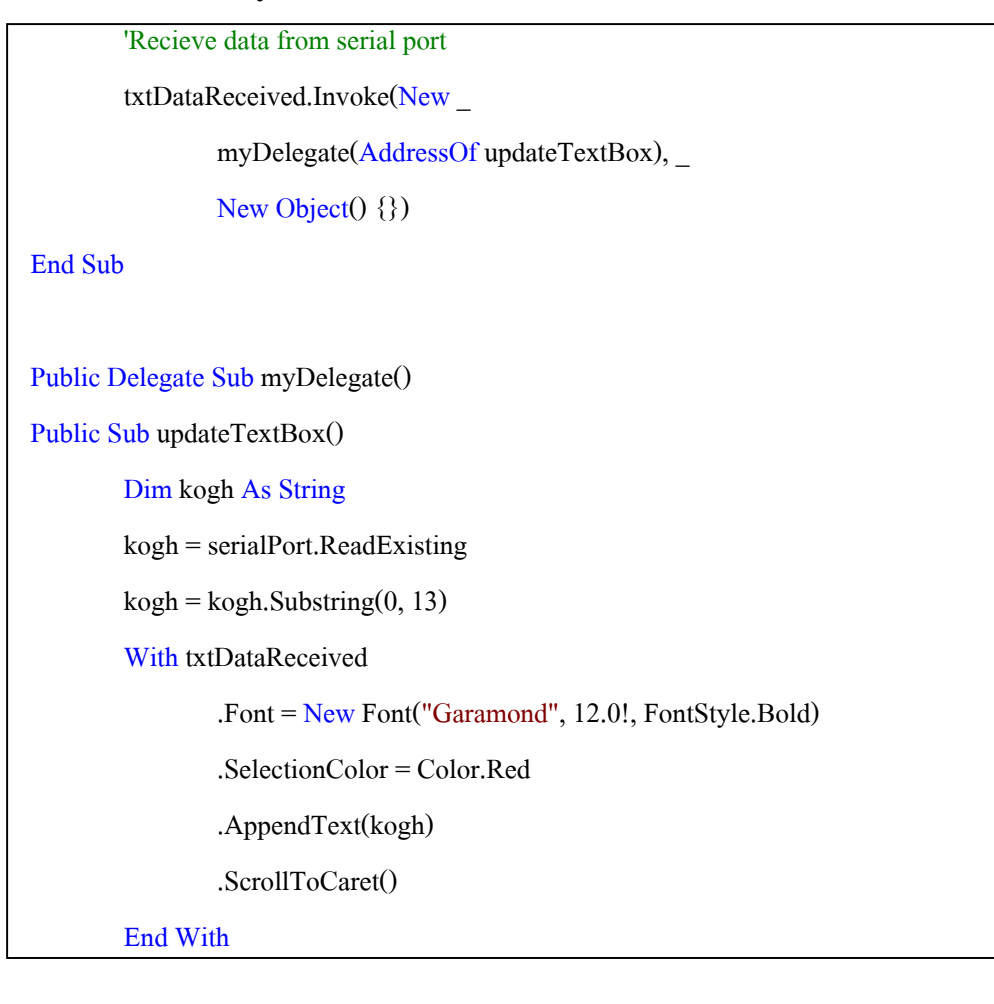

5. ทําการตรวจเรียกฟงกชันเพื่อตรวจสอบระดับสัญญาณ

'เรียกใช้ฟังก์ชันเพื่อตรวจสอบระดับสัญญาณ getrx(kogh) End Sub Private Sub btnConnect\_Click( ByVal sender As System.Object, \_ ByVal e As System.EventArgs) \_ Handles btnConnect.Click

### 6. ทําการเชื่อมตบลูทูธผานทางพอรต ซีเรียล

'เชื่อมตอ Bluetooth ผาน Port Serial

If serialPort.IsOpen Then

serialPort.Close()

#### EndIf

#### **Try**

With serialPort

.PortName = cbbCOMPorts.Text

 $BaudRate = 96000$ 

.Parity = IO.Ports.Parity.None

 $.$ DataBits =  $8$ 

.StopBits = IO.Ports.StopBits.One

#### End With

```
serialPort.Open() 
status1.Text = "Status: " & cbbCOMPorts.Text & " Connected." 
btnConnect.Enabled = False 
btnDisconnect. Enabeled = True
```
Catch ex As Exception

MsgBox(ex.ToString)

#### End Try

```
End Sub
```
Private Sub btnDisconnect\_Click(

ByVal sender As System.Object, \_

ByVal e As System.EventArgs) \_

Handles btnDisconnect.Click

**Try** 

# 7. ทําการปดการเชื่อมตอบลูทูธ

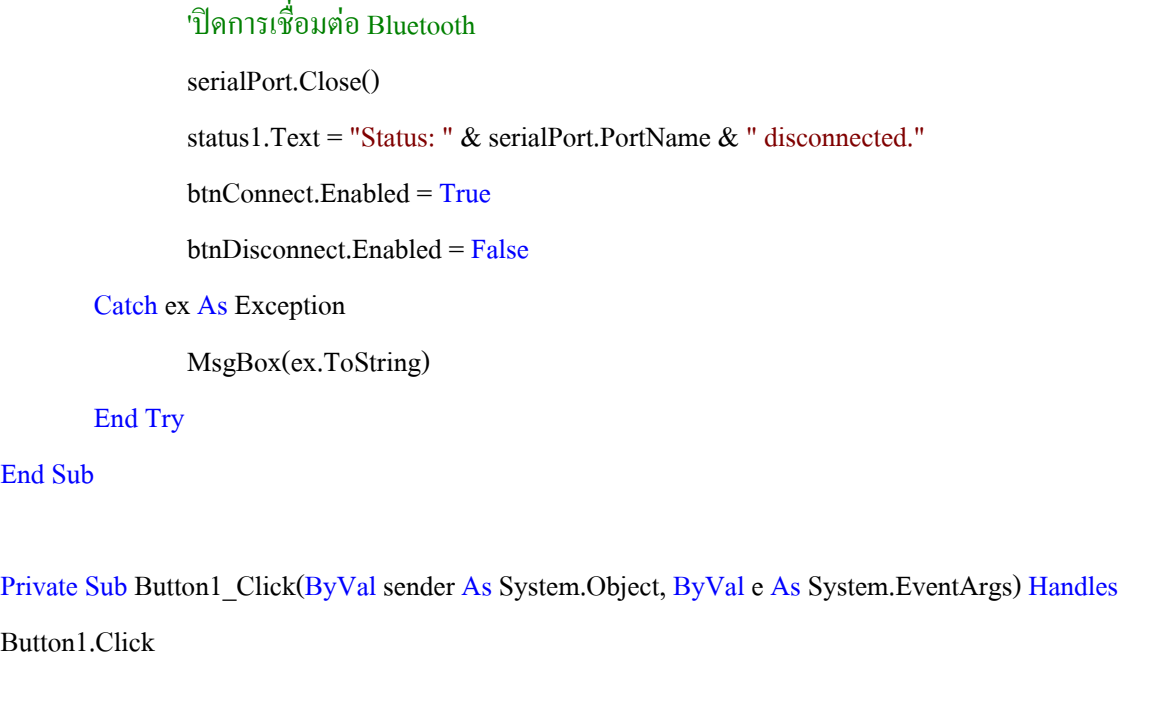

# 8. ทําการตรวจสอบการตั้งคาระยะทาง

'ตรวจสอบการตั้งคาระยะทาง If mobileDistance.Text = "" Then MsgBox("กรุณาปอนระยะทาง", MsgBoxStyle.OkOnly) ElseIf mobileHight.Text = "" Then MsgBox("กรุณาปอนความสูงของ mobile", MsgBoxStyle.OkOnly) Else

9. ทําการตรวจเรียกฟงกชันเพื่อตรวจสอบระดับสัญญาณ

'สงคาAT Command เพื่อตรวจสอบระดบสั ัญญาณ

serialPort.Write("AT+CSQ" & vbCrLf)

EndIf

End Sub

Private Sub getrx(ByVal kogh As String)

# 10. ทำการตรวจเรียกฟังก์ชันเพื่อตรวจสอบระดับสัญญาณ

'set Variable Dim sqlRX As String Dim rxinsert As New OleDbCommand Dim Pr As Double Dim urban As Double Dim loss As Double Dim Rx As Double Dim distance As Double Dim hight As Double

11. ทําการเชื่อมตอฐานขอมูลเพื่อดึงคาความแรงของสัญญาณจากโทรศัพทมือถือ

```
'เชื่อมต่อฐานข้อมูลเพื่อดึงค่า Rxlevel(mobile)
Label2.Text = kogh.Substring(8, 2)
'Label2.Text = CStr(20)ds.Tables.Clear() 
sqlRX = "SELECT * FROM rxlevel " 
sqlRX &= "WHERE parameter =" & Label2.Text 
da = New OleDbDataAdapter(sqlRX, Conn) 
da.Fill(ds, "myrx") 
Me.DataGridView1.DataSource = ds.Tables("myrx") 
Label6.Text = ds.Tables("myrx").Rows(0).Item(2).ToString
```
#### 12. การคํานวณ คาความแรงของสัญญาณจากระยะทางที่กําหนด

```
'คํานวณ Rx Level จากระยะทางที่กําหนด
distance = mobileDistance.Text 
hight = mobileHight.Text 
Label10.Text = mobileDistance.Text 
Label12.Text = mobileHight.Text 
'Find Pr 
Pr = (71.37 + (10 * (Math.Log10(Math.Sin((856.36 * hight) /(distance) ^ 2))) - (20 * (Math.Log10(6.28 * distance))))
'Find Lp(urban) 
urban = 123.98 + (34.07 * (Math. Log10(distance / 1000))) - ((2.55 * hight) - 3.81)'Find Lp(open) 
loss = urban - 28.51'Find rx 
Rx = Pr - lossLabel9.Text = Rx
```
13. การเก็บข้อมูลลงฐานข้อมูล อาร์เอ็กซ์ดาร์ด้า

```
'เก็บขอมูลลงฐานขอมูล rxdata 
sqlRX = " INSERT INTO rxdata (parameter,rx,rxform,distance,hight) " 
sqlRX &= "VALUES ('" & Label2.Text & "', '" & Label6.Text & "', '" & Label9.Text & "', '"
& mobileDistance.Text & "', '" & mobileHight.Text & "')" 
With Conn 
        If .State = ConnectionState.Open Then .Close() 
        .ConnectionString = strConn 
        .Open() 
End With 
With rxinsert 
        .CommandType = CommandType.Text 
        .CommandText = sqlRX 
        .Connection = Conn 
        .ExecuteNonQuery() 
End With
```

```
14. การระบุขอบเขตของคาความแรงของสัญญาณเพื่อแสดงระดับสี
```
'Color

Label16.BackColor = getcolor(Label6.Text)

Label17.BackColor = getcolor(Label9.Text)

#### End Sub

Function getcolor(ByVal col As String) As System.Drawing.Color

If  $col \le -81$  Then

Return Color.Red

ElseIf  $col \le -71$  Then

Return Color.Orange

```
ElseIf col \le -61 Then
```
Return Color.Yellow

ElseIf col  $\le$  -51 Then

Return Color.LawnGreen

ElseIf  $col \ge -50$  Then

Return Color.Green

EndIf

**End Function** 

End Class

#### **ภาคผนวก ค**

# **ขั้นตอนการใชงานโปรแกรมวัดคาความแรงของสญญาณ ั**

แบงเปน 2 ขั้นตอนหลัก

# **1. ทําการเชื่อมตอบ ูลทูธกับเครื่องโทรศัพทมือถือโนเกีย 6600**

- เปิดหน้าต่างโปรแกรมบลูทูธ
- ดีไวซในเครื่องคอมพิวเตอร

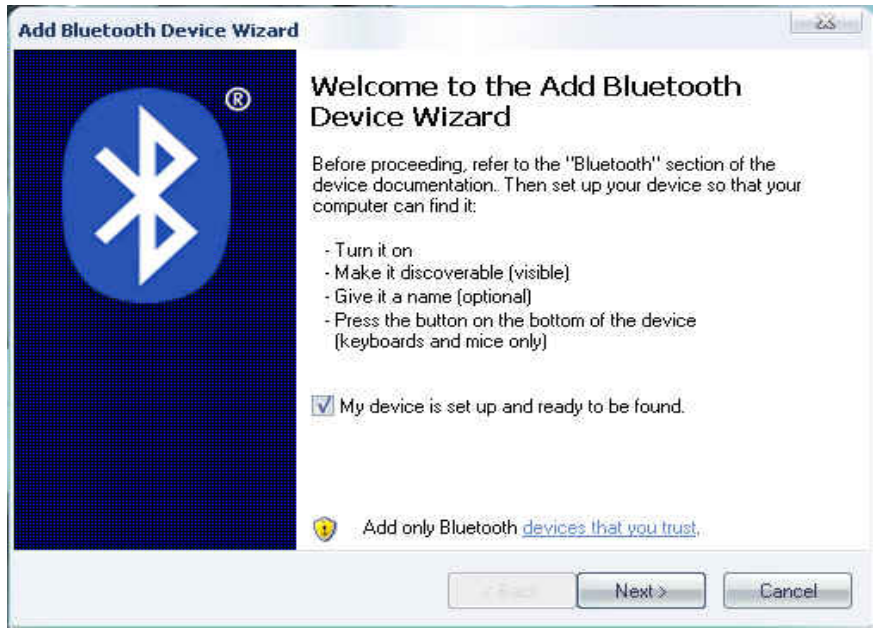

รูปที่ 1.1 หนาตางโปรแกรมบลูทูธดีไวซ

- คลิกปุ่ม เน็ก (next) เพื่อให้โปรแกรมทำการค้นหาอุปกรณ์โดยอัตโนมัติ

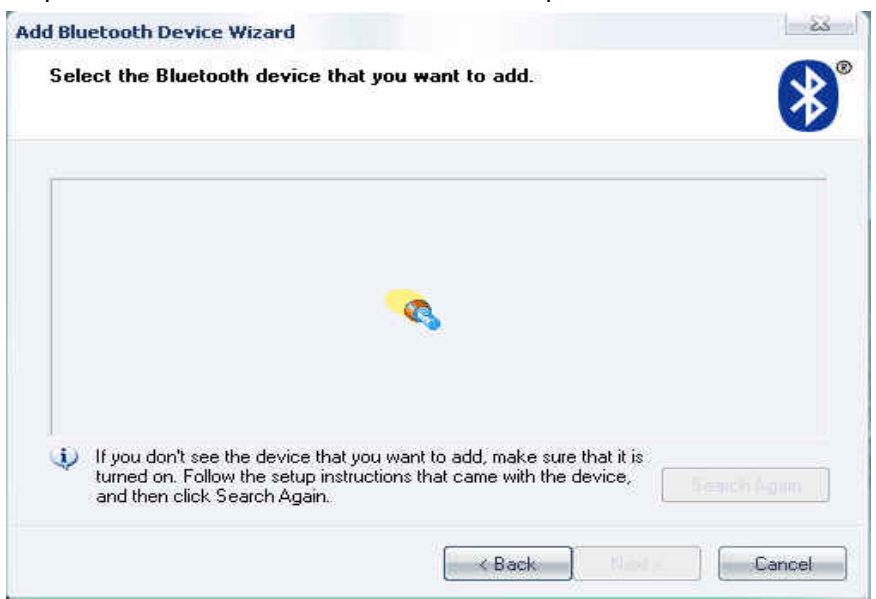

รูปที่ 1.2 หน้าต่างโปรแกรมทำการค้นหาอุปกรณ์โดยอัตโนมัติ - เลือกอุปกรณ์ที่ต้องการแล้ว คลิกปุ่มเน็กเพื่อให้โปรแกรมทำการเชื่อมต่ออุปกรณ์

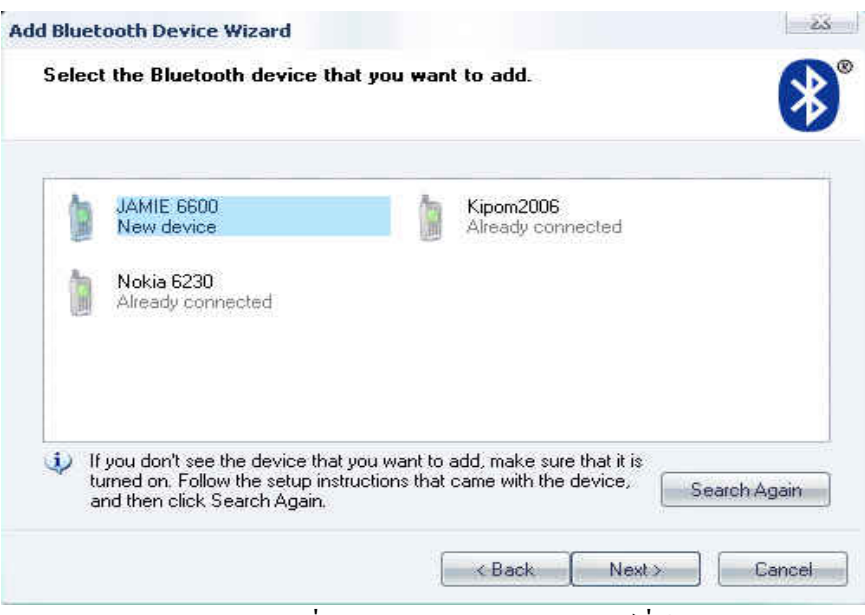

รูปที่ 1.3 แสดงการเลือกอุปกรณที่ตองการ

- เลือกเซ็กชัน ที่ 2 คือใชรหัสเปนการกําหนดการเชื่อมผานในการเชื่อมตอเพื่อ โปรแกรมจะไดเชื่อมตออุปกรณที่ผูใชตองการไดถูกตอง

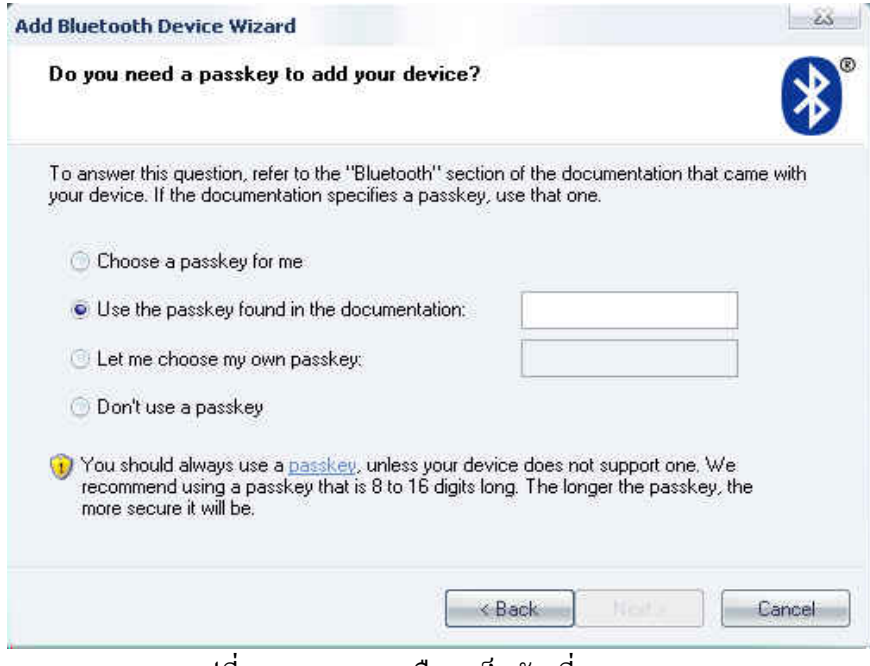

รูปที่ 1.4 แสดงการเลือกเซ็กชัน ที่ 2

- ทําการปอนรหัสผานตามที่ผูใชตองการแลวคลิกปุมเน็ก

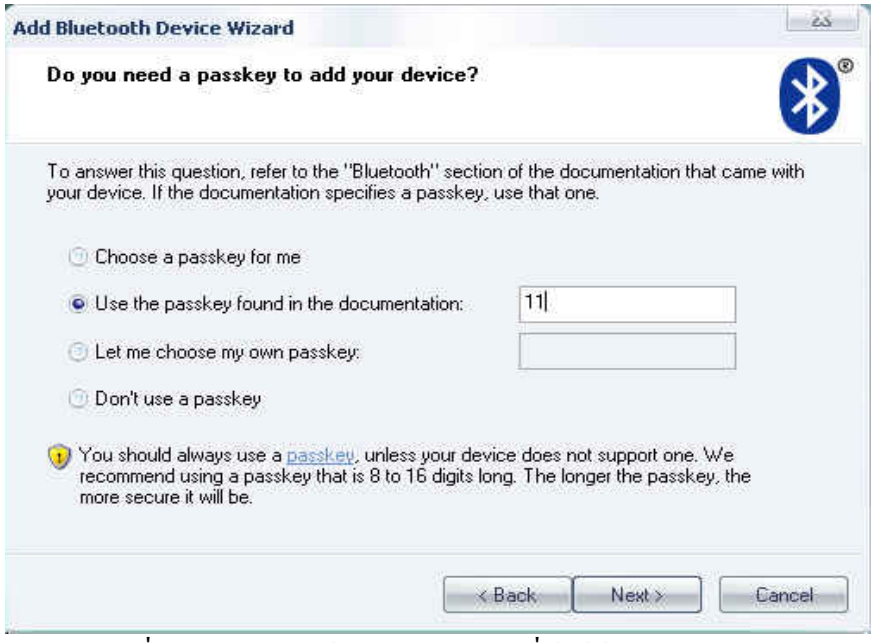

รูปที่ 1.5 แสดงการป้อนรหัสผ่านตามที่ผู้ใช้ต้องการ

- สังเกตที่เครื่องโทรศัพท์มือถือจะปรากฏข้อความตอบรับการเชื่อมต่อ โดยให้ผู้ใช้ทำ การใสรหัสผาน ที่เครื่องโทรศัพทมือถือแลวกดปุมตกลงจากนั้นจะปรากฏขอความ คําถามวาจะยอมรับการเชื่อมตอหรือไมใหผูใชกดปุมเยส(Yes) เพื่อเปนการยอมรบั การเชื่อมตอ
- ที่เครื่องคอมพิวเตอร์จะแสดงหน้าต่างว่าโปรแกรมกำลังทำการเชื่อมต่ออุปกรณ์โดยใช้ รหัสผ่านปรากฏอยู่ ดังรูปที่ 1.6

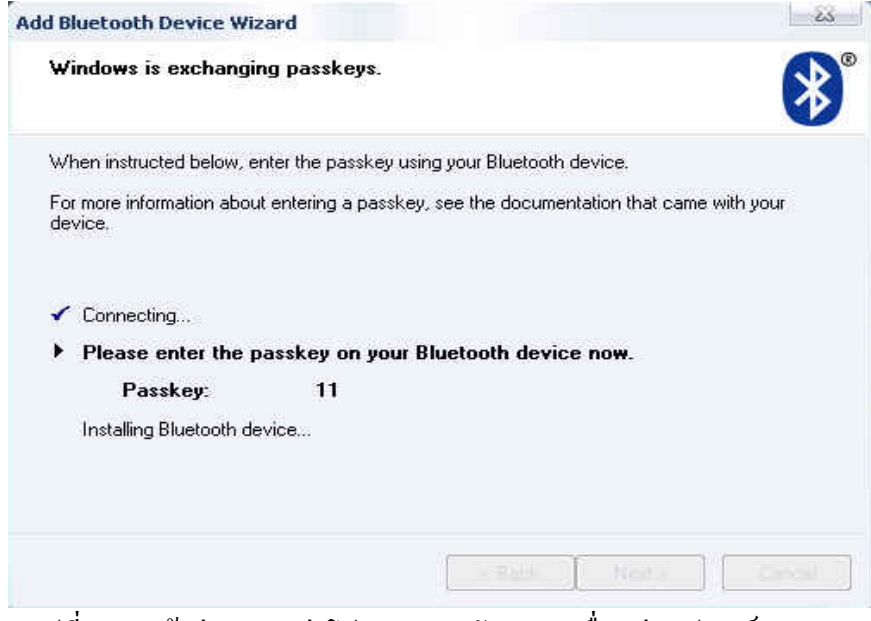

้รูปที่ 1.6 หน้าต่างแสดงว่าโปรแกรมกำลังทำการเชื่อมต่ออุปกรณ์

- ขั้นตอนนี้เครื่องคอมพิวเตอร์กับเครื่องโทรศัพท์มือถือก็จะเชื่อมต่อกันเรียบร้อยแล้ว โดยที่หน้าจอกอมพิวเตอร์จะปรากฏหน้าต่างที่แสดงให้ทราบว่าการเชื่อมต่อเสร็จ สมบูรณโดยจะแสดงคอมพอรต (COM (serial) ports) คือ Outgoing COM port และ Incoming COM port ใหดวย

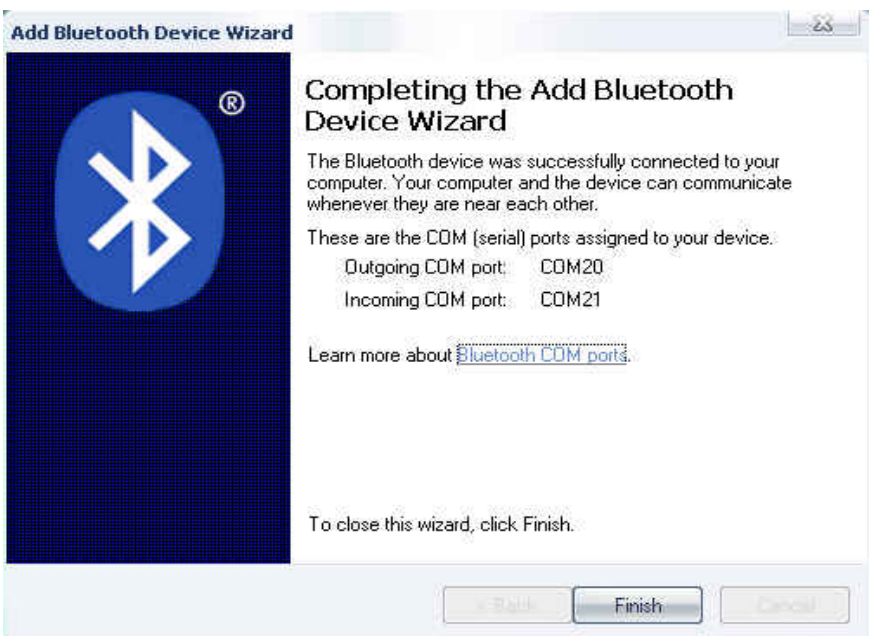

รูปที่ 1.7 หนาตางแสดง COM (serial) ports

- ให้ผู้ใช้สังเกต Outgoing COM port ไว้เพราะจะนำไปใช้ในโปรแกรมวัดความแรงของ สัญญาณ ตอไป
- จากนั้นให้ผู้ใช้คลิกปุ่ม Finish เพื่อเป็นการยืนยันการเชื่อมต่อครั้งสุดท้าย เพียงเท่านี้ก็ สิ้นสุดขั้นตอนการเชื่อมตอบลูทูธแลว

### **2. การเขาใชโปรแกรมวัดความแรงของสัญญาณ**

- เปิดโปรแกรมวัดความแรงของสัญญาณ โดยจะแสดงหน้าต่างโปรแกรมตามรูปที่ 2.1

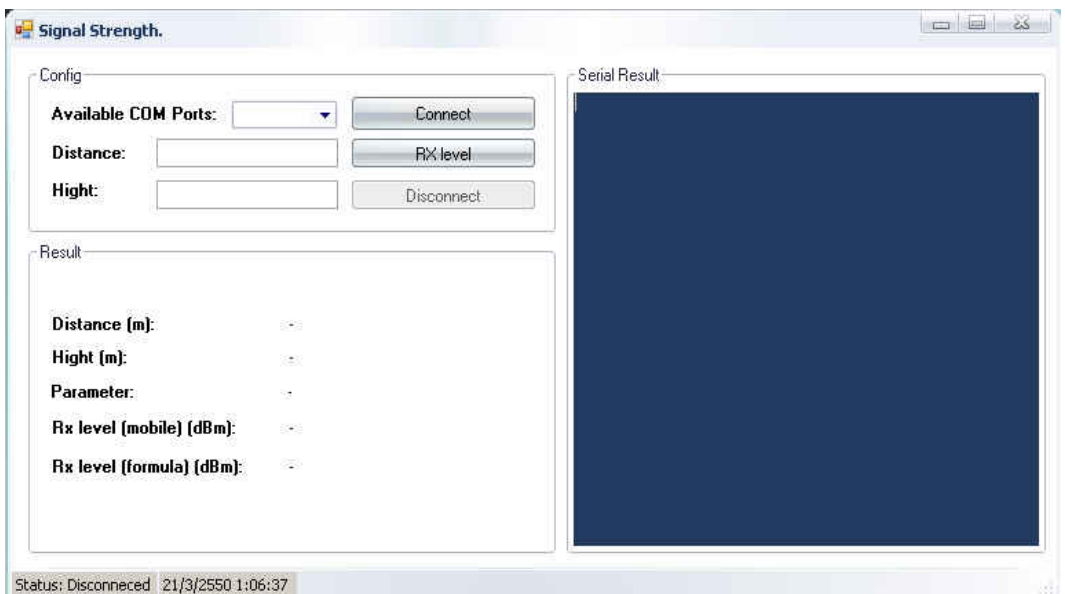

รูปที่ 2.1 หนาตางโปรแกรมวัดความแรงของสัญญาณ

- ขั้นตอนแรกโปรแกรมจะใหใส คอมพอรต ที่ใชเชื่อมตอโดยใหผูใชคลิกเลือกคอม พอรต ที่เปน คอมพอรตเดียวกับ Outgoing COM port ตามที่ไดสังเกตไวในขั้นตอน เชื่อมตอบลูทูธแลวคลิกปุมคอนเน็กเพื่อโปรแกรมไดทําการเชื่อมตอโปรแกรมกับ เครื่องโทรศัพทมือถือ

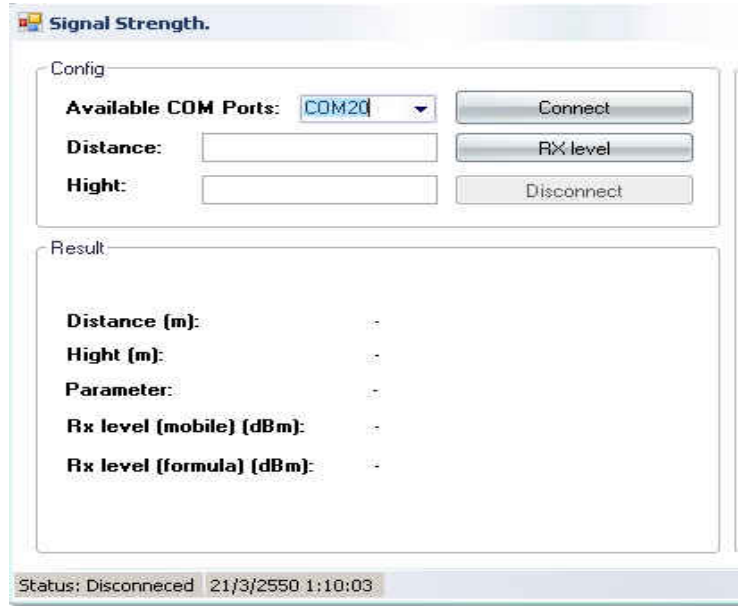

รูปที่ 2.2 หนาตางโปรแกรมเมื่อใสคอมพอรต

- สังเกตที่เครื่องโทรศัพทมือถือจะปรากฏขอความตอบรับการเชื่อมตอใหผูใชกดปุม ตกลง
- ขั้นตอนที่ 2 โปรแกรมจะให้ใส่ระยะทาง ซึ่งเป็นระยะห่างระหว่างผู้ใช้ในจุดที่ต้องการ วัดสัญญาณกับเสาสัญญาณ

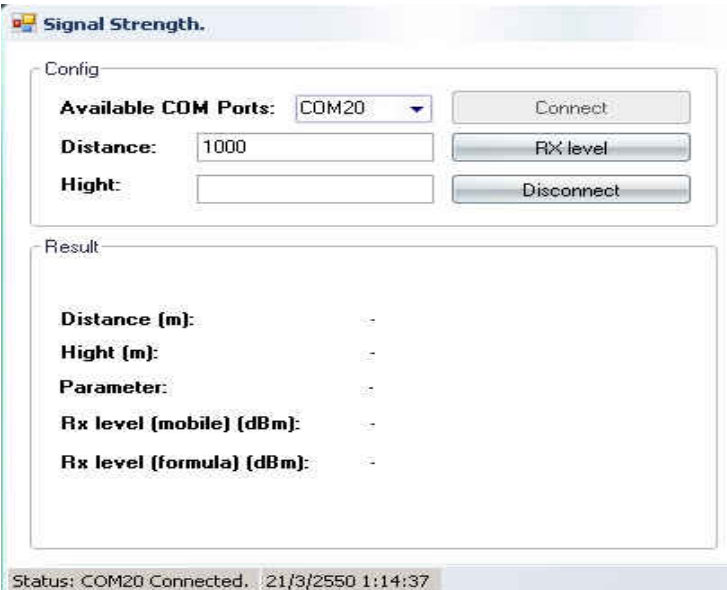

รรรรม ระเบร ระเบรรรม ระเบรรรม การการ<br>รูปที่ 2.3 หน้าต่างโปรแกรมเมื่อเชื่อมต่อสมบูรณ์และใส่ระยะทาง

- ขั้นตอนที่ 3 โปรแกรมจะให้ใส่ความสูงของเครื่องโทรศัพท์มือถือเมื่อเทียบกับพื้นดิน

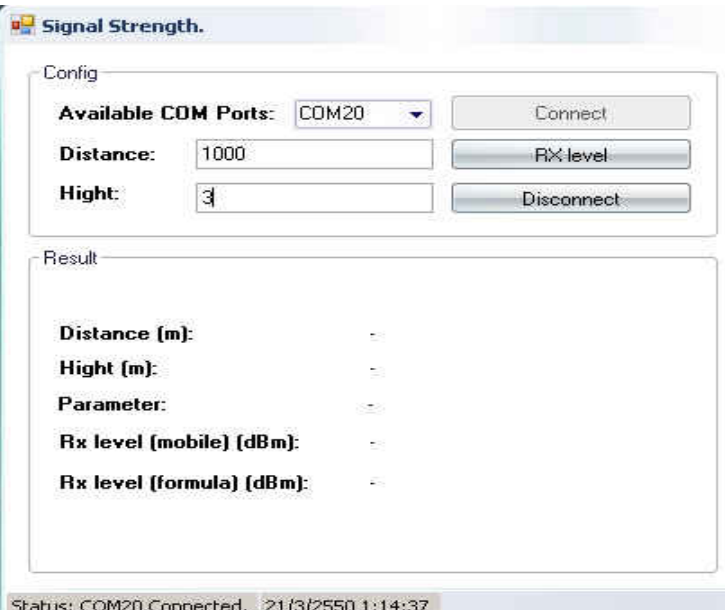

รูปที่ 2.4 หนาตางโปรแกรมเมื่อใสความสูงของเครื่องโทรศัพทมือถือ

- เมื่อใส่พารามิเตอร์ต่างๆเรียบร้อยแล้วให้ผู้ใช้คลิกที่ปุ่ม อาร์เอ็กเลเวลเพียงเท่านี้ โปรแกรมก็จะแสดงคาตางๆดังนี้
- 1. ระยะทาง ระหว่างผู้ใช้ ณ จุดวัดสัญญาณกับเสาสัญญาณ
- 2. ความสูงของเครื่องโทรศัพท์มือถือเทียบกับพื้นดิน
- 3. ค่าพารามิเตอร์ความแรงของสัญญาณ (+CSQ) ณ. จุดวัด
- 4. ค่าความแรงของสัญญาณ ณ จุดวัดสัญญาณ ในหน่วย มิลลิเดซิเบล (dBm) พร้อมด้วย ้ แถบสีที่บ่งบอกถึงคุณภาพของสัญญาณ ณ จุดวัดสัญญาณ
- 5. ค่าความแรงของสัญญาณทางทฤษฎี ณ จุดวัดสัญญาณ ในหน่วยมิลลิเดซิเบล (dBm) ซึ่งโปรแกรมจะทําการคํานวณใหโดยอัตโนมัติพรอมดวยแถบสีที่บงบอกถึงคุณภาพ ของสัญญาณ ณ จุดวัดสัญญาณ

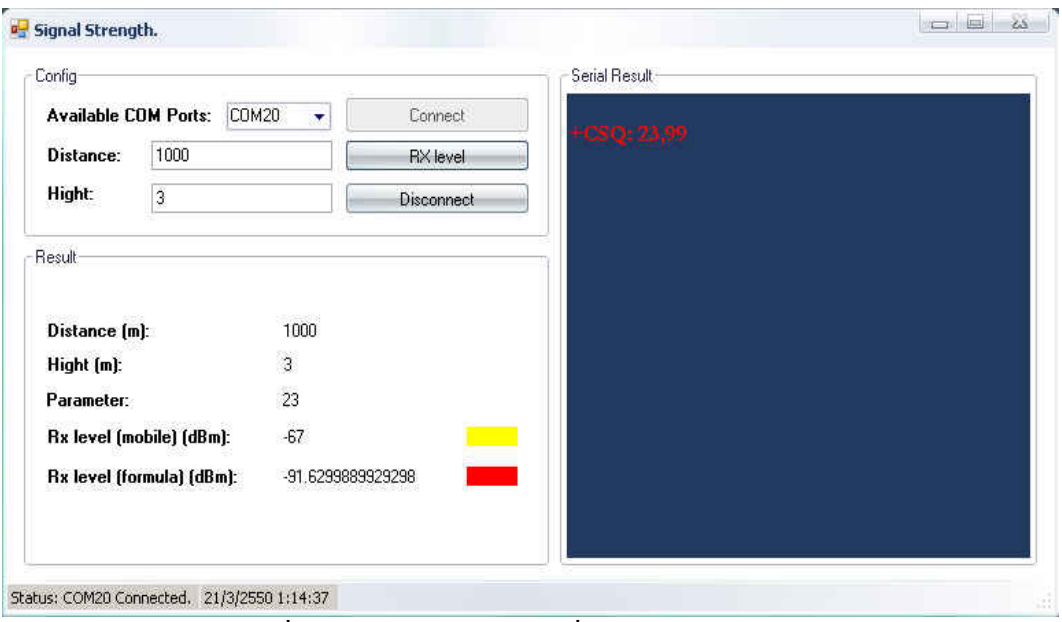

รูปที่ 2.5 หนาตางโปรแกรมเมื่อแสดงผลการวัดสัญญาณ

ี จากนั้นโปรแกรมจะทำการบันทึกค่าผลการวัดสัญญาณลงใน ดาต้าร์ของโปรแกรม ซึ่งจัดทำในรูปแบบของโปรแกรมประยุกต์ ไมโครซอฟ แอ็กเซสโดยอัตโนมัติ ซึ่ง ิดาต้าร์ เบท ของโปรแกรมจะอยู่ในหน้าต่างเดียวกับโปรแกรมที่ใช้ในการวัดความแรง ของสัญญาณ

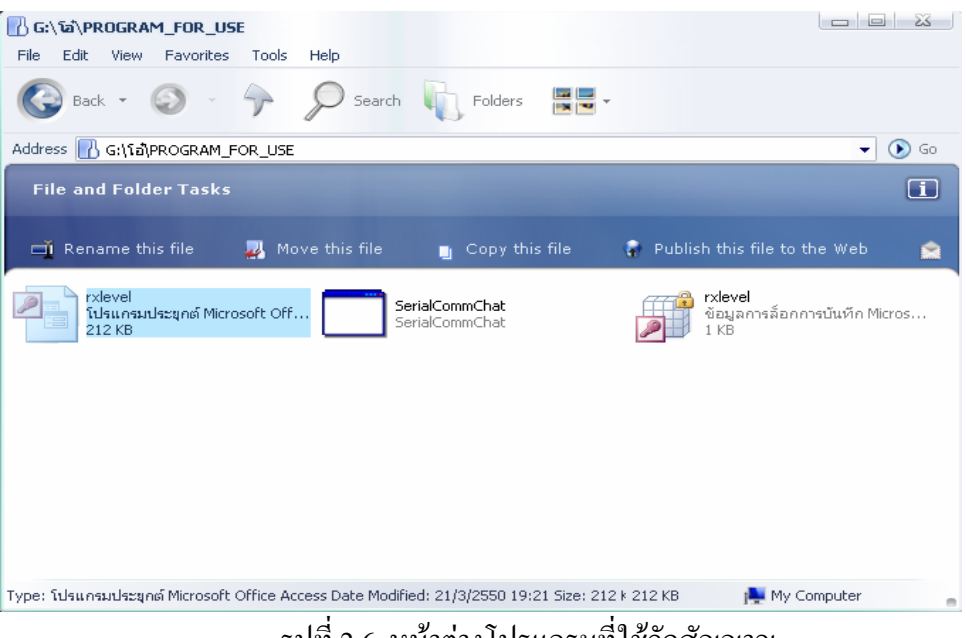

รูปที่ 2.6 หนาตางโปรแกรมที่ใชวัดสัญญาณ

่ ให้ผู้ใช้คลิกเข้าไปในโฟลเดอร์ของ อาร์เอ็กซ์เลเวล ที่เป็นโปรแกรมประยุกต์ ไมโคร ้ซอฟ แอ็กเซส จากนั้นให้ผู้ใช้คลิกเข้าไปที่ อาร์เอ็กซ์ดาต้าร์โดยจะแสดงหน้าต่างดังรูป

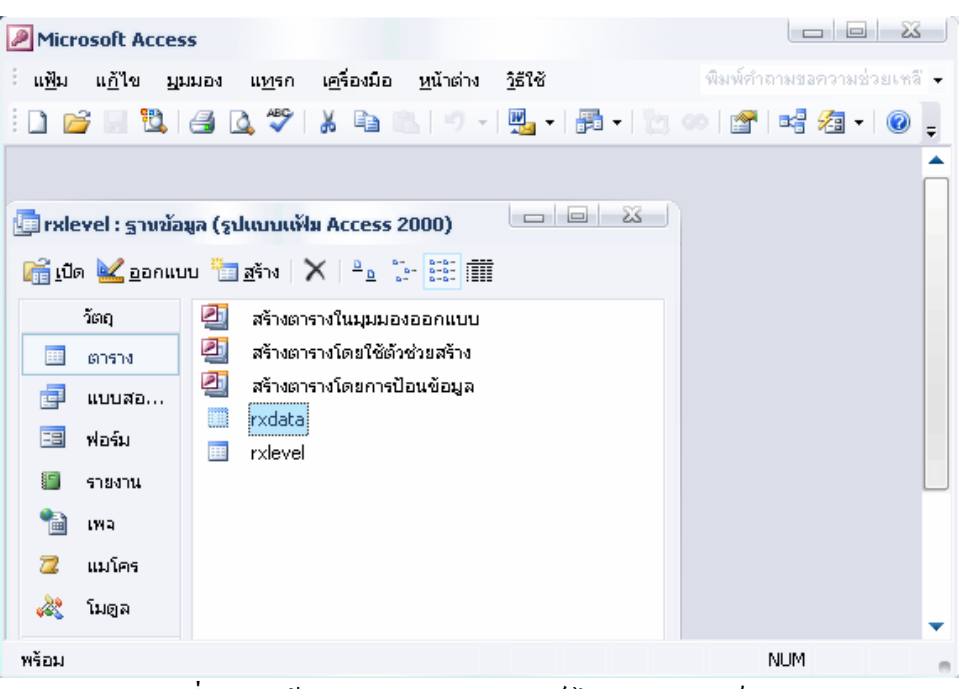

รูปที่ 2.7 หนาตางโปรแกรมประยุกตไมโครซอฟ แอ็กเซส

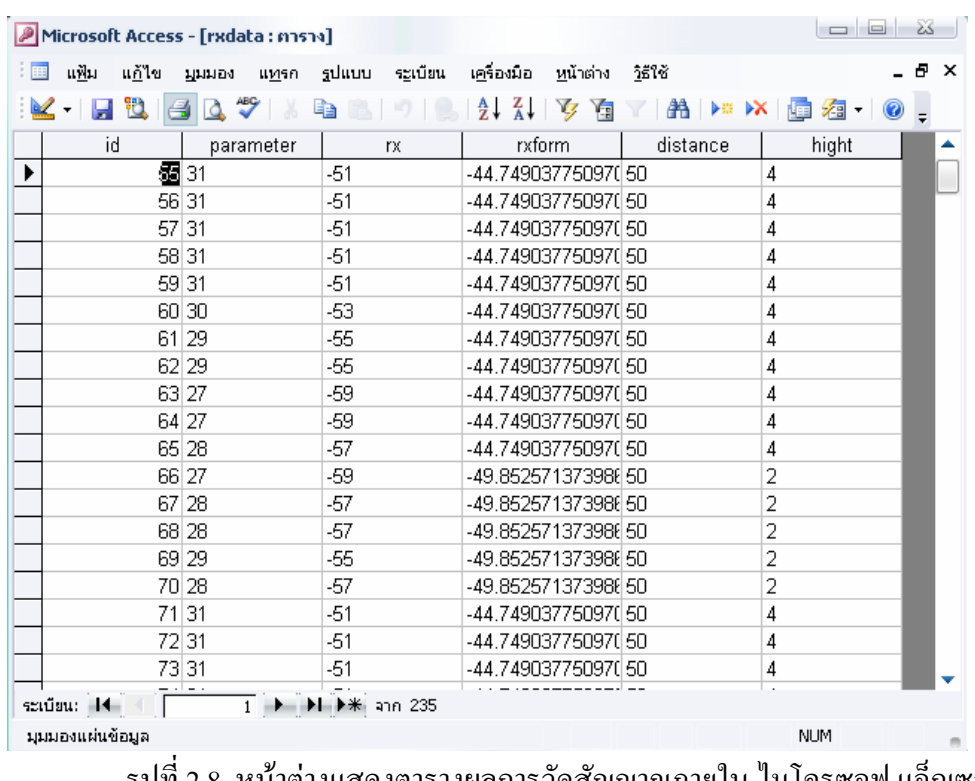

รูปที่ 2.8 หนาตางแสดงตารางผลการวัดสัญญาณภายใน ไมโครซอฟ แอ็กเซส - ผู้ใช้สามารถเข้าไปวิเคราะห์ความแรงของสัญญาณ ณ จุดต่างๆ ได้โดยง่าย

#### **ภาคผนวกง**

# **ขอมูลดิบที่ไดจากการตรวจวัดสัญญาณ**

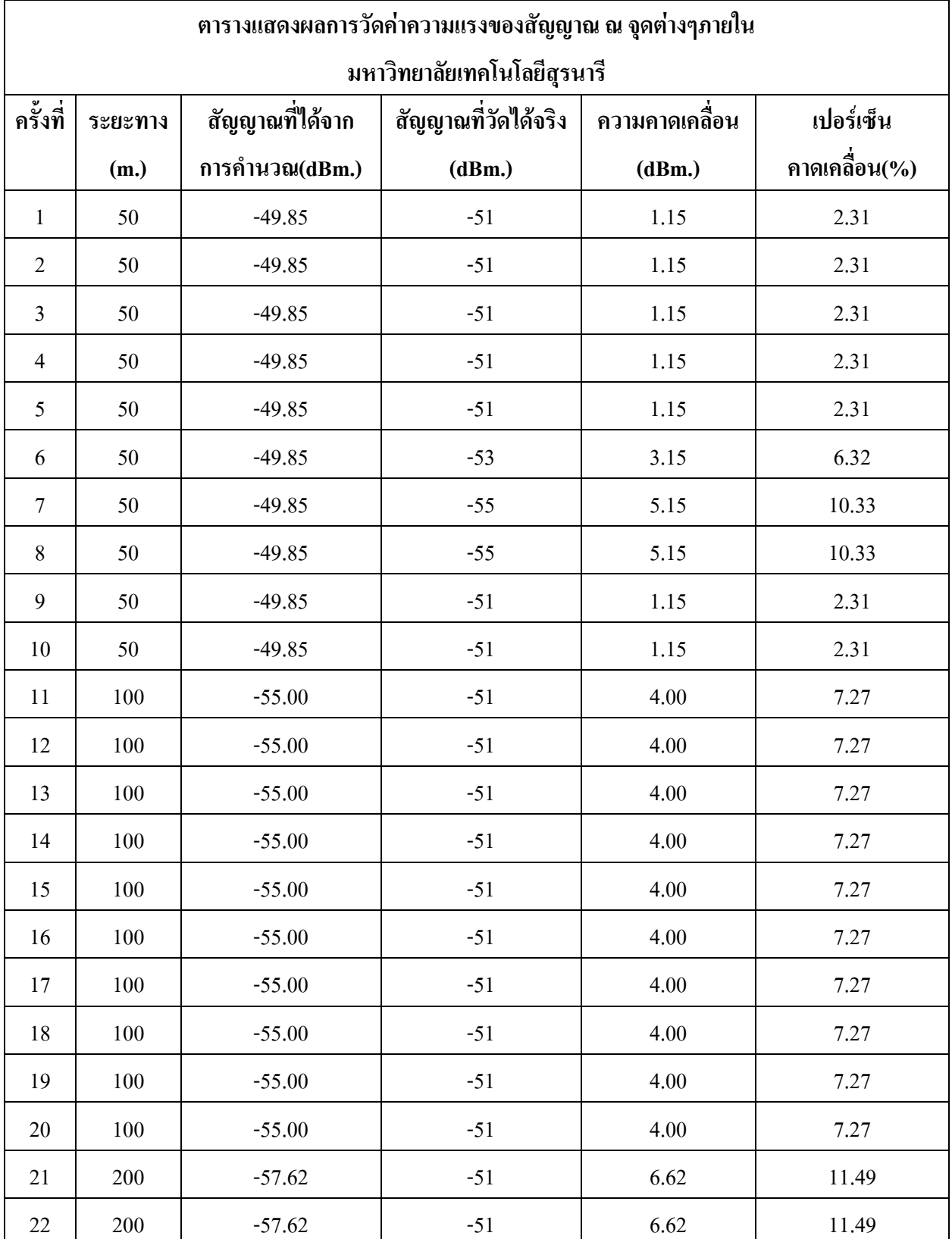
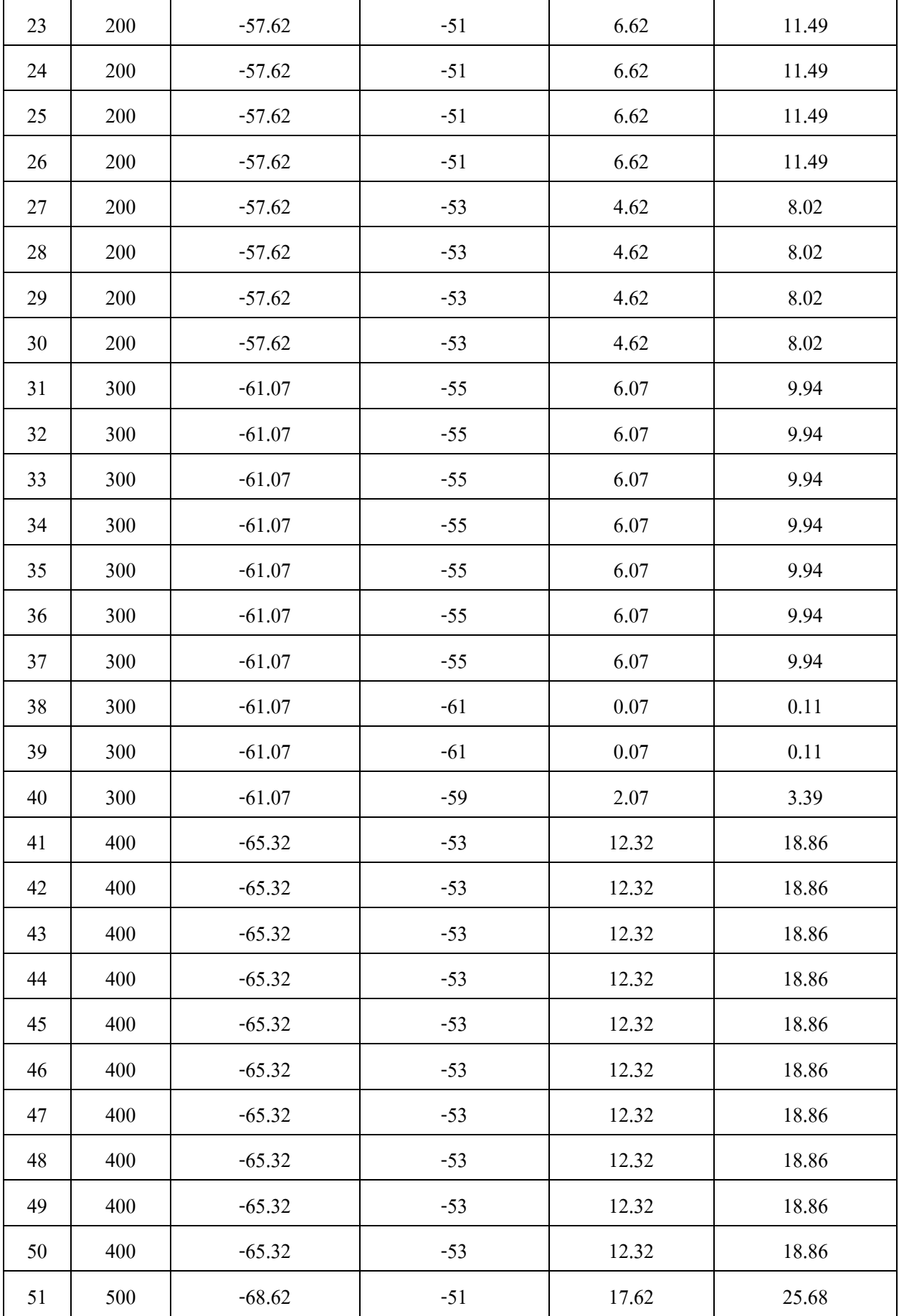

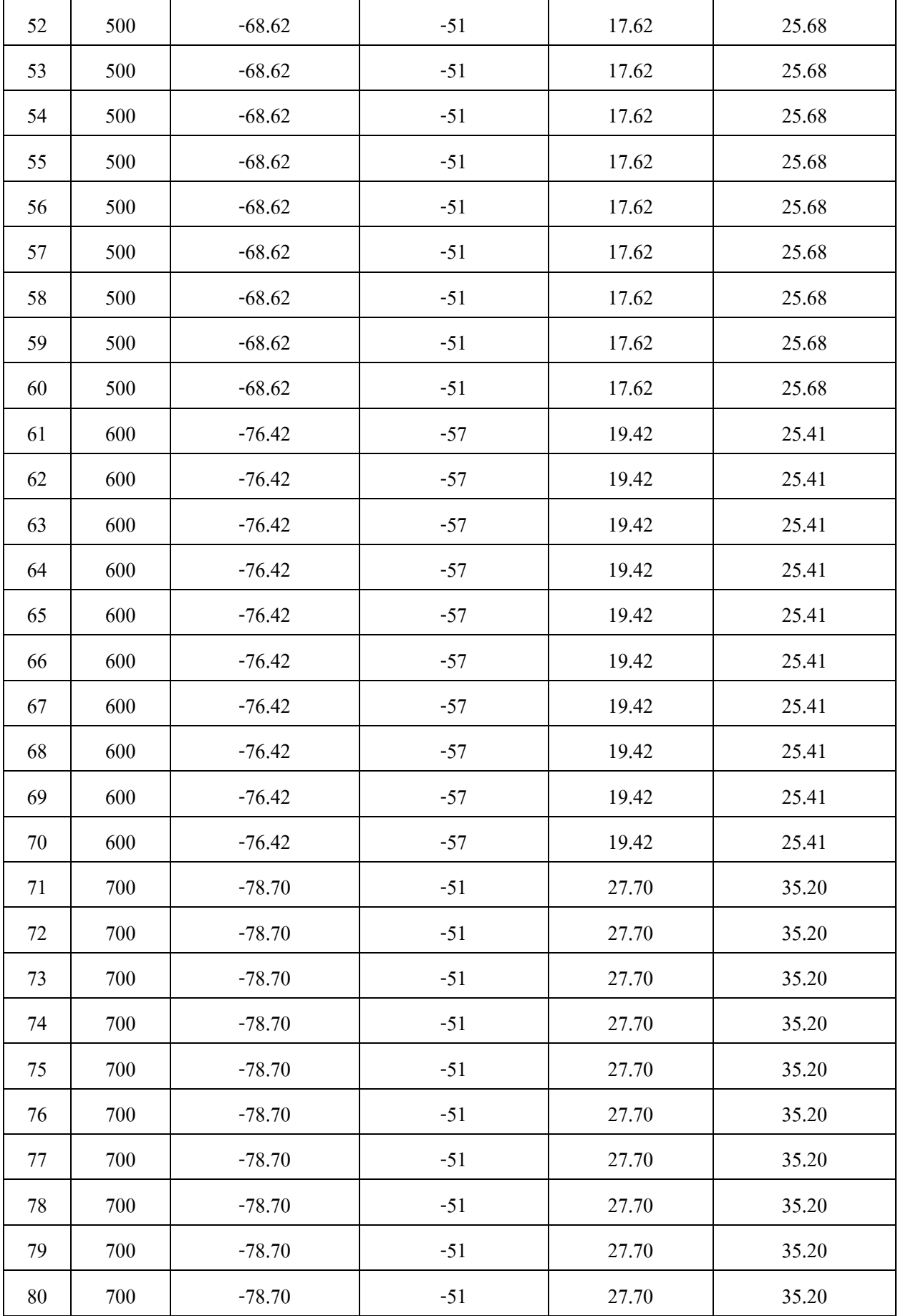

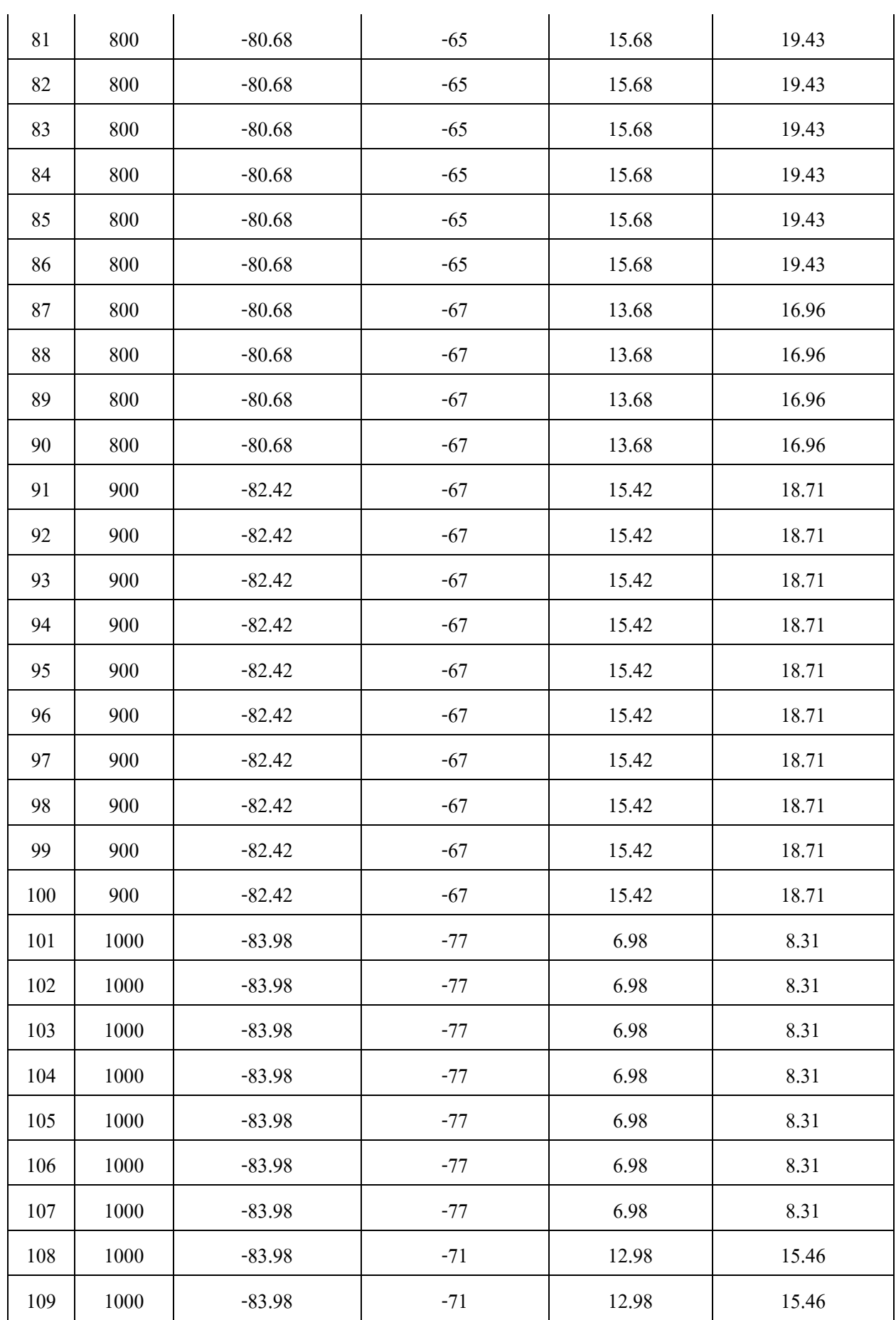

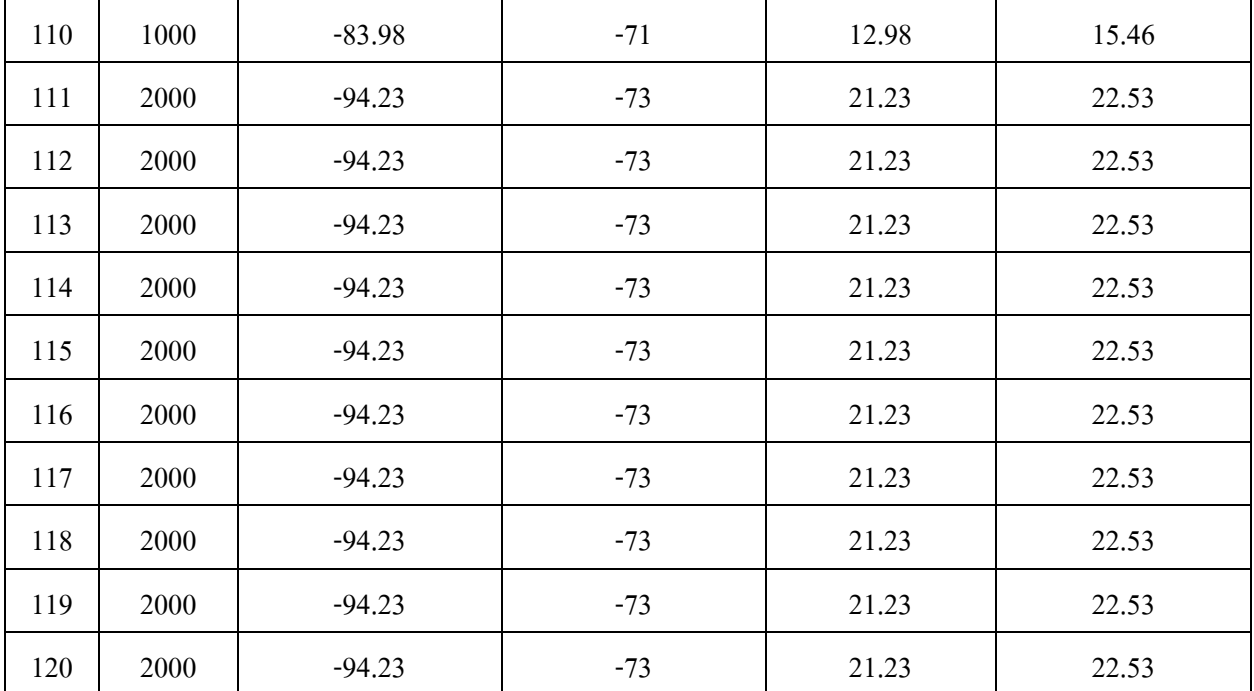

## **บรรรณานุกรม**

- 1. ธาริน สิทธิธรรมชารี. **Microsoft Visual Basic.net**. กรุงเทพฯ: ซัคเซส มีเดีย, 2547
- 2. ธาริน สิทธิธรรมชารี. **Visual Basic 2005**. กรุงเทพฯ: ซัคเซส มีเดีย ,2549
- 3. ชัชวาล ศุภเกษม, **คัมภีรการใช Visual Basic.net**. ฉบับสมบูรณ, กรุงเทพฯ:ซีเอ็ดยูเคชั่น ,2545
- 4. ไพโรจน ไววานิชกิจ . **เปดโลกการสื่อสารไรสาย** .กรุงเทพฯ:ซีเอ็ดยูเคชั่น, 2539
- 5. พงษสักดิ์ สุสัมพันธไพบูลย. **ระบบโทรศัพทเคลื่อนที่**. กรุงเทพฯ: สํานักพิมพดวง กมล (2520), 2542
- 6. สัญญา นามี. ศุภชัย นิศวอนุตรพันธ. **Digiart AutoCad 2006 Quick Step** .นนทบุรี: ไอดี ซีฯ .2548
- 7. Rudi Bekkers. **Mobile Telecommunications Standards**. Norwood: ARTECH HOUSE, 2001
- 8. William C.Y. Lee. **Mobile Cellular Telecommunications Systems**. Singapore: McGraw-Hill Book, 1989

## **ประวัติผูเขียน**

นางสาวภัสภาวี หลงนิยม ภูมิลําเนาอยูที่บานเลขที่ 6/1 หมู 8 ตําบลเขาวัว อําเภอทาใหม จังหวัดจันทบรี จบการศึกษาระดับมัธยมศึกษาตอนปลายจากโรงเรียนศรียานสรณ์ จันทบรี ปี การศึกษา 2545 ปจจุบันกําลังศึกษาอยูชั้นปที่ 4 สาขาวิศวกรรมโทรคมนาคม สํานักวิชา วิศวกรรมศาสตร มหาวิทยาลัยเทคโนโลยีสุรนารี จังหวัดนครราชสีมา

นางสาวเย็นจิตร มีทะลา ภูมิลําเนาอยูที่บานเลขที่ 39 หมู 10 ตําบลธาตุ อําเภอรัตนบุรี จังหวัดสุรินทร จบการศึกษาระดับมัธยมศึกษาตอนปลายจากโรงเรียนเบิดพิทยาสรรค สุรินทร ป การศึกษา 2545 ปจจุบันกําลังศึกษาอยูชั้นปที่ 4 สาขาวิศวกรรมโทรคมนาคม สํานักวิชา วิศวกรรมศาสตร มหาวิทยาลัยเทคโนโลยีสุรนารี จังหวัดนครราชสีมา

ินายสมเกียรติ แท่นศิลา ภูมิลำเนาอยู่ที่ บ้านเลขที่ 31 ถนนแนบเคหาสน์ ตำบลหัวหิน อําเภอหัวหิน จังหวัดประจวบคีรีขันธ จบการศึกษาระดับมัธยมศึกษาตอนปลายจากโรงเรียน พรหมานุสรณจังหวัดเพชรบุรี ปการศึกษา 2545 ปจจุบันกําลังศึกษาอยูชั้นปที่ 4 สาขาวิศวกรรม โทรคมนาคม สํานักวิชาวิศวกรรมศาสตร มหาวิทยาลัยเทคโนโลยีสุรนารี จังหวัดนครราชสีมา